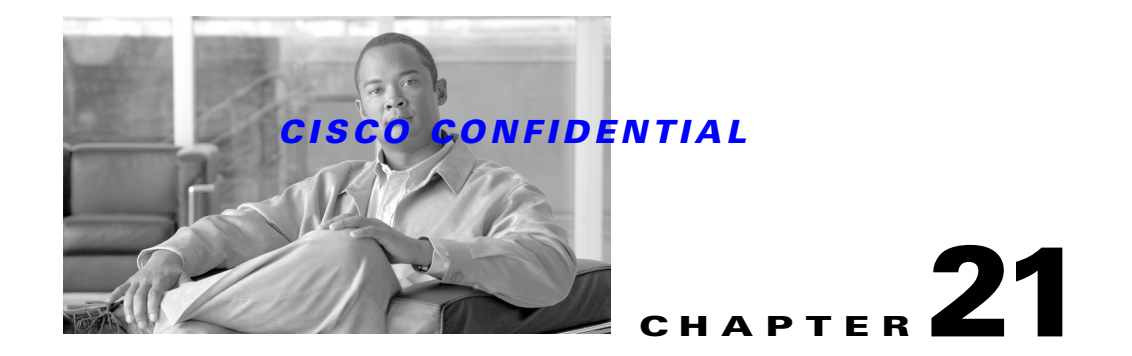

# **Using the Installation Framework**

CWCS supplies several tools for application installation, uninstallation, and patching. Because each platform has its own set of standards, formats, and issues, you will need different tools. But the basic installation concepts are similar.

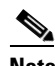

**Note** Cisco encourages developers to leverage the installation framework discussed in this chapter. The tools for user interface and installation integration are free and will save your team time.

The installation framework allows you to consider dependencies and features such as uninstallation, which makes it easier for your package to work like other network management packages. The installation framework can help ensure that prerequisites such as version dependencies are set and followed.

Cisco recommends that you use both the build environment and the installation framework. The build environment is tuned to enforce Cisco procedures and policies. The installation framework facilitates a common look-and-feel and the required CWCS bundle behavior. However, the installation framework does *not* require using the build environment.

The following topics describe the installation framework and associated processes:

- **•** [About the Installation Framework](#page-0-0)
- **•** [Getting Started with the Installation Framework](#page-3-0)
- **•** [Using the Installation Framework](#page-20-0)
- **•** [Windows Installation Reference](#page-31-0)
- **•** [Solaris Installation Reference](#page-85-0)

For information on installing CiscoWorks Common Services itself, refer to the "Installing CWCS" section on page 5-2.

## <span id="page-0-0"></span>**About the Installation Framework**

This section discusses the following topics:

- **•** [What's New in This Release](#page-1-0)
- **•** [Understanding the CWCS Installation Framework](#page-1-1)
- **•** [Understanding Installation Team Responsibilities](#page-2-0)
- **•** [Understanding Developer Responsibilities](#page-2-1)

Г

## <span id="page-1-0"></span>**What's New in This Release**

New or changed features in this release of the CWCS installation framework include:

- **•** Express mode is no longer supported. The only installation modes are Typical and Custom.
- **•** Remote upgrade is no longer supported. This has been replaced by the CWCS migration framework.
- **•** The installation framework is now compatible with the new CWCS licensing framework, vastly simplifying the work applications need to do (see the ["Providing Licensing Information During](#page-21-0)  [Installation" section on page 21-22](#page-21-0)).
- Advice on reducing installation time has been added (see the "Reducing Windows Installation [Time" section on page 21-36\)](#page-35-0).
- Solaris installation now supports limited workflow customization (see the "Customizing the [Installation Workflow on Solaris" section on page 21-104\)](#page-103-0)
- **•** The new command pkgchk permits package verification before or after Solaris installs (see the ["Verifying Packages on Solaris" section on page 21-105\)](#page-104-0).

## <span id="page-1-1"></span>**Understanding the CWCS Installation Framework**

The CiscoWorks Common Services (CWCS) runtime environment provides shared functionality for applications when they are running. It provides services such as scheduling, process management, and database storage and retrieval so that your applications can perform their tasks. The CWCS installation framework provides shared functionality for individual applications so that they can install on different kinds of systems with similar interfaces and consistent install semantics.

The goals of the installation framework are:

- **•** To isolate the installation process and tools (as much as possible) from the application so the application only needs to worry about application-specific install issues.
- **•** To allow applications to specify hardware and software requirements as well as dependencies, regardless of the target operating system.
- **•** To support the orderly uninstallation of applications.
- **•** To facilitate a common user experience for all CiscoWorks products.
- To allow the user to install the package easily, regardless of the target operating system or application being installed.
- **•** To update package file ownership settings during the build/installation on Solaris.

The installation framework provides an installer, an uninstaller, and a set of functions that facilitate installation-specific tasks.

The installation team and the developer have separate roles to play in the process of adding packages for installation:

- **•** The installation team is responsible for ensuring that the main installation script and build tools (the installation framework) are available and working (see the ["Understanding Installation Team](#page-2-0)  [Responsibilities" section on page 21-3\)](#page-2-0).
- The developer is responsible for specifying what objects should be installed, where they should be installed, and how they should be installed (see the ["Understanding Developer Responsibilities"](#page-2-1)  [section on page 21-3\)](#page-2-1).

## <span id="page-2-0"></span>**Understanding Installation Team Responsibilities**

The installation team is responsible for the main installation script. This script is the same for CiscoWorks, Resource Manager Essentials, Campus Manager, and other CWCS-based products. It does not change (on Windows platforms, the main installation script can be customized; for details, see the ["Customizing the Installation Workflow for Windows" section on page 21-76\)](#page-75-0). It is important to use the installation framework to allow for the following:

- Component sharing: Enables several packages within the product to share functionality without installing packages more than once.
- Dependencies: Includes source and target, version, backward compatibility, and uninstallation.
- Optional components: installation of optional components based on requirements or dependencies.
- **•** Development: Allows individual business units or third-party developers to produce components.
- **•** Delivery: Allows individual business units or third-party developers to release their products as part of a major or minor release or drop-in.
- **•** Maintenance: Provides for backward compatibility, upgrades, and patches that are consistent.
- **•** Security: Allows CiscoWorks applications to use the same file ownerships and permissions schema as CWCS (see the ["Understanding and Implementing the casuser" section on page 21-21\)](#page-20-1).

The installation team is also responsible for the tools that create the installable CD image, which are discussed in the ["Getting Started with the Installation Framework" section on page 21-4](#page-3-0). Developers outside of NMTG can use their own build tools and build environment to produce their executable files, but should use the installation tools to build CDs. NMTG developers should use internal build and installation tools.

For assistance with running the installation framework software, reporting problems, or questions about the software:

- **•** Refer to the Installation Framework team web site: https://mco.cisco.com/ubiapps/portal/servlet/EEngPortalDispatcher?EVENT=ProjectPortalDisplay Event&portal\_id=1975
- **•** Contact: cmf-install-dev@cisco.com

#### **Related Topics**

See the:

- ["Understanding Developer Responsibilities" section on page 21-3.](#page-2-1)
- **•** ["Understanding the CWCS Installation Framework" section on page 21-2](#page-1-1).

## <span id="page-2-1"></span>**Understanding Developer Responsibilities**

The CWCS installation framework is provided by the installation team, but can be used in different ways depending on your requirements:

- **•** If you are a developer working outside NMTG (either in another business unit or as a third-party partner), you should use the installation framework to enable better integration, improve look and feel, and take advantage of features such as uninstallation.
- **•** If you are a developer working inside NMTG, in addition to using the installation framework you must use the automated build processes to create protopackages. Your build process has the build tools to automatically create protopackages.

 $\mathbf{r}$ 

#### **Related Topics**

See the ["Understanding Installation Team Responsibilities" section on page 21-3.](#page-2-0)

## <span id="page-3-0"></span>**Getting Started with the Installation Framework**

The Installation Framework is supported on Windows and Solaris platforms. It follows the server platform-support requirements for CWCS, but can be customized for other Windows and Solaris platforms. For other platform enquiries, contact the installation team (cmf-install-dev@cisco.com).

[Main installation script and build tools for the CWCS installation framework are available from the](https://mco.cisco.com/ubiapps/portal/go.jsp?portal_id=2537)  [CWCS 3.0 SDK Portal at h](https://mco.cisco.com/ubiapps/portal/go.jsp?portal_id=2537)ttps://mco.cisco.com/ubiapps/portal/go.jsp?portal\_id=2537.

This section discusses the following topics:

- **•** [Third-Party Tools for Installation Framework](#page-3-1)
- **•** [Understanding Install Component and Image Structures](#page-3-2)
- **•** [Preparing Installation Protopackages](#page-18-0)

## <span id="page-3-1"></span>**Third-Party Tools for Installation Framework**

The following tables describe the required third-party tools for Windows and Solaris:

| <b>Name</b>                                    | <b>Description</b>                                                                                                    |
|------------------------------------------------|----------------------------------------------------------------------------------------------------|
| Install Shield 5.53 Professional only          | Installs packages and files. Purchase from InstallShield<br>Software Corporation. The Maintenance Pack 3 for the<br>InstallShield 5.5 is required. |
| InstallShield PackageForTheWeb<br>version $4x$ | Packages CD image into the self-extracting .EXE file.<br>Download from InstallShield Software Corporation. See<br>http://www.installshield.com.    |
| MKS Toolkit 6.1 or higher                      | Builds an image from protopackages. Purchase from the<br>Mortice Kern Systems Inc., Tel: (519) 884-2251,<br>http://www.mks.com                     |

*Table 21-1 Third-Party Tools for Windows*

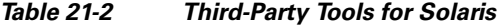

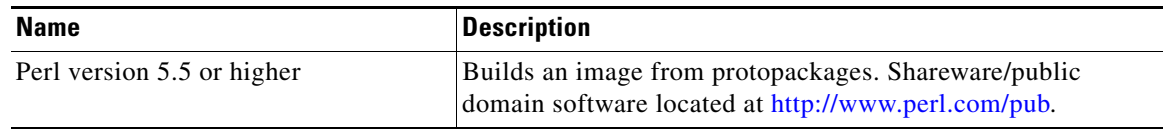

## <span id="page-3-2"></span>**Understanding Install Component and Image Structures**

CWCS software is divided into a set of components that reflect the logical structure of the software. In this document, the following terms are used to describe the package structure:

• package—The smallest piece of software processed by the installation framework. Packages are defined by a set of properties. All runtime files belong to packages.

- **•** installable unit—A group of packages that are always installed or uninstalled simultaneously. A package can only belong to one installable unit (or can belong to no installable unit). An installable unit is also defined by a set of properties; on Solaris it cannot directly include runtime files.
- **•** suite—A group of packages or installable units that define a product or an application, usually as required by marketing.
- **•** component—A package, installable unit or suite.
- **•** protopackage—A protopackage is a tar file that contains a component of the product. This component has a name, version, and other properties. It also contains the runtime and installation-related information. A protopackage is used to prepare an input to the installation framework. Typically, protopackages are created automatically by the build tools after compilation, linking, etc.
- **•** tag—Protopackages are identified by a tag. This tag is the short internal name, which is the same as the first word in the name of the protopackage file. For example, the cmf.runtime.tar protopackage has this tag: cmf.
- image—A set of files that contains one or more products ready for installation. An image can be directly burnt on a CD. It contains the installer as well as all product components. Each image contains the Table of Contents file (disk.toc) that specifies the metadata about the image, as well as some instructions for the installer.

The following topics describe the process to follow in building installable images, and the package components and image structures:

- **•** [Building an Installable Image](#page-4-0)
- **•** [Selecting Package Names](#page-5-0)
- **•** [Specifying Package Properties](#page-5-1)
- **•** [Understanding the Package Properties File](#page-6-0)
- **•** [Understanding Suite Properties](#page-9-0)
- **•** [Creating the Table of Contents](#page-10-0)

### <span id="page-4-0"></span>**Building an Installable Image**

Use the following process to build an installable image:

- **Step 1** Select the package name (see the ["Selecting Package Names" section on page 21-6\)](#page-5-0).
- **Step 2** Specify properties for packaging (see the ["Specifying Package Properties" section on page 21-6\)](#page-5-1).
- **Step 3** Write scripts to specify installation requirements and enforce constraints:
	- For Windows, write InstallShield scripts (see the "Writing Windows Scripts" section on [page 21-33\)](#page-32-0).
	- For Solaris, write Bourne shell scripts (see the ["Writing Solaris Scripts" section on page 21-90](#page-89-0)).
- **Step 4** Prepare the Table of Contents (see the ["Creating the Table of Contents" section on page 21-11\)](#page-10-0).
- **Step 5** Create protopackages that include the runtime files, package properties, scripts, and Table of Contents created in the previous steps (see the ["Preparing Installation Protopackages" section on page 21-19](#page-18-0)).
- **Step 6** Build and debug CDs (see the ["Using Solaris Build Tools" section on page 21-103](#page-102-0)).

 $\mathbf{r}$ 

### <span id="page-5-0"></span>**Selecting Package Names**

A package name, or *tag*, is a short internal name that is used programmatically. Normally it is not presented to the end user.

#### **Windows Package Names**

For Windows platforms, the package name must match the name of .pkgpr file, for example ut.pkgpr must have PKG=ut. The following table describes the Windows package name requirements.

| <b>Requirements</b>                    | <b>Description</b>                                                                                   |
|----------------------------------------|----------------------------------------------------------------------------------------------------|
| Naming Conventions                     | Eight character limitation, CSCO prefix is not<br>required. For example, ut.                         |
| Package name must<br>match pkgpr files | Required. Example, ut.pkgpr.                                                                         |
| Names must be unique.                  | Required, but only within Cisco Works products. It<br>will not collide with non-CiscoWorks products. |

*Table 21-3 Windows Package Name Requirements*

#### **Solaris Package Names**

For Solaris, the package name must begin with CSCO followed by up to five characters. The following table describes the Solaris package name requirements.

*Table 21-4 Solaris Package Name Requirements*

| <b>Requirements</b>                    | <b>Description</b>                                                                         |
|----------------------------------------|--------------------------------------------------------------------------------------------|
| Naming Conventions                     | CSCO prefix is required, with no more than nine<br>characters total. For example, CSCOjrm. |
| Package name must<br>match pkgpr files | Not required.                                                                              |
| Names must be unique.                  | Required. Must be unique across all products on<br>this platform.                          |

### <span id="page-5-1"></span>**Specifying Package Properties**

Use the package properties file (*tag*.pkgpr) to specify the component properties for each package. The package properties file contains name-value pairs for the platforms your package supports and specifies the properties for each platform.

Any platform-specific name value pairs should be specified in the package properties file using the following line immediately before the pairs appear in the file:

PLATFORM\_NAME:

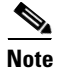

**Note** Remember to always use a colon to separate any platform names or to complete the end of a line.

The platform names are represented as:

- **•** NT: for Windows
- **•** SOL: for Solaris

 $\mathbf{I}$ 

### *CISCO CONFIDENTIAL*

For example, any Solaris-specific name value pairs in the package property file must have the line: SOL:

Several of them can be combined as follows:

SOL:NT:

## <span id="page-6-0"></span>**Understanding the Package Properties File**

The package properties file (<tag>.pkgpr) include several groups of properties. The following topics describe these property groups:

- **•** [Developer-Specified Properties](#page-6-1)
- **•** [Appended and Generated Properties](#page-7-0)
- **•** [Solaris-Specific Properties](#page-8-0)

#### <span id="page-6-1"></span>**Developer-Specified Properties**

[Table 21-5](#page-6-2) show the package properties that developers must specify for both Windows and Solaris platforms. The image build tools will transfer these name-value pairs into the <tag>.info files. Finally, the installation process copies them into the target system.

| <b>Name</b>     | <b>Format</b>                                                      | <b>Description</b>                                                                                                    | Required       |
|-----------------|--------------------------------------------------------------------|----------------------------------------------------------------------------------------------------|----------------|
| <b>PKG</b>      | Solaris:<br><b>CSCOXXXXX</b><br>Windows: up to<br>eight characters | Package tag. A short internal name, used programmatically.<br>Normally invisible to the end user. For Solaris, it must begin<br>with CSCO followed by a maximum of five characters. For<br>Windows, it must match the name of the .pkgpr file. For<br>example, ut.pkgpr must have PKG=ut.                                                                                   | Yes            |
| <b>NAME</b>     | String, up to 40<br>characters                                     | One-line name to be presented to the end user whenever<br>components are listed.                                                                                                    | Yes            |
| <b>DESC</b>     | <b>String</b>                                                      | Short description (up to 1000 characters).                                                                                                    | Yes            |
| <b>VERSION</b>  | X.Y, where X and<br>Y are numbers                                  | Version, major and minor                                                                                                    | Yes            |
| <b>PATCHVER</b> | Number                                                             | Patch level                                                                                                    | 0 by default   |
| <b>DEPENDS</b>  | <b>String</b>                                                      | Comma-separated list of components this one depends on,<br>each in the form of <i>pkgTag major.minor.patchlevel</i> , where<br><i>pkgTag</i> is the package tag; <i>major</i> , <i>minor</i> , and <i>patchlevel</i><br>specify the version of dependency target. If a specific version<br>of dependency target is not required, then you can omit<br>major.minor.patchver. | N <sub>o</sub> |
|                 |                                                                    | Correct: DEPENDS=cmf, xrts 1.2.1, ani                                                                                                    |                |
|                 |                                                                    | Not correct: DEPENDS=xrts 1.2                                                                                                    |                |
|                 |                                                                    | (It should be DEPENDS=xrts 1.2.0.)                                                                                                    |                |
| <b>ROOTDIR</b>  | String                                                             | Alias for root directory. Default value NMSROOT. <sup>1</sup>                                                                                                    | No             |

<span id="page-6-2"></span>*Table 21-5 <tag>.pkgpr Files Name-Value Pairs*

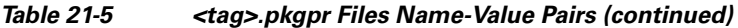

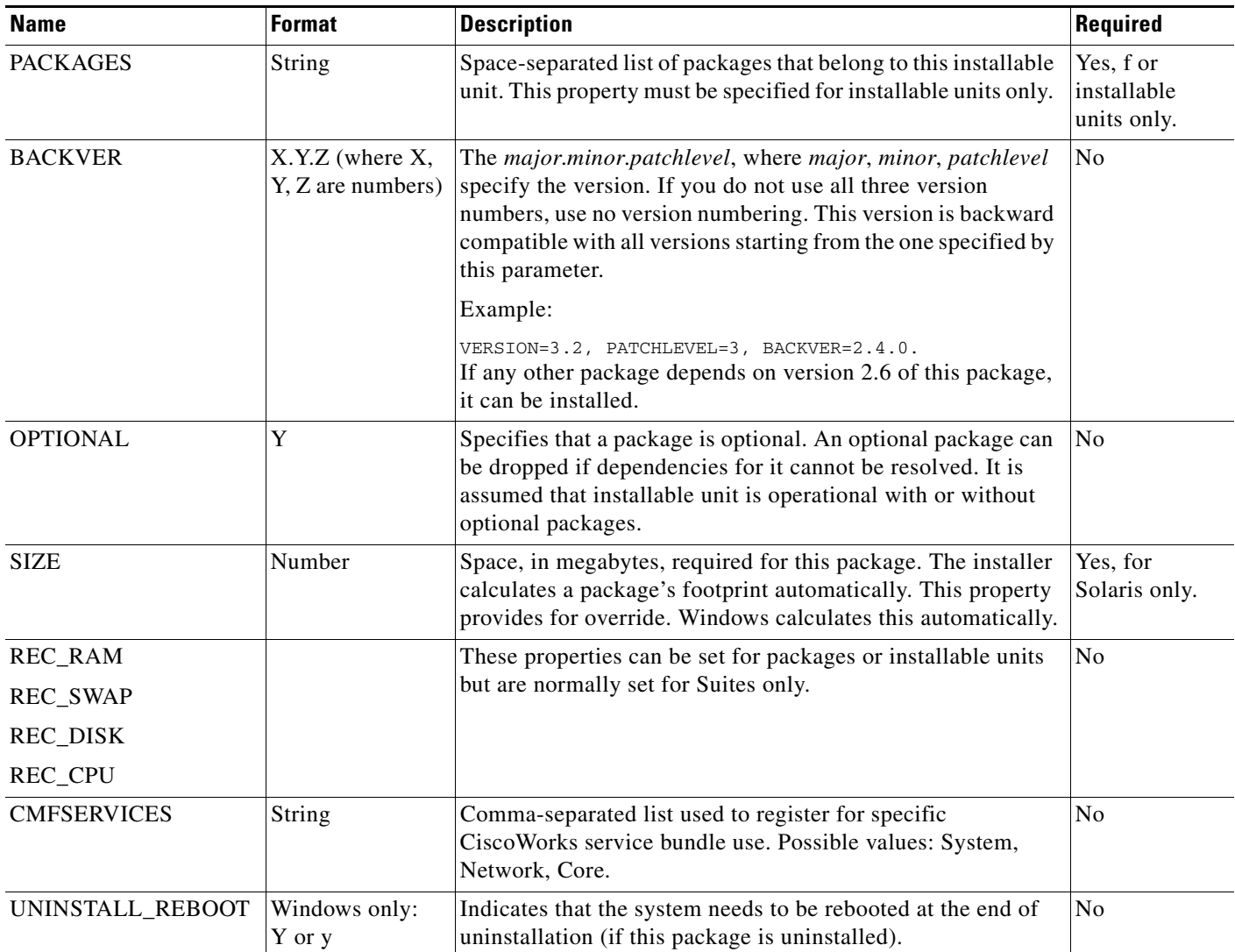

1. The installer maintains the list of root directories for all components. The value of ROOTDIR property is an alias, which can be used in installation hooks. See the ["Locating the Root Directory Path Name" section on page 21-54](#page-53-0) for more information.

#### <span id="page-7-0"></span>**Appended and Generated Properties**

Other properties are also present in the package properties file. These are appended to the file during the build process or generated by the installer:

## $\frac{\sqrt{2}}{2}$

Note The properties in [Table 21-6](#page-8-1) and [Table 21-7](#page-8-2) appear in the <tag>.info files, but *not* in the <tag>.pkgpr files.

- [Table 21-6](#page-8-1) describes the properties appended to the properties package file by the build process.
- **•** [Table 21-7](#page-8-2) describes the properties generated by the installer. Platform-specific requirements are noted where applicable.

 $\mathbf{I}$ 

a ka

### *CISCO CONFIDENTIAL*

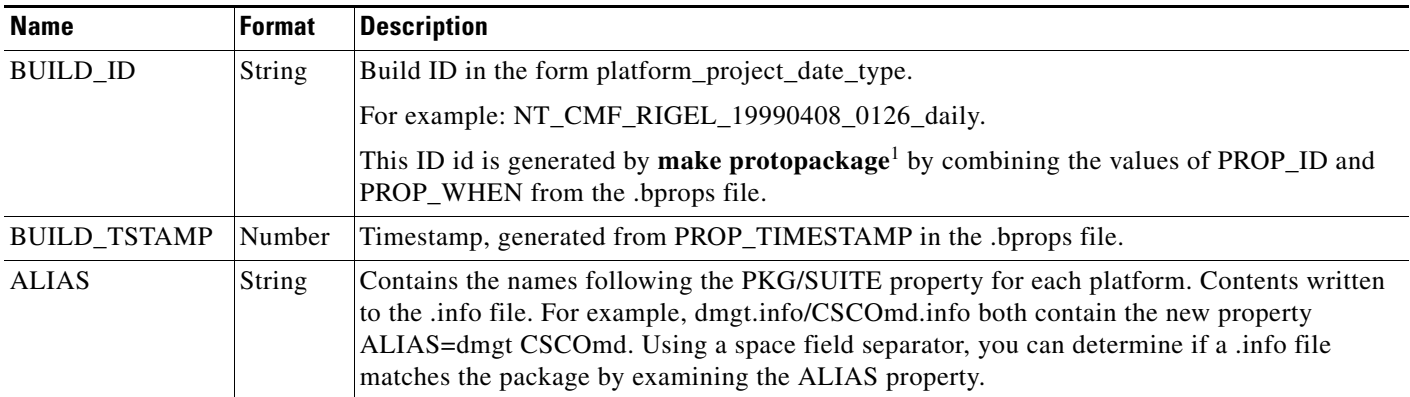

#### <span id="page-8-1"></span>*Table 21-6 Properties Appended During the Build Process*

1. **make protopackage** is specific to the NMTG build environment.

#### <span id="page-8-2"></span>*Table 21-7 Properties Generated by the Installer*

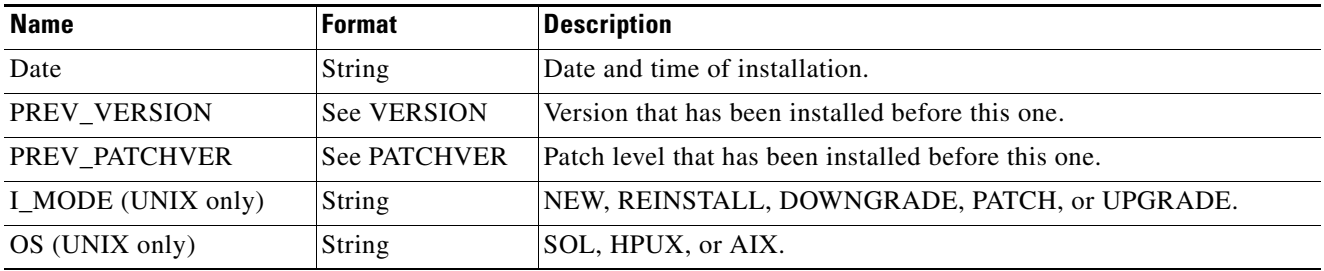

#### <span id="page-8-0"></span>**Solaris-Specific Properties**

[Table 21-8](#page-8-3) describes Solaris properties that are not generated automatically, *but that are required*. Add these lines to your pkgpr file.

#### <span id="page-8-3"></span>*Table 21-8 Solaris-Specific Properties*

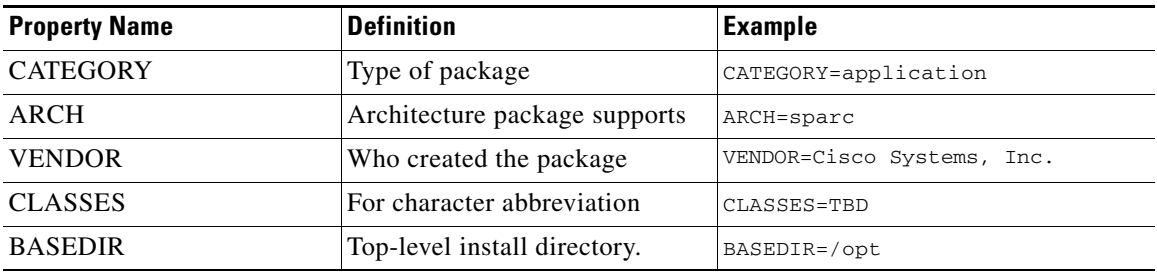

The information about prototype.header properties listed in [Table 21-9](#page-9-1) is provided for developers who are not familiar with Solaris packaging tools. The prototype.header file required for Solaris packaging is generated automatically and is not to be maintained by developers. If you create your own prototype.header file, we will overwrite it.

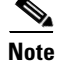

**Note** The properties in [Table 21-9](#page-9-1) should *not* be specified manually by developers.

Г

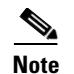

**Note** Developers can define their own properties in the *tag*.pkgpr file for their own use.

<span id="page-9-1"></span>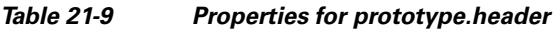

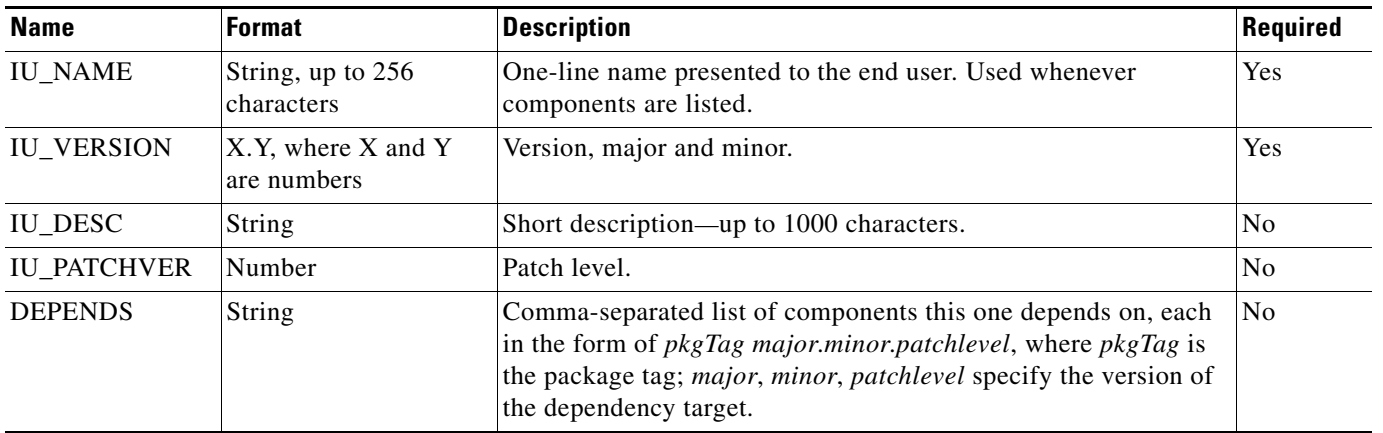

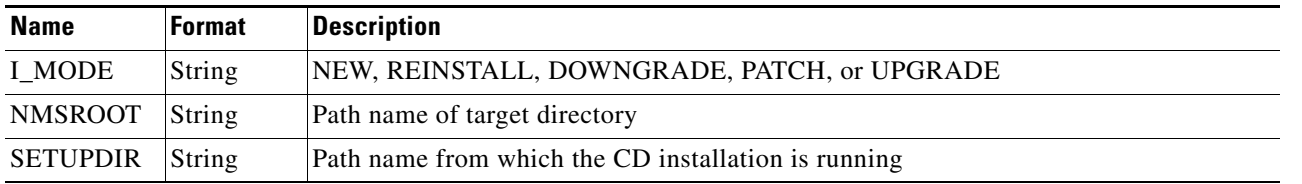

### <span id="page-9-0"></span>**Understanding Suite Properties**

Suite properties describe different bundles of installable units and/or packages. [Table 21-10](#page-9-2) describes the suite properties for both Windows and Solaris.

| <b>Name</b>    | <b>Format</b>                  | <b>Description</b>                                                                                                    |
|----------------|--------------------------------|----------------------------------------------------------------------------------------------------|
| <b>SUITE</b>   | Up to eight<br>characters      | Suite tag. Tag is short internal name, which is used programmatically. Normally it is not<br>presented to the end user.                                                                                                    |
| <b>NAME</b>    | String, up to 40<br>characters | One-line name to be presented to the end user.                                                                                                    |
| <b>DESC</b>    | <b>String</b>                  | Short description, up to 1000 characters.                                                                                                    |
| <b>VERSTR</b>  | String                         | Version string to be presented to end user. For example, "Service Pack 3."                                                                                                    |
| <b>DEPENDS</b> | String                         | Comma-separated list of components this one depends on, each in the form of <i>pkgTag</i><br>major.minor.patchlevel, where pkgTag is the package tag; major, minor, and patchlevel<br>specify the version of dependency target. If a specific version of dependency target is not<br>required, then <i>major.minor.patchver</i> can be omitted. |
|                |                                | Correct: DEPENDS=cmf, xrts 1.2.1, ani                                                                                                    |
|                |                                | Incorrect: DEPENDS=xrts 1.2 (It should be DEPENDS=xrts 1.2.0.)                                                                                                    |
| <b>TAGS</b>    | <b>String</b>                  | Space separated list of packages or installable units, which belong to this suite.                                                                                                    |

<span id="page-9-2"></span>*Table 21-10 Suite Properties* 

process detects whether the

### *CISCO CONFIDENTIAL*

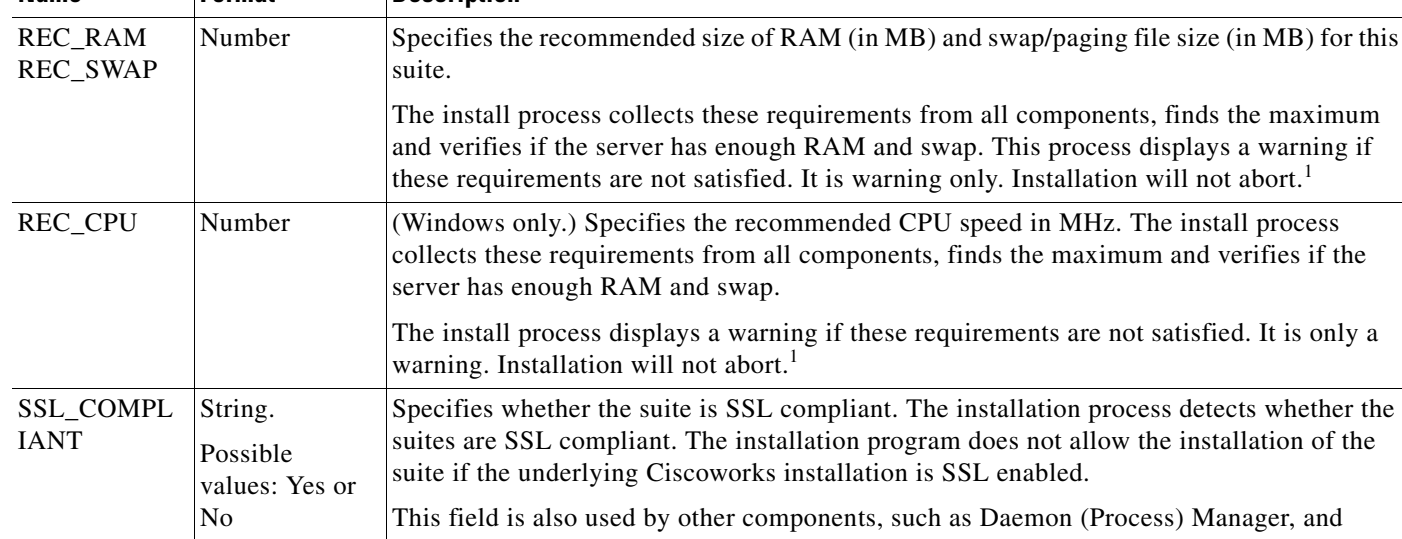

#### *Table 21-10 Suite Properties (continued)*

**Name Format Description** 

(Process) Manager, and Enable/Disable SSL.

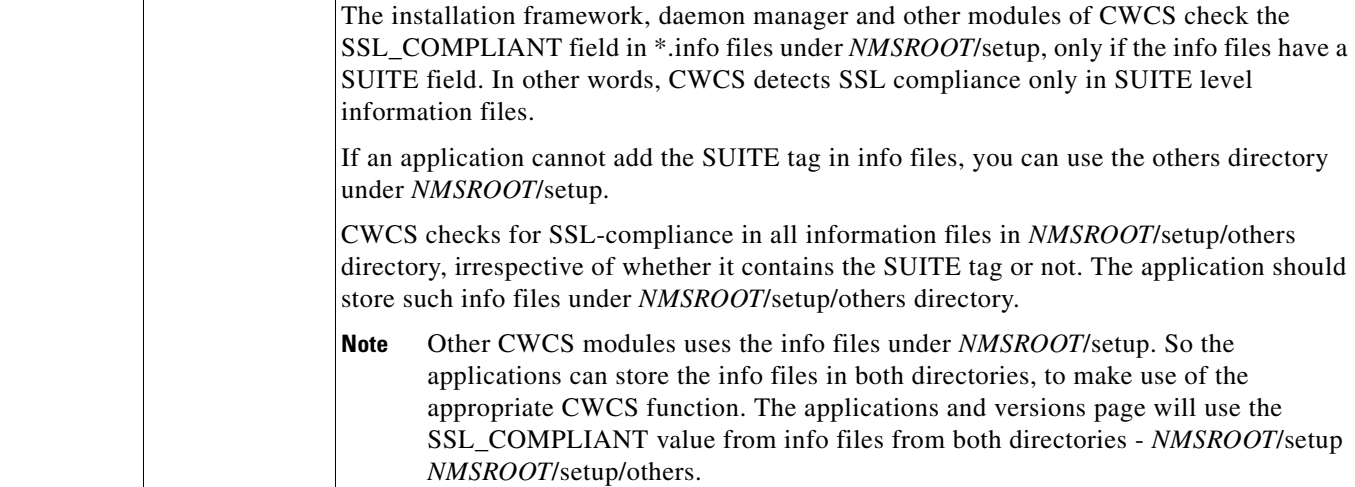

1. On PCs, the CPU speed and RAM size are often reported incorrectly by MS Windows. For example, HP Vectra reports 1 MB RAM less than it actually has. For this reason, installation will consider RAM and CPU speed sufficient if the server has 5 MB less than required.

### <span id="page-10-0"></span>**Creating the Table of Contents**

The table of contents is specified by disk.toc, an ASCII file that contains:

- **•** The contents of the CD
- **•** Components available on this CD
- **•** Defaults for installation
- **•** Release-specific information (release name, etc.)

The following is an example of a table of contents file:

```
[RELEASE]
NAME=Test Application with CiscoWorks Common Services 3.0
PRODUCT_NAME=CiscoWorks
```
 $\mathbf{r}$ 

SHORT\_PRODUCT\_NAME=CiscoWorks VERSTR=1.0

[COMPONENTS] TAGS=cdone, CSCOmyApp UNINSTALLABLE=cdone, CSCOmyApp VISIBLE=cdone, CSCOmyApp DEFAULT=cdone, CSCOmyApp

[ADVANCED\_CHOICE\_1] ADVANCED\_CHOICE\_1\_CONDITION=TRUE ADVANCED\_CHOICE\_1\_TYPE=NONE ADVANCED\_CHOICE\_1\_DEFAULT=1 ADVANCED\_CHOICE\_1\_1\_TEXT=Everything ADVANCED\_CHOICE\_1\_1\_TAGS=cdone, CSCOmyApp

The table of contents consists of the following sections. Each section defines one or more parameters in the form of name=value pairs.

- **•** RELEASE—Contains the name, description, and version string for the release (see the ["Creating the](#page-11-0)  [RELEASE Section" section on page 21-12](#page-11-0)).
- COMPONENTS—Specifies additional properties for components (suites, installable units, and packages) available on the CD (see the ["Creating the COMPONENTS Section" section on](#page-12-0)  [page 21-13](#page-12-0)). This section is mandatory.
- Optional override sections—Each section has a name, which is a valid component tag. Parameters in this section override those specified as component properties or provide additional properties (see the ["Creating Overrides Sections" section on page 21-14](#page-13-0)).
- **•** ADVANCED\_CHOICE—Each section defines a component choice scenario. There can be more than one scenario; each section describes one scenario (see the ["Creating Advanced Component](#page-13-1)  [Sections" section on page 21-14\)](#page-13-1).
- **•** PROMPT\_INSTALL\_TYPE—**Solaris only:** Specifies the installation mode (Typical or Custom) (see the ["Creating the PROMPT\\_INSTALL\\_TYPE Section" section on page 21-16](#page-15-0) ).
- **•** INSTALL\_TYPE\_SELECTION—**Windows only:** Specifies the installation mode (Typical or Custom) (see the ["Creating the INSTALL\\_TYPE\\_SELECTION Section" section on page 21-16](#page-15-1)).
- **•** BUILD—Automatically generated at packaging time (see the ["Understanding the BUILD Section"](#page-16-0)  [section on page 21-17\)](#page-16-0).
- REQUIRED—Specifies the products that are required for this installation (see the "Creating the [REQUIRED section" section on page 21-18\)](#page-17-0).

#### **Related Topics**

See the:

- **•** ["Preparing Installation Protopackages" section on page 21-19](#page-18-0).
- **•** ["Step 3: Prepare the Make Image on Solaris" section on page 21-103](#page-102-1).
- **•** ["Customizing the Installation Workflow for Windows" section on page 21-76.](#page-75-0)
- **•** ["Solaris Getting Started Example" section on page 21-106](#page-105-0).

#### <span id="page-11-0"></span>**Creating the RELEASE Section**

The RELEASE section of the table of contents file, disk.toc, contains the properties of this release. This data is displayed to the end user during installation and is included in history and installation log files. It is not included in the component database.

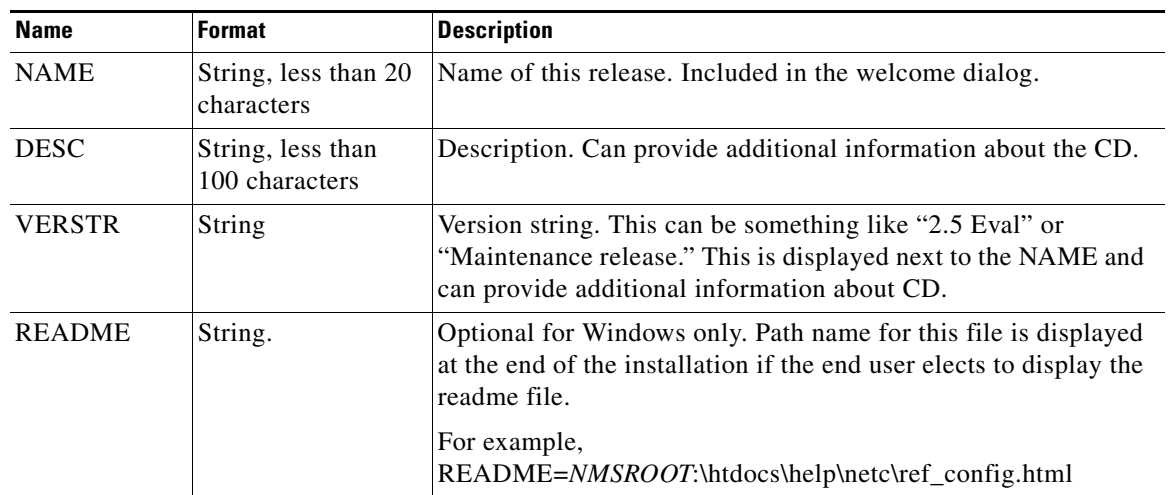

#### *Table 21-11 Table of Contents File—Release Section*

### <span id="page-12-0"></span>**Creating the COMPONENTS Section**

The COMPONENTS section in the table of contents file (disk.toc) lists the major components available on this CD and the user information about these components. This section is mandatory.

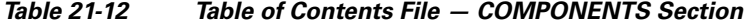

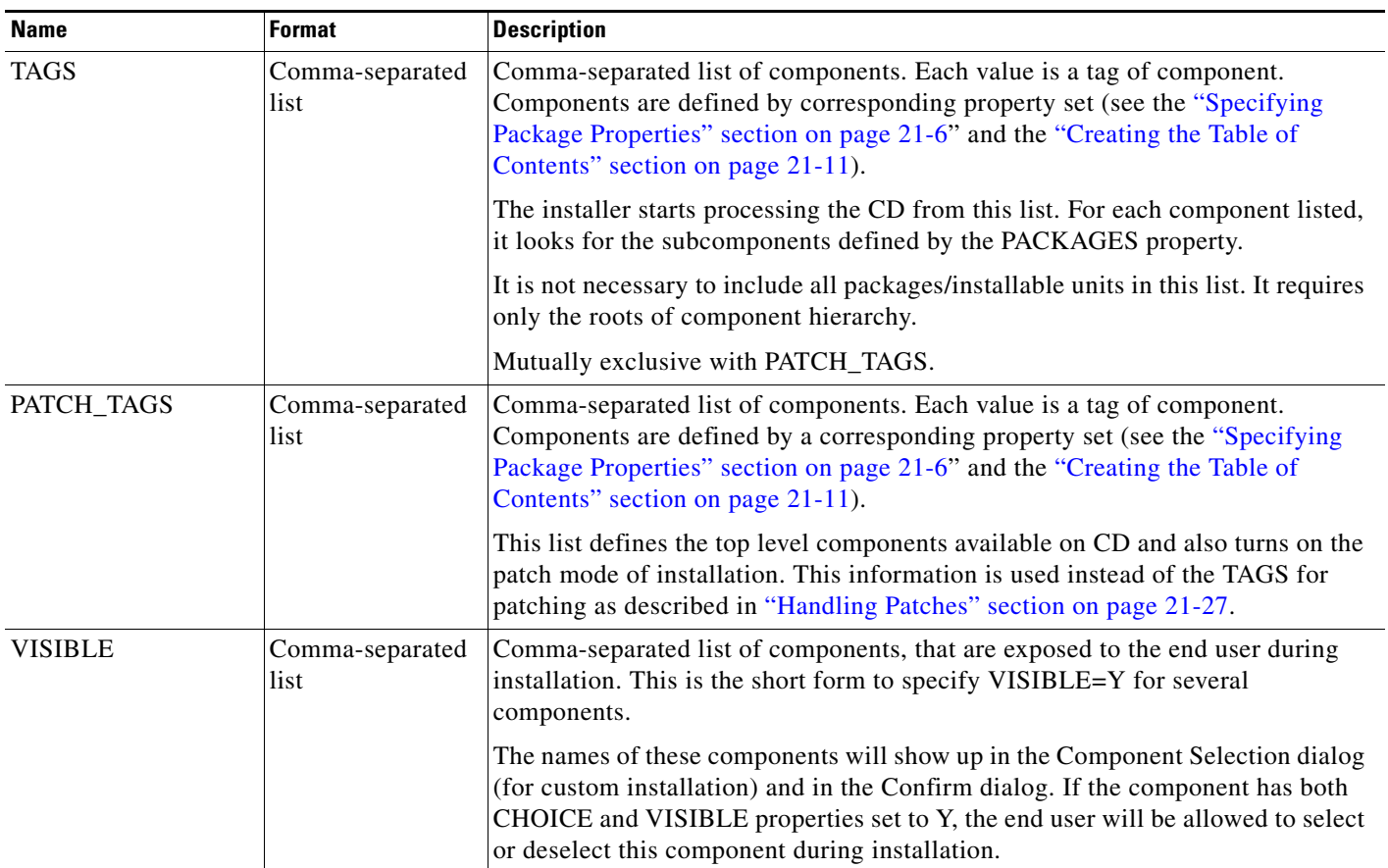

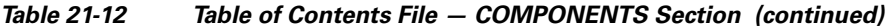

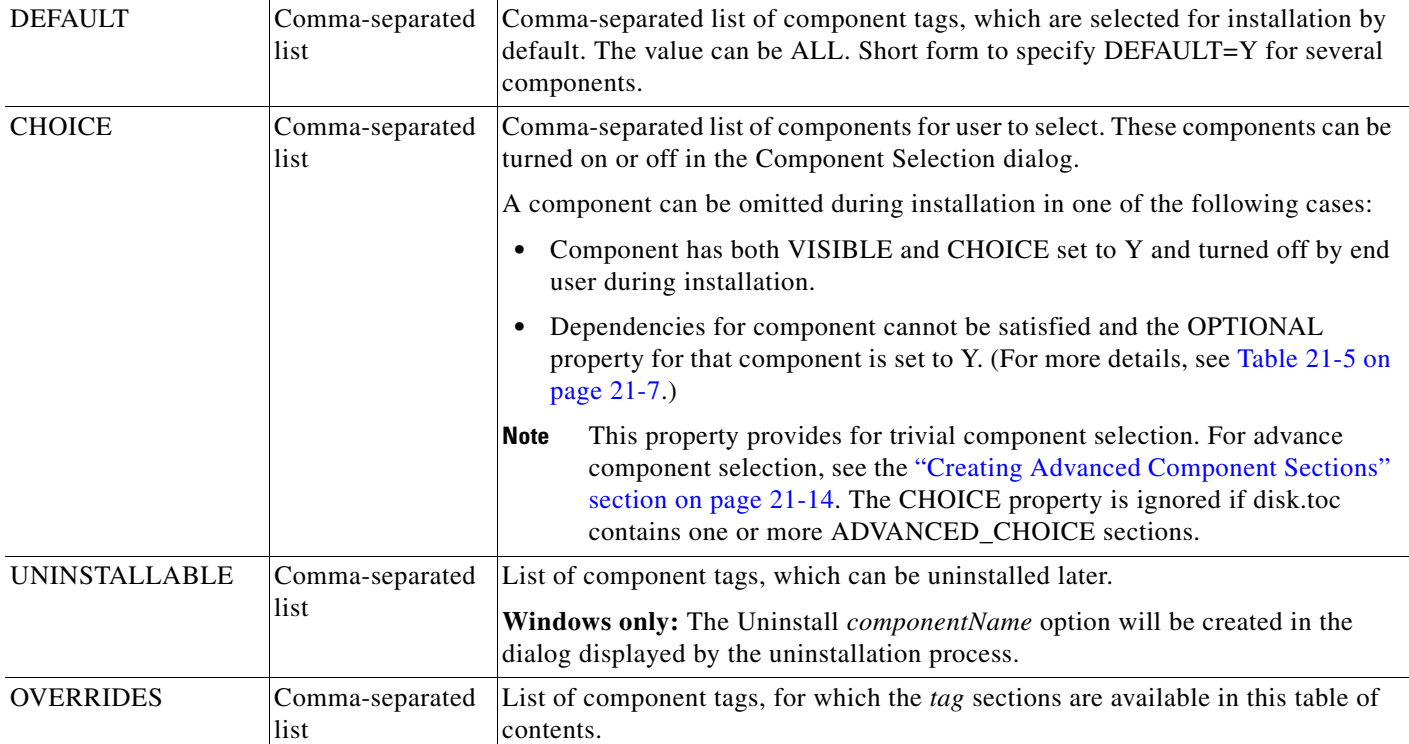

#### <span id="page-13-0"></span>**Creating Overrides Sections**

Each override section has a name that is a valid component tag. Parameters in this section either override those specified as component properties or provide additional properties.

The name of each section is the same as the component tag. It can be the name of the suite, installable unit, or package for which additional properties or override properties are specified in the *tag*.info or pkginfo file. The section name, *tag,* must be included in the OVERRIDES property in the COMPONENTS section.

#### <span id="page-13-1"></span>**Creating Advanced Component Sections**

The Installation Framework supports complex component choice scenarios by specifying one or more ADVANCED\_CHOICE\_x sections. Each section defines a component choice scenario. There can be more than one scenario; each section describes one scenario. The section name must use this naming convention:

```
ADVANCED_CHOICE_x
where x = 1, 2, ...
```
Specify these sections sequentially starting from 1. Install attempts to load these sections beginning with ADVANCED\_CHOICE\_1, ADVANCED\_CHOICE\_2, and so on, and stops when the next section is not available.

For each section, the installer checks the condition parameter (see [Table 21-13\)](#page-14-0). If the condition fails, the installer looks for the next section. If the condition is satisfied, the installer starts using that section and ignores the remaining sections.

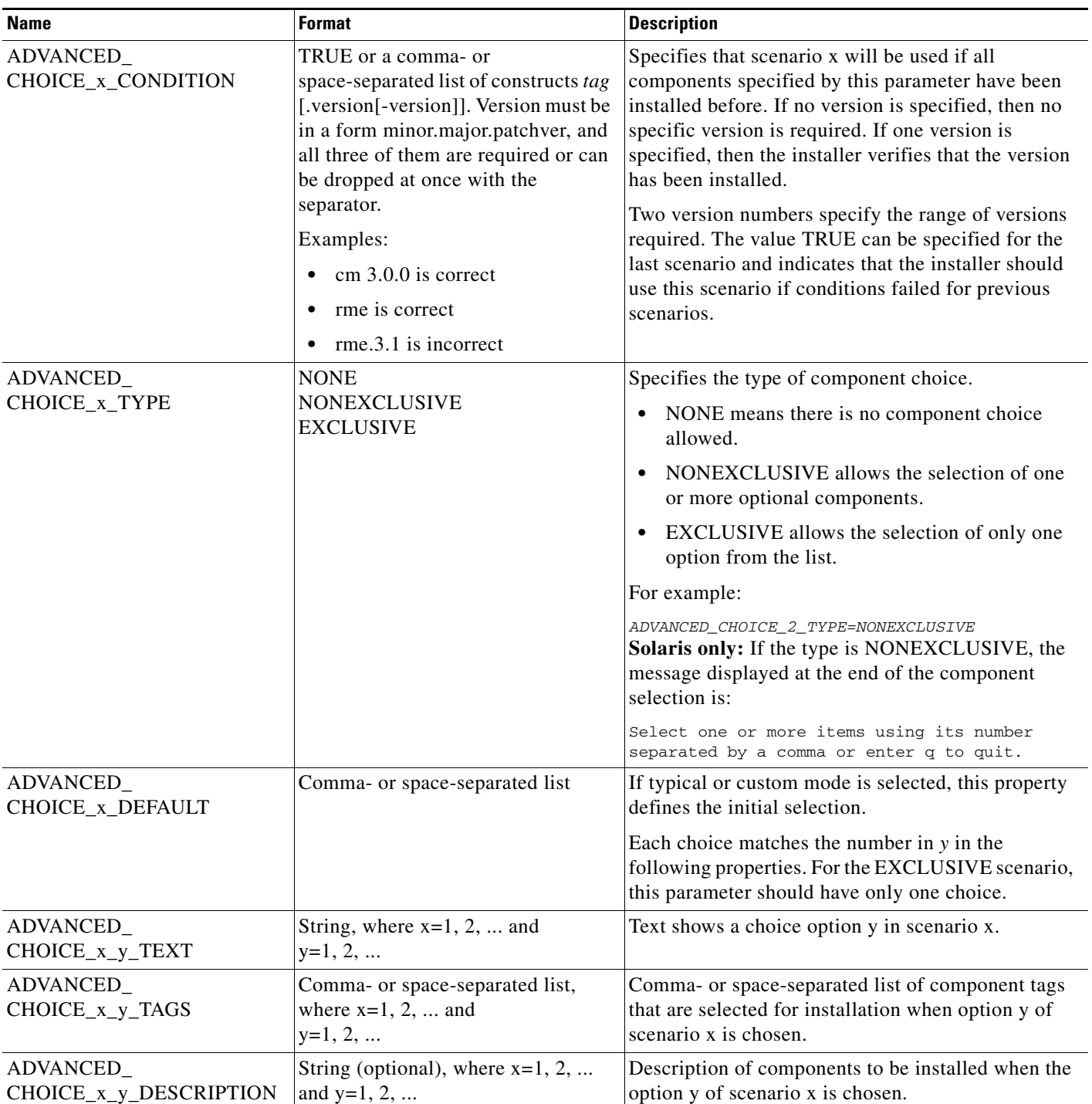

### <span id="page-14-0"></span>*Table 21-13 Table of Contents File — ADVANCED COMPONENT Sections*

#### *Table 21-13 Table of Contents File — ADVANCED COMPONENT Sections (continued)*

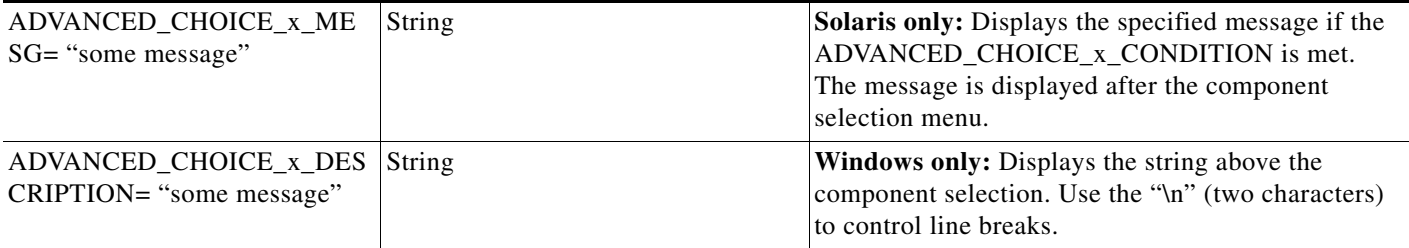

### <span id="page-15-0"></span>**Creating the PROMPT\_INSTALL\_TYPE Section**

The PROMPT\_INSTALL\_TYPE section in the table of contents file (disk.toc) specifies the installation types.

## $\frac{\mathcal{L}}{\mathcal{L}}$

**Note** This section is used on Solaris only. See the ["Creating the INSTALL\\_TYPE\\_SELECTION](#page-15-1)  [Section" section on page 21-16](#page-15-1) for similar functionality on Windows.

#### *Table 21-14 Table of Contents File—PROMPT\_INSTALL\_TYPE Section*

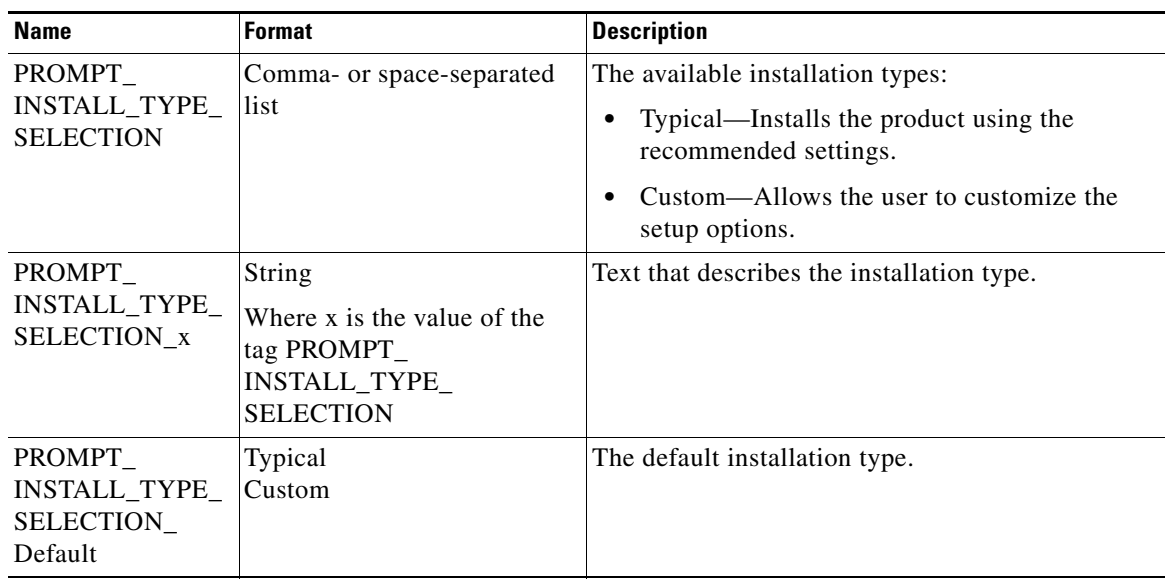

#### **Example**

```
[PROMPT_INSTALL_TYPE] PROMPT_INSTALL_TYPE_SELECTION=Typical,Custom
PROMPT_INSTALL_TYPE_SELECTION_Typical="Typical installation is
   recommended for all computers." PROMPT_INSTALL_TYPE_SELECTION_Custom="Custom 
installation can be
   selected if you want to customize the setup options."
PROMPT_INSTALL_TYPE_SELECTION_Default=Typical
```
#### <span id="page-15-1"></span>**Creating the INSTALL\_TYPE\_SELECTION Section**

The INSTALL\_TYPE\_SELECTION section specifies which installation modes (Typical or Custom) are provided.

**Note** This section is used on Windows only. See the ["Creating the PROMPT\\_INSTALL\\_TYPE](#page-15-0)  [Section" section on page 21-16](#page-15-0) for similar functionality on Solaris.

*Table 21-15 Table of Contents File —INSTALL\_TYPE\_SELECTION Section*

| <b>Name</b>        | <b>Format</b>                                                              | <b>Description</b>                                                                                                    |
|--------------------|----------------------------------------------------------------------------|----------------------------------------------------------------------------------------------------|
| <b>OPTIONS</b>     | Comma-separated list<br>of type names.                                     | The list of installation modes that should be provided by<br>this installation. For example:<br>OPTIONS=Typical,Custom<br>Recommended: Use Typical or Custom following the<br>guidelines in the EDCS-207385. |
| <b>DEFAULT</b>     | String. Contains one of<br>the names listed in the<br><b>OPTIONS</b> list. | The mode that should be preselected by default.<br>Recommended default: Typical.                                                                                                    |
| <b>DESCRIPTION</b> | String.                                                                    | The description displayed above the radio boxes in the<br>type selection dialog. Use "\n" (two characters) to control<br>line breaks.                                                                        |
| <type></type>      | String. Name should<br>match the names in the<br><b>OPTIONS</b> list.      | The text to be used as a description of the setup types.<br>For example:<br>Typical=Use this option in most cases<br>Custom=Installation for advanced users                                                  |

#### **Example**

```
[INSTALL_TYPE_SELECTION]
OPTIONS=Typical, Custom
Typical=Typical installation. Allows you to select components. Recommended for most users.
Custom=Custom installation. Allows you to select components and customize settings. Recommended only for 
advanced users.
DEFAULT=Typical
DESCRIPTION=Choose the type of Setup you prefer, then click Next.\nThis CD includes the following 
components:\nCommon Services 2.2, CiscoView 5.5, Integration Utility 1.5.
                     P,
```
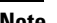

**Note** Line breaks are not allowed. For example, the entire text "Typical=Typical installation. Allows you to select components. Recommended for most users." must be specified on a single line.

#### <span id="page-16-0"></span>**Understanding the BUILD Section**

The BUILD section in the table of contents file (disk.toc) contains two tags, and is generated at packaging time.

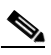

**Note** This section is automatically generated. The developer is not required to add anything to the disk.toc file. *Do not specify this section manually.*

 $\mathbf{r}$ 

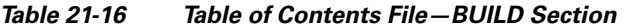

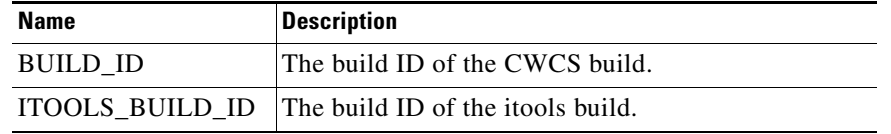

#### **Example**

*[BUILD] BUILD\_ID=SOL\_CDONE2\_2\_20030115\_0756 ITOOLS\_BUILD\_ID=SOL\_ITOOLS2\_2\_20030115\_0017*

#### <span id="page-17-0"></span>**Creating the REQUIRED section**

The REQUIRED section in the table of contents file (disk.toc) contains the list of components that must be installed before running this installation. The installer checks for these components *before* asking the user to answer other installation-specific questions. Package dependencies specified in the package properties file, on the other hand, are verified much later, after the user has finished all installation user inputs, and after running all preinstall logic.

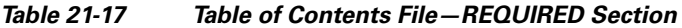

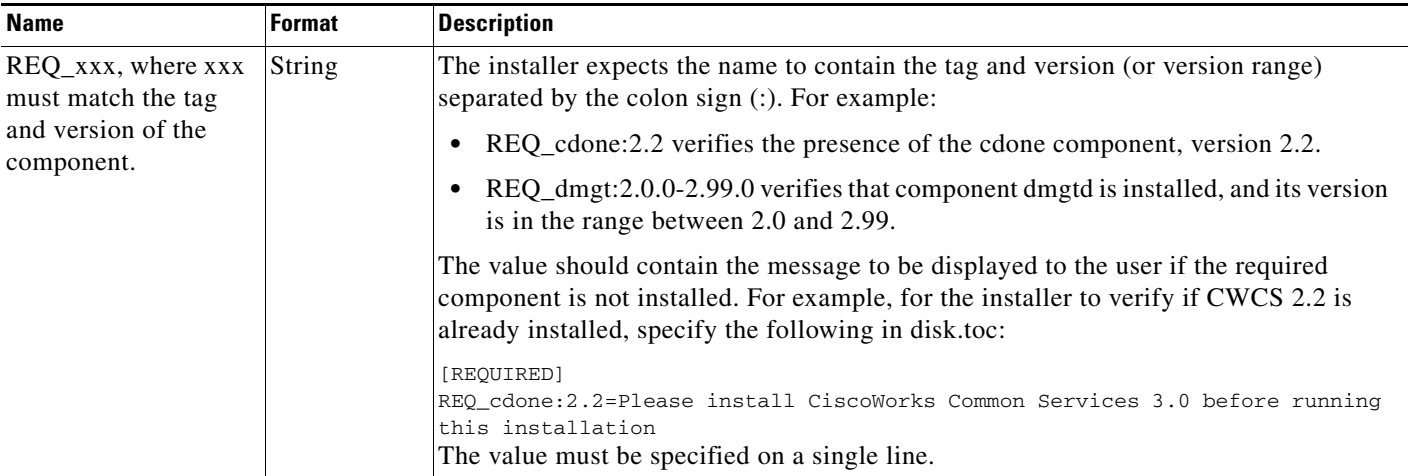

### **How the Installer Processes Properties**

Build image tools convert pkgpr files into newly-named platform-specific files (\*.info on Windows and \*.pkginfo on Solaris). The following steps describe how the installer processes package properties:

- **1.** Initially properties are specified in \*.info or pkginfo files (see the ["Specifying Properties" section](#page-18-1)  [on page 21-19](#page-18-1)).
- **2.** The installer overrides component properties by those specified in the *tag* section of the Table of Contents.
- **3.** The installer verifies the presence of the ADVANCED\_CHOICE\_1 section. The installer verifies all conditions in ADVANCED\_CHOICE\_1\_CONDITION. If all conditions are matched, then scenario 1 determines options in the custom installation and default components. If ADVANCED\_CHOICE\_1\_CONDITION is not valid, then the installer tries scenarios 2, 3, and so on until the condition is valid.

- **4.** If none of the ADVANCED CHOICE x CONDITION conditions were met or there were no ADVANCED\_CHOICE\_x sections in the table of contents, then the component choice and default components are controlled by the sets properties VISIBLE, DEFAULT, and CHOICE properties in the COMPONENTS section of the table of contents.
- **5.** The VISIBLE property lists the components which are displayed in the confirmation dialog if selected by you or by default.
- **6.** The UNINSTALLABLE property in the COMPONENTS section specifies the list of components that will be listed for uninstallation.

### <span id="page-18-1"></span>**Specifying Properties**

Properties for packages and installable units are specified by developers and included in the protopackages. NMTG does not recommended specifying VISIBLE, DEFAULT, CHOICE, or UNINSTALLABLE properties for packages or installable units. For suites, these properties can be specified in *tag*.info files if the suite is planned for more than one release.

For each CD, the developer must create a table of contents. This file should be included in a protopackage, just like all other files. To be able to reuse protopackages in multiple images, you should include disk.toc in a separate protopackage, such as <tag>.cd.tar, where <tag> matches one of the packages included in the image.

This CD protopackage shall be specified as an input to the buildImage command, along with the protopackage containing the installation files and application protopackages.

## <span id="page-18-0"></span>**Preparing Installation Protopackages**

A protopackage contains one directory named after the tag. This directory contains the following subdirectories:

**•** runtime

This directory contains the directories and files to be installed on the destination server. All these files will be moved during the installation to directory specified by the user.

**–** On Solaris, the link /opt/CSCOpx will be set to the directory specified by the user and all files and directories under *tag*/runtime will be copied into /opt/CSCOpx.

The runtime tree on the destination server will be a result of merging of runtime subtrees of all protopackages.

**–** On Windows, if the user chooses the directory C:\Program Files\My Directory, then file *tag*\runtime\objects\myAppObjects\foo will be copied to C:\Program Files\My Directory\objects\myAppObjects\foo.

All files from all runtime directories will be included into data1.cab. Each protopackage makes a file set. The runtime directory can be empty.

**•** install

This directory contains the following files:

- **–** *tag*.pkgpr. This mandatory file contains package properties. On Windows, the value of the PKG property must be equal to *tag*.
- **–** *tag*.rul. This Windows-only optional file is the source code of installation hooks on Windows.

Т

- **–** *tag*.bprops (optional). This file contains build properties each line being in the form name=value. Three values from this file are used to identify the build: PROP\_ID, PROP\_WHEN, and PROP\_TIMESTAMP. These properties allow you to identify the build from the installed product.
- **–** preinstall, postinstall, preremove, and postremove. These Solaris only, optional files are installation scripts.
- **•** disk1. All files from this directory will be copied over to the root of the CD image. The disk.toc file, or table of contents, is delivered this way. Refer to the ["Creating the Table of Contents" section on](#page-10-0)  [page 21-11](#page-10-0) for more details.
- cd. All files and subdirectories from this directory will be copied to the root of the CD image. Can be used for additional files required by components that do not necessarily relate to the installation framework.
- isupport. The Windows-only files from this directory will be compressed into the file group Language Independent OS Independent Files of the \_user1.cab file. During installation, all these files are decompressed into the SUPPORTDIR and can be used by installation scripts.

#### **Related Topics**

See the ["Including Files in the Protopackage" section on page 21-20](#page-19-0).

### <span id="page-19-0"></span>**Including Files in the Protopackage**

Include this file in each protopackage:

**•** Package properties file (pkgpr)—contains name value pairs for the platforms your package supports. Specifies properties for each platform. See the ["Specifying Package Properties" section on](#page-5-1)  [page 21-6](#page-5-1) for more information about this file.

The following files are optional:

- **•** Build process file (bprops)—normally generated by the build process. Specifies when and how this particular package was built. It contains build properties lines in the form of name=value. Three values from this file are used to identify the build: PROP\_ID, PROP\_WHEN, and PROP\_TIMESTAMP. The values of the PROP\_ID and PROP\_WHEN are concatenated to create the value of BUILD\_ID package property. The value of the PROP\_TIMESTAMP is assigned to the BUILD\_TIMESTAMP package property. These properties allow you to identify the build from the installed product.
- On Windows platforms, *pkg*.rul, is an optional file, which contain Windows scripts for installation. See the ["Using the pkg.rul Installation File" section on page 21-34](#page-33-0) for more information.
- **•** On Solaris platforms, preinstall, postinstall, prerequisite, preremove, and postremove files are installation scripts for UNIX and are described later in this chapter.

All files mentioned above should be included in protopackages located in the install subdirectory and cannot be changed.

#### **Related Topics**

See the ["Preparing Installation Protopackages" section on page 21-19](#page-18-0).

## <span id="page-20-0"></span>**Using the Installation Framework**

The following topics describe the general tasks involved when using the installation framework:

- **•** [Understanding the Common Services Upgrade](#page-20-2)
- **•** [Understanding and Implementing the casuser](#page-20-1)
- **•** [Providing Licensing Information During Installation](#page-21-0)
- **•** [Installing Database Upgrades](#page-21-1)
- **•** [Handling Patches](#page-26-0)
- **•** Application Registration with ACS during Install

## <span id="page-20-2"></span>**Understanding the Common Services Upgrade**

The CWCS team has updated the CD One 4th Edition installation and subsequent releases to disable all applications (with the exception of CiscoView) and change the ownership of the application files to the new user, casuser.

CWCS installation disables applications by unregistering daemons that do not belong to CWCS. Corresponding Windows Services will be removed. After disabling and changing file ownership, the newer version of Common Services is installed, using the installation framework upgrade procedure. As newer versions of the applications are installed, they will be able to access their data from previous versions and upgrade using the current installation framework procedure.

An additional step is required for developers updating existing code dependent on CMF 1.2 or CMF 2.2. For details on build and packaging tasks under these conditions, review the application-specific build requirements in the section "Implementing the Bin Replacment User", which appears on page 8-36 of ENG-71441, *Bin:Bin Security Implementation Design Specification*.

## <span id="page-20-1"></span>**Understanding and Implementing the casuser**

If you have existing applications that are dependent on CMF 1.2 or earlier and must upgrade, read this topic to understand how the CWCS team has implemented security changes for owner and group.

The CWCS team has updated the CD One installation to disable all applications (with the exception of CiscoView) and change the ownership of the application files to the new user, casuser. Application developers must modify the post-install hooks andscripts to add chown and chgrp commands for each file that existed in previous CWCS or CMF releases and were not initially a part of the installation packages. This includes dynamically created files, such as data files and properties files.

To assist this process, the resetcasuser script in NMSROOT/setup/support was enhanced to allow you to randomly generate the casuser password, or enter it manually.

#### **Related Topics**

See the:

- **•** ["Understanding the Common Services Upgrade" section on page 21-21.](#page-20-2)
- **•** ["Setting Ownership for Package Files on Solaris" section on page 21-86.](#page-85-1)

 $\mathbf{r}$ 

## <span id="page-21-0"></span>**Providing Licensing Information During Installation**

CWCS 3.0 introduced Flex LM-based licensing as describ ed in Chapter 34, "Using the Licensing APIs." To provide Flex LM-based licensing information during installation:

**Step 1** On Windows and Solaris, add the following entry to disk.toc:

PRODUCT\_INFO=*Product Version*

Where:

- **•** *Product* is the short name of the product (e.g., cm for Campus Manager)
- **•** *Version* is the product version number (e.g., 4.0).
- **Step 2** On Windows only, add the same entry under the RELEASE section in disk.toc.

## <span id="page-21-1"></span>**Installing Database Upgrades**

This topic provides information about the structure and APIs needed to upgrade the database. This feature relies on the implementation of the dbupdate.pl script script provided by CWCS. This feature is not required. Use this database upgrade information only if your team is using or integrating with the CWCS Server database.

NMTG developers should refer to ENG-29984 for requirements if you are bundling with RME CD (copackaging).

The following topics are covered:

- **•** [Upgrade Installation Paths and Strategies](#page-21-2)
- **•** [About the CWCS Upgrade Mechanism](#page-22-0)
- **•** [Adding Unauthenticated URLs](#page-25-0)
- **•** [Overriding the Dependency Handler](#page-26-1)

### <span id="page-21-2"></span>**Upgrade Installation Paths and Strategies**

There are two main approaches to upgrading the database.

- An incremental approach implements a set of steps, each of them making adjustments to bring the database to the next version. These steps are executed as needed, depending on the version of a product already installed. You can implement each step as a separate script. This enables the required additional steps for each new version and only takes care of changing the database from the latest previous version to the current version.
- **•** A one-step approach that brings the database to the current version from any previous state.You can convert all previous versions of the database to the current one.

[Figure 21-1](#page-22-1) depicts both approaches for RME. Each arrow represents an upgrade script. The solid arrows represent scripts that have been implemented to upgrade Rigel releases. The dashed arrows represent scripts that will handle an upgrade to RME3.1. The dotted arrows represent scripts to handle upgrade to RME 3.2 sometime in the future.

<span id="page-22-1"></span>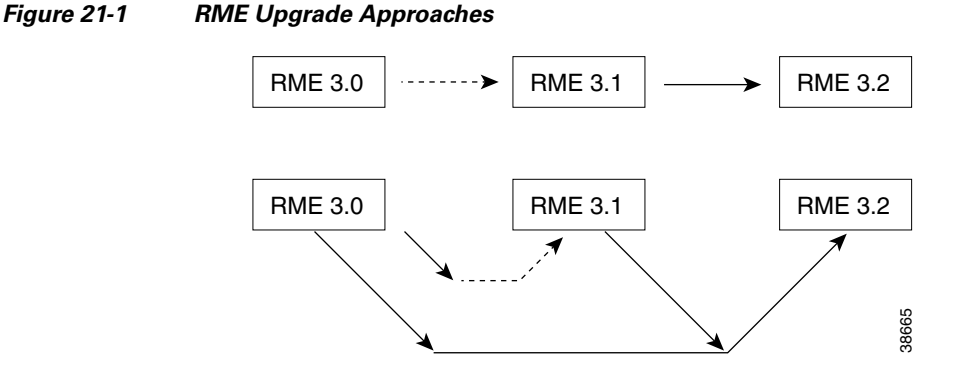

The incremental approach assumes that the script upgrading RME3.0 to RME 3.1 handles only the upgrade from 3.0.

With the one-step approach, the script that you used to upgrade 3.0 to 3.1 needs to be replaced by the new script that is capable of upgrading from both 3.1 and 3.2. The complexity of such a script increases for each release, because the script must handle upgrades from all previous versions.

### <span id="page-22-0"></span>**About the CWCS Upgrade Mechanism**

CWCS has one mechanism to modify the database. The *dbupdate* script is integrated into the installation and enables you to register your database upgrade scripts in preinstall (Windows) or prerequisite (UNIX) hooks. Registered scripts are executed at the end of installation after all runtime files have been delivered. The database is upgraded in place.

The upgrade mechanisms described in this topic include:

- **•** [Registration API for Upgrades](#page-22-2)
- **•** [API for Package Upgrade—CopyOut API](#page-23-0)
- **•** [Uninstall Before Upgrade](#page-24-0)
- **•** [Function Prototypes](#page-25-1)

#### <span id="page-22-2"></span>**Registration API for Upgrades**

The functions described here can be used in preinstall (Windows) or prerequisite (UNIX) to register the database upgrade scripts for dbupdate. The following table describes the functions and recommended usage.

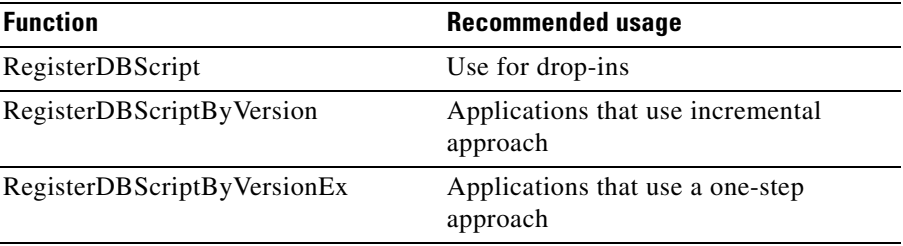

 $\mathbf{r}$ 

#### <span id="page-23-0"></span>**API for Package Upgrade—CopyOut API**

To provide a useful package-based CopyOut feature, a CopyOut API has been implemented. This saves the package developers time because they do not have to use just the hook to launch the copyout script. The reason is that the "just the hook" approach in the installation framework cannot verify the total disk space required for all copyouts, because copyouts are package-independent.

You may also have to do some housekeeping work. With CopyOut API solution, multiple manifest files, different storage destinations for each package, attributes for query such as DATE\_COPYOUT, PREVIOUS\_VERSION, and so on can be supported. Most importantly, disk space verification is possible.

You can call this API inside the prerequisite (preinstall on Windows in pkg.rul) script. The actual copyout does not happen until all prerequisites are satisfied. The CopyOut API stores all parameters into a temporary file.

At the end of all prerequisite verification, the API verifies copyout storage requirements, plus disk space required for the installation if copyout destination happens to be in the same partition of *NMSROOT*. After the copy is done, the manifest file is copied to the storage destination location. Pkgname.properties are also created and copied to the storage destination location containing name-value pairs:

```
COPYOUT_DATE=YYYYMMDDHHMM
SOURCE_PATH=Path to copy data from specified in IF_CopyOut call
OVERWRITE_MODE=Y|N specified in IF_CopyOut call
PREV_VERSION=prevmajor.prevminor
PREV_PATCHVER=prevpatch
NEW_VERSION=newmajor.newminor
NEW_PATCHVER=newpatch
```
Pkgname.info contains an entry pointing to this pkgname.properties. Therefore multiple entries of pkgname.properties may exist if CopyOut is executed more than once for each package using different storage locations. The property is named COPYOUT\_XYZ starting with XYZ=001 and up.

#### For example:

```
COPYOUT_001=/opt/CiscoWorksOldData/conf/CSCOani.properties
COPYOUT_002=/opt/CiscoWorksOldData/etc/CSCOani.properties
```
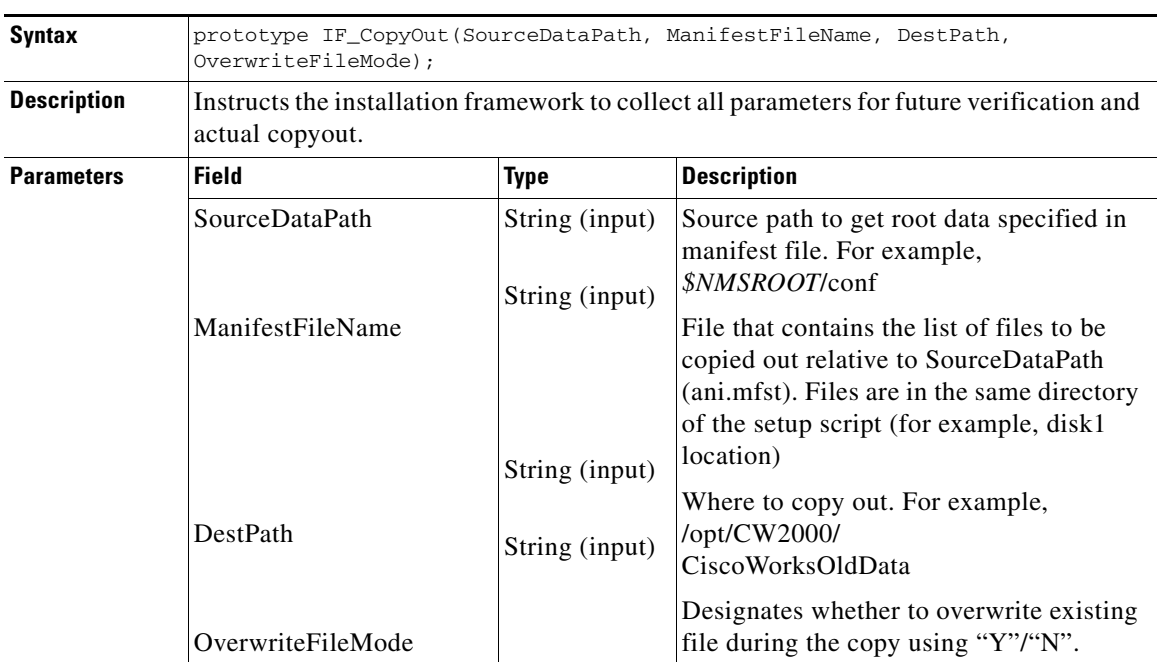

#### **Examples**

Solaris prerequisite script:

```
#!/bin/sh
```

```
. $SETUPDIR/commonscript.sh
. $SETUPDIR/setup-lib.sh
# checking for copyout condition
# if this is an upgrade, call IF_CopyOut
   if [$NEED_COPY_OUT eq 1]; then
       IF CopyOut "$NMSROOT/conf" "ani.mfst"
           "/opt/CW2000/CiscoWorksOldData" "Y"
The same script on Windows:
 Function ani_preinstall()
```

```
NUMBER nvType, nvSize, nRc, nNeedCopyout;
   STRING bInstallingFirstTime;
Begin
   // checking for requirements
   nNeedCopyOut = 0;
   // check for upgrade case to call IF_CopyOut
   if (nNeedCopyOut = 1) then
       IF_CopyOut((NMSROOT^"conf", "ani.mfst", 
           NMSROOT^"OldData", "Y");
   endif;
end;
```
#### <span id="page-24-0"></span>**Uninstall Before Upgrade**

The installation framework provides a hook to trigger package removal before the package is installed. For the package which prefers a clean installation, you can specify a combination of UNINSTALL=UPGRADE|PATCH|REINSTALL in the pkg.info(pkg.pkgpr) to make this work.

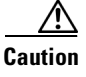

**Caution** Data files belonging to the existing package will be deleted during the package removal. Performance is also affected. Remove the package only if there are major changes for the package.

Uninstallation for package downgrade is not supported. The action taken depends on the combination of the flags given in the UNINSTALL:

**•** UPGRADE—only uninstall the package if this is a package upgrade (CD image major.minor or is newer than the existing one. The patch version is ignored).

For example, UNINSTALL=UPGRADE uninstalls package if package is upgraded, but not during reinstall or patching.

**•** PATCH—only uninstall package if CD image major.minor version of the package is the same as existing one, and the CD image patch version is newer than the existing patch version.

For example, UNINSTALL=UPGRADE PATCH uninstalls package if it is upgraded or patched, but not during reinstall.

**•** REINSTALL—only uninstall if the CD image major.minor and patch version are the same as the existing one. Note that this only makes some difference if the package provides additional cleanup in postremove (SOL) or uninstall (Windows).

For example, UNINSTALL=UPGRADE REINSTALL uninstalls the package if the package is upgraded or reinstalled, but not during patch case.

Ш

#### <span id="page-25-1"></span>**Function Prototypes**

```
RegisterDBScript(<dsn>, <script>, <args>);
RegisterDBScriptByVersion(<fromVersion>,<dsn>, <script>, <args>, <reserved>);
RegisterDBScriptByVersionEx(<fromVersion>,<dsn>, <script>, <args>, <reserved>);
```
Where:

- *dsn* is the DSN of the database;
- **•** *script* is full installer of the script;
- **•** *args* is the string of arguments to be passed to the script;
- **•** *reserved* This parameter should always be empty.

#### **Windows Example**

On Windows the infsm.rul file contains:

```
function infsm_preinstall()
STRING argString, scriptName;
begin
    argString = \text{"dsn=rme," + NMSROOT""IDS\\inventory\\desfiles\\fastswitch_wmod,CSCOinfsm";
   WriteLogFile("preinstall for infsm package");
    scriptName = NMSROOT ^ "IDS\\inventory\\scripts\\main.pl";
    RegisterDBScriptEx("rme", scriptName, argString, "");
end;
```
#### **Solaris Example**

On Solaris, the infsm.rul file contains:

```
. /opt/CSCOpx/etc/commonscript.sh
RunRequestScript CSCOinfsm
#main
echo "preinstall for CSCOinfsm";
argString="dsn=rme,/opt/CSCOpx/IDS/inventory/desfiles/fastswitch_wmod,CSCOinfsm";
scrName="/opt/CSCOpx/IDS/inventory/scripts/main.pl";
RegisterDBScriptEx "rme" $scrName $argString " ";
```
### <span id="page-25-0"></span>**Adding Unauthenticated URLs**

This API allows applications to use URLs without authentication.

Applications need some of their URL calls to be allowed without any authentication. If the system checks for authentication for every URL, some functions of the application may fail.

This API is part of the CWCS installation framework, and provides an option to use application URLs without authentication. It uses a file, allow\_files.conf, that contains a list of URLs that should be allowed without authentication.

To make use of this API, applications should:

- Identify the list of relative URL calls to be allowed without authentication. You can find this by checking error\_log for any HTTP forbidden errors.
- **•** Create a file, addURLs.txt, in disk1, and include all such URL calls (that is, the URL calls to be allowed without authentication).

Example of addURLs.txt:

```
/CSCOnm/servlet/com.cisco.nm.cmf.servlet.webreg.csNavServlet
/help/cmf/jplug_enable.html
```
/JSP/cmf/security/AutoLogin.jsp

You can specify relative directory paths (with respect to web server) also in addURLs.txt. For directories, the format is as follows:

DIR=relative dir

For example, to allow the /opt/CSCOpx/htdocs/swintemp directory without the authentication check, you must add the following in addURLs.txt:

DIR=/swimtemp

During the installation of applications, the installation framework appends the contents of addURLs.txt to allow\_files.conf.

### <span id="page-26-1"></span>**Overriding the Dependency Handler**

This feature allows you to bypass the dependency handler during installation. Use it when normal policies are believed to be inappropriate (for example, to rollback a patch).

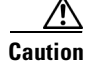

**Caution** This tool is meant to help developers get out of trouble, and is only recommended for specific situations.

Refer to the engineering spec, ENG-29971, for details about using the override.

## <span id="page-26-0"></span>**Handling Patches**

This topic provides details about how to implement patching support and supplies a checklist for developers. For examples on how to patch a CD, refer to the ["Example: Making a Patch CD" section on](#page-27-0)  [page 21-28.](#page-27-0)

This topic covers:

- **•** [Patch Policy](#page-26-2)
- **•** [Creating a Patch](#page-26-3)

### <span id="page-26-2"></span>**Patch Policy**

Installation provides a way to prepare point patches as well as patch releases. Rollback is not supported. A typical patch contains new files that can be added to a previously installed product. *Patches must be cumulative.*

### <span id="page-26-3"></span>**Creating a Patch**

When creating a patch keep in mind that the version of a package is defined by the VERSION and PATCHVER package properties (see the ["Specifying Package Properties" section on page 21-6](#page-5-1)). Developers must change the *pkg*.pkgpr file. Normally, the PATCHVER value should be increased for each patch.

The installer must know whether the package is a full or a sparse package:

- **•** A **full** package contains all the runtime files that belong to the package.
- **•** A **sparse** package contains only the files that are modified by the patch. A sparse package is indicated by adding the following property to the *<tag>*.pkgpr file:

SPARSE=YES

#### **Patch Mode Installation**

Patch mode enables patch delivery of one or more packages provided that a full release had been installed before. Patch mode turns off the standard dependency verification. Each package available on CD will be installed only if the same or older version of that package had previously been installed.

Packages available on the CD are skipped if the newer version of the same package has been installed or this package has not been installed. There will be no error message in this case.

The patch mode installation is enabled by using the PATCH\_TAGS property in the table of content. See the ["Example: Making a Patch CD" section on page 21-28](#page-27-0) for sample code to create a CWCS patch CD.

To create a patch:

- **Step 1** Create the table of contents for patch or patch release.
	- **a.** Take the disk.toc of the previous release and make a copy of it.
	- **b.** Modify the NAME and VERSTR to show the name and version of a patch release.
	- **c.** Adjust the CHOICE, VISIBLE and DEFAULT properties to control the user interface.

The TAGS and UNINSTALLABLE properties remain unchanged if the patch release has installable units with all packages.

If release delivers only selected packages and does not have any new package, the patch mode should be used. In this case the UNINSTALLABLE property is removed and the TAG property is replaced by the PATCH\_TAGS property. The PATCH\_TAGS property contains the list of packages included into release.

**Step 2** Fix the project file.

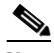

**Note** This step is required only when the NMTG build environment is used.

NMTG recommends that you create a full version on a regular basis. You can add only one CD image in the project file at this stage. Later, you can add more than one image created by one project, as needed.

- **Step 3** Modify sources.
- **Step 4** Roll up the appropriate VERSION and PATCHVER.

 $\frac{\mathcal{L}}{\mathcal{L}}$ 

**Step 5** If the package is sparse (contains only the files that are modified by the patch), add the following line to the *<tag>*.pkgpr file:

SPARSE=YES

### <span id="page-27-0"></span>**Example: Making a Patch CD**

The installation framework allows you to create a CD with patches. A patch CD has selected packages that can only be installed on top of the entire product. In the Patch mode, installation does not check dependencies, instead it verifies that an older version of the same package had been installed before. If

**Note** The same uninstallation hook is responsible for removing the package both before and after applying a patch. Uninstallation of a patch is not supported. Therefore you can uninstall a package before or after a patch, but the patch cannot be reverted.

an older version of a package has not been installed or the newer version of a package has been installed, that package is skipped without error messages. For instructions about making patches, see the ["Handling Patches" section on page 21-27](#page-26-0).

This section provides an example of making a patch for CWCS. The first step describes creating a CD with the patch for a package. Next step describes how to make a CD containing patches for two related packages. This section uses my\_app, my\_appdev, and similar text to illustrate any network management package.

The following topics are covered:

- **•** [Patching my\\_appdev](#page-28-0)
- **•** [Patching my\\_appdev and my\\_app](#page-30-0)

#### <span id="page-28-0"></span>**Patching my\_appdev**

Perform the following steps to create your my\_appdev patch.

- **1.** [Updating the \\*.pkgpr](#page-28-1)
- **2.** [Building the New Protopackage](#page-28-2)
- **3.** [Making the Table of Contents File](#page-28-3)
- **4.** [Creating the CD](#page-29-0)

#### <span id="page-28-1"></span>**Updating the \*.pkgpr**

…

Update your package by adding the patch version name value pair to your pkgpr file.

For example, if your CMF 1.0 package had version 1.0 and the my\_app.pkgpr had the following properties:

```
NT:AIX:HPUX:SOL:
DESC=My Network Management Application
NAME=My Application
VERSION=3.0
```
#### Update your pkgpr file to include the PATCHVER:

```
NT:AIX:HPUX:SOL:
DESC=My Network Management Application
NAME=My Application
VERSION=3.0
PATCHVER=1
…
```
#### <span id="page-28-2"></span>**Building the New Protopackage**

For information on protopackages, see the ["Step 3: Prepare the Make Image on Solaris" section on](#page-102-1)  [page 21-103.](#page-102-1)

#### <span id="page-28-3"></span>**Making the Table of Contents File**

The following is an example of the table of contents file (see the ["Creating the Table of Contents" section](#page-10-0)  [on page 21-11\)](#page-10-0).

```
[RELEASE]
NAME=CWCS3.0 Patch CD Version 1
VERSTR=automatic build
REGISTRY_ROOT=SOFTWARE\Cisco\Resource Manager\CurrentVersion
```
[COMPONENTS] PATCH\_TAGS=my\_appdev

Т

UNINSTALLABLE=  $VITSTRI.E=$ CHOICE= DEFAULT=ALL [REQUIRED]

REQ\_cdone=Install Common Services 3.0 first

A similar file has to be created for UNIX platforms if packages listed in the PATCH\_TAGS property have different tags; otherwise, the same file can be used for all platforms. The table of contents file has to be built into a protopackage and must have the name *disk.toc*. Solaris also requires the *configureMe* file:

```
nm-build3-sol251% tar -tvf cmf.patchcd.tar
tar:blocksize = 11
drwxrwxr-x 8186/25 0 Dec 1 14:55 1999 cmf/
drwxrwxr-x 8186/25 0 Dec 1 14:55 1999 cmf/runtime/
drwxrwxr-x 8186/25 0 Dec 1 14:55 1999 cmf/disk1/
-rw-r--r-- 8186/25 199 Dec 1 14:35 1999 cmf/disk1/disk.toc
-rwxr-xr-x 8186/25 1177 Nov 24 14:27 1999 cmf/disk1/configureMe
Note On Windows, only the disk.toc file is required.
```
The following text is an example of part of the *configureMe* file.

```
AIX_MIN_RAM=`echo "128 * 1024" | bc`; export AIX_MIN_RAM 
AIX_MIN_SWAP=`echo "$AIX_MIN_RAM * 2" | bc`; export AIX_MIN_SWAP 
AIX_OS_VERSION="5.5"; export AIX_OS_VERSION 
DEF_IU_ROOT="/opt/CSCOpx"; export DEF_IU_ROOT 
DISKSPACE=0; export DISKSPACE 
HP_MIN_RAM=`echo "256 * 1024" | bc`; export HP_MIN_RAM 
HP_MIN_SWAP=`echo "1024 * 1024" | bc`; export HP_MIN_SWAP 
HPX_OS_VERSION="5.5"; export HPX_OS_VERSION 
INSTALL_MODE="NEW"; export INSTALL_MODE 
IU_DBDIR="${IU_ROOT}/db/data";export IU_DBDIR 
IU_NAME="CSCOpx"; export IU_NAME 
IU_ROOT="/opt/CSCOpx"; export IU_ROOT 
LOG_NAME="ciscoinstall.log"; export LOG_NAME 
PRODUCT="CSCO NM"; export PRODUCT 
SERVER_EXP="[C]SCOpx"; export SERVER_EXP 
SOL_MIN_RAM=`echo "128 * 1024" | bc`; export SOL_MIN_RAM 
SOL_MIN_SWAP=`echo "$SOL_MIN_RAM * 1" | bc`; export SOL_MIN_SWAP 
SOL_OS_VERSION="5.7 5.8"; export SOL_OS_VERSION 
SWMODOPTS="-xloglevel=0"; export SWMODOPTS 
SWOPTIONS="-x reinstall=true -x reinstall_files=true -x allow_multiple_versions=true -x 
write_remote_files=true -x autoselect_dependencies=false -x match_target=false"; export 
SWOPTIONS 
UPGRADE_VERSIONS="2.* 3.0"; export UPGRADE_VERSIONS 
YES_PUMP=${SETUPDIR}/install/yes.sol; export YES_PUMP 
REQ_OS="SunOS"; export REQ_OS
```
#### <span id="page-29-0"></span>**Creating the CD**

Use the following command to create the CD:

```
perl buildImage -r -d d:/cmfPatchImage path/is5.runtime.tar path/cmf.patchcd.tar 
path/my_pkg.runtime.tar
```
For Solaris, use the pkgtools.runtime.tar file instead of is5.runtime.tar.

A patch is installed the same as a normal installation, by running the setup.sh script on Solaris.

#### <span id="page-30-0"></span>**Patching my\_appdev and my\_app**

You can create a patch CD containing patches for both my\_appdev and my\_app using the very same processes presented in the ["Patching my\\_appdev" section on page 21-29](#page-28-0). The only difference is that my\_app must be added to the PATCH\_TAGS property in the table of contents.

The command to create the CD is (all on one line):

perl buildImage -r -d d:/cmfPatchImage *path*/is5.runtime.tar *path*/cmf.patchcd.tar *path*/my\_appdev.runtime.tar *path*/my\_app.runtime.tar

## **Application Registration with ACS during Installation**

When the CiscoWorks server is configured for ACS Login mode and an application /Service-PackP/IDU/drop-in is installed, install framework attempts to register all the tasks of all applications currently installed on the server with ACS. In this process, any customization of roles done in ACS is overwritten for all applications.

Starting from Common Services 3.0 Service Pack 2 (CS3.0 SP2), Common Services install framework minimizes the risk of applications getting re-registered with ACS during install/re-install/upgrade.

For Applications based on CS 3.0 SP2/Corresponding ITOOLS or higher:

If server is in ACS mode and the particular IDU/Application/SP requires new tasks to be added, appropriate warning will be provided and that Application's tasks alone will be registered.

New tasks in addition to old tasks for that applications will be registered with ACS.

Applications need to pass the following information to the intall framework, so that registration with ACS is done accordingly:

- **•** MDC Name
- **•** Version
- **•** New tasks

**Note** Enhancement requests have been opened against ACS. When those are addressed in ACS, the above approach will be revised.

Applications need to add a file acsmap.txt under their disk1 directory. This file will be used for populating the ACS registration mapping file that CS maintains for selective registration of tasks with ACS. Install framework will also use this file to decide whether a Warning has to be displayed.

Contents of acsmap.txt should be of the format:

MDC\_name;app\_name;app\_version (with patchver)=<New tasks to be registered -Y/N>

Example: If RME 4.0.2 has new tasks to be registered with ACS, the contents will be:

rme;rme;4.0.2=Y

If an application has more than one MDC (to be registered with ACS), all of them should be mentioned in a separate line.

Example:

Rme1;rme;4.0.2=Y Rme2;rme;4.0.2=N Rme3;rme;4.0.2=Y

Т

The application name mentioned here should preferably map to a corresponding  $\alpha$   $\alpha$   $\beta$ . The file under *NMSROOT*/setup

Example:

cmf, rme, cvw1

where there are corresponding info files. If needed, a displayable "Application name" can be picked from the INFO file. [PRODNAME attribute in the <*app*>.info file will be used for this purpose].

If the file  $\alpha$ csmap.txt is not available under disk1, the MDC name of the product will be assumed as the "application name" as well.

Applications not based on CS-ITOOLs can choose to use the CLI script AcsRegCli.pl. The relevant documentation of such applications should be updated to recommend registering from CLI, as applicable.

AcsRegCli.pl command line script can be used to register an application without affecting the registration status of other applications. The script is located at *NMSROOT*/bin. AcsRegCli can be run only when the CiscoWorks server is in ACS mode.

AcsRegCli.pl has the following options:

- **•** listRegApp—list the applications registered with ACS in the current CiscoWorks server.
- listNotRegApp—list the installed applications that are not registered with ACS in the server.
- register <MDCName>—register an application with ACS. <MDCName> is the name by which an application will be registered with ACS. To know this value, run  $\Delta c s \approx c \cdot \ln n$  with the option -listRegApp or -listNotRegApp.
- register all— register all the installed applications with ACS.

Refer Appendix of CS 3.0 SP2 SFS - EDCS-447583, for more details

## <span id="page-31-0"></span>**Windows Installation Reference**

This topic covers the following reference information for Windows:

- **•** [Setting File Permissions During Installation on Windows](#page-31-1)
- **•** [Writing Windows Scripts](#page-32-0)
- **•** [Using the Windows Installation APIs](#page-36-0)
- **•** [Using Windows Build Tools](#page-69-0)
- **•** [Customizing the Installation Workflow for Windows](#page-75-0)

## <span id="page-31-1"></span>**Setting File Permissions During Installation on Windows**

With the release of CWCS 3.0, the Windows "Everyone" group *does not* have read permissions for files under NMSROOT. It is not possible to set permissions to individual directories and files; only administrators and casuser have permissions to NMSROOT and directories or files under it.

 $\mathbf{r}$ 

### *CISCO CONFIDENTIAL*

## <span id="page-32-0"></span>**Writing Windows Scripts**

Using the installation framework APIs provided with CWCS (see the ["Using the Windows Installation](#page-36-0)  [APIs" section on page 21-37](#page-36-0)), you can write scripts that will allow you to specify any requirements and enforce constraints on a package on a Windows platform.

In addition to the basic scripts described in the following sections, you can write additional scripts to customize the logic flow of the installation (see the ["Customizing the Installation Workflow for](#page-75-0)  [Windows" section on page 21-76\)](#page-75-0).

The following topics describe how to write Windows scripts for your package:

- **•** [Using the Windows Installation Hooks](#page-32-1)
- **•** [Using the pkg.rul Installation File](#page-33-0)
- **•** [Using Installer Global Variables](#page-34-0)
- **•** [Preloading the Global List, lAnswerFile](#page-34-1)
- **•** [Reducing Windows Installation Time](#page-35-0)

### <span id="page-32-1"></span>**Using the Windows Installation Hooks**

You can use the following hooks to perform the required functions for Windows package installation:

*Table 21-18 Windows Installation Hooks*

| <b>Hook Type</b> | <b>Description</b>                                                                                                    |
|------------------|----------------------------------------------------------------------------------------------------|
| Preinstall       | The installer executes this hook before file transfer. The code in this hook should not make any changes on the<br>target system because the user can abort installation later. Ensure that you stop execution and get the data for<br>the components that have been installed.                                                                                                    |
|                  | This data specifies the disk space required and questions to be asked of the installer. If the information obtained<br>by this script is required by another script, such as preinstall, then use SetPackageProperty and<br>GetPackageProperty APIs. If preinstall wants the installation to fail, it should call the function SetAbortFlag<br>(see the "Using the Windows Installation APIs" section on page 21-37 for details). |
| Postinstall      | This hook is executed after file transfer. Actual configuration of component. This is the correct place to register<br>daemons.                                                                                                    |
| Uninstall        | This hook is executed when the component is uninstalled right before removing files. This is a good place to<br>unregister daemons. You can use this to clean up files and directories that were created when the product is<br>running. For example, use this script to remove log directories and files.                                                                                                    |

Hooks are executed in the following sequence:

- **1.** Preinstall for all components.
- **2.** File transfer for all components.
- **3.** Postinstall for all components.

At uninstallation time, hooks are executed in the following sequence:

- **1.** Hooks for all components are uninstalled.
- **2.** Files for all components removed.

It is important to understand the order in which the hooks are executed. The installer follows these rules:

**•** If component A depends on component B, hooks for A are executed *after* corresponding hooks for B.

**SDK Developer's Guide for CiscoWorks Common Services 3.0.5**

- **•** The installer leaves out hooks if it decides that a particular component should not be processed. It always leaves out a component if its pending version is lower than the installed version. It can leave out a component if it is optional and not required by any other component.
- **•** The installer executes preinstall hooks if their pending version or patchver is the same as the installed version.
- For installable units, the preinstall hook is executed *before* hooks of packages that belong to this component; postinstall is executed *after* the hooks of packages.

At uninstallation, the installer follows these rules:

- **•** If component A depends on component B, hooks for A are executed *before* corresponding hooks for B.
- **•** For installable units, the uninstall hook is executed *after* the uninstall hooks of components that belong to this installable unit.
- Shared packages are not removed and their uninstall hooks are not executed unless all installable units they belong to are uninstalled.

**Note** In general, hooks should not rely on any order of execution. It is especially important to provide the same hooks for both major releases and for upgrades.

### <span id="page-33-0"></span>**Using the** *pkg***.rul Installation File**

InstallShield has its own scripting language. If you use the \*.rul file, the hooks are named specifically for the InstallShield. If all you plan to do with your package is to drop it in the runtime tree, you do not need to reconfigure the installation, and the \*.rul file is not required. The *pkg*.rul file contains Windows scripts for installation. This is an optional file that contains InstallShield5 code for a hooks for a package or installable unit. The *pkg* must match the name of the pkgpr file described above as well as the value of PKG property.

The *pkg*.rul file begins with the line:

declare

followed by #define statements and function prototypes. Prototypes are needed only for additional function, not for hooks themselves. For example:

```
declare
#define MY_CONSTANT5
#define ANOTHER_CONSTANT "name of file"
prototype MyFunction(STRING, BOOL, STRING);
```
After that bodies for hook functions and additional functions are included. Hook functions are InstallShield5 functions with special names.

*pkg\_<hook\_type>,* 

where *pkg* is package tag and *hook\_type* is one of preinstall, postinstall, or uninstall hooks. Prototypes for hook functions are generated automatically and cannot be included into the *pkg*.rul file.

For example:

```
function mypkg_preinstall()
begin
    StopService("srv");
end;
function mypkg_postinstall()
    NUMBER nRc;
```

```
begin
   DmgrRegister("mydaemon", ….);
   nRc = MyFunction("mydaemon", TRUE, "parameter");
end;
function mypkg_uninstall()
begin
    DmgrUnregister("mydaemon", …);
end;
function MyFunction(dmName, flag, msg)
begin
    …
end;
```
Functions can take advantage of APIs and global variables. See the ["Using Installer Global Variables"](#page-34-0)  [section on page 21-35](#page-34-0) for more details.

You can call the Core Client Registry from an installation .rul file using ccraccess.dll. See the "Using the CCRAccess DLL" section on page 13-50.

### <span id="page-34-0"></span>**Using Installer Global Variables**

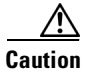

**Caution** If you want to create packages to be used with CWCS, *do not change* these global variable values.

The following global variables are provided by the installer and can be used directly in installation hooks. Future marketing requirements may change these values.

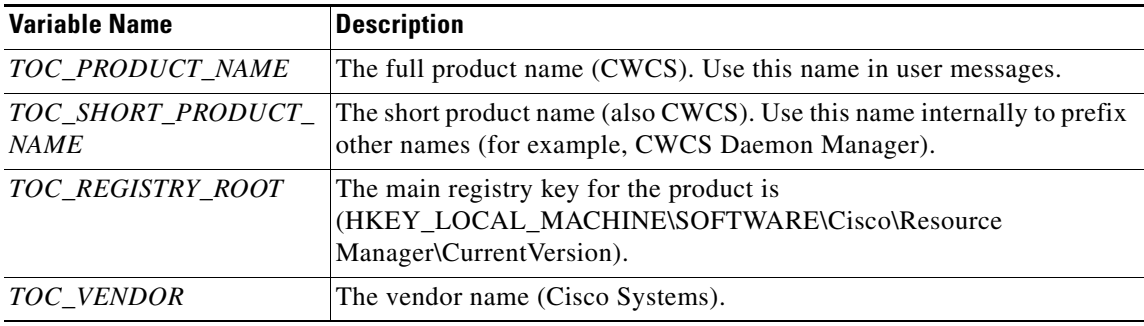

To override these values, add a line to the RELEASE section of the table of contents without the TOC\_ prefix. For example, the following overrides the TOC\_REGISTRY\_ROOT:

[RELEASE] REGISTRY\_ROOT=HKEY\_LOCAL\_MACHINE\....

### <span id="page-34-1"></span>**Preloading the Global List, lAnswerFile**

The installation framework automatically preloads the answer file into the global list lAnswerFile. The answer file is an ASCII file that provides the required inputs for quiet installations.

 $\mathbf{r}$ 

**Note** Quiet mode is usually used internally; customers should run the installation without specifying an answer file. However, quiet mode is important for test automation and should be fully supported.

The answer file is a plain ASCII file consisting of a name=value pair on each line:

```
#--- begin answer file
#--- hash sign (#) is allowed to mark comments
adminPassword=admin
destination=d:\cscopx
systemIdentityAccountPassword=admin
#--- end of answer file
```
The CWCS installation processes the properties described in [Table 21-19](#page-35-1). If your application image includes CWCS, make sure that the mandatory properties are included in the answer file. If your application image does not include CWCS, you can ignore these properties.

Assuming the above file was named  $c:\$ snswerfile, you could call it as part of a silent installation as follows:

setup.exe QUIET answerfile=c:\answerfile.

<span id="page-35-1"></span>*Table 21-19 Answer File Properties*

| <b>Property</b>                   | <b>Description</b>                                                                                                    |
|-----------------------------------|----------------------------------------------------------------------------------------------------|
| casuserPassword                   | If casuser does not exist by the time of installation, the framework generates random password for<br>casuser.                                                                                                    |
|                                   | If the random password is successful, then no input is required.                                                                                                    |
|                                   | If the random password fails, installation opens a dialog requesting new password.                                                                                                    |
|                                   | In quiet mode, installation attempts to load the casuserPassword from the answer file. If no<br>casuserpassword is specified in the answer file, installation attempts random password, and might fail if<br>the random password does not pass the company policy. |
| destination                       | Allows quiet installation to install into directory other than c:\Program Files\CSCOpx. It is optional; if<br>not specified, the installation is installed in c:\Program Files\CSCOpx.                                                                             |
| adminPassword                     | Specifies the login password for the admin user, and is MANDATORY. It is only used during an original<br>installation; reinstallation in quiet mode does not change the password.                                                                                  |
| systemIdentityAcc<br>ountPassword | Password for the System Identity Account. This is mandatory.                                                                                                    |

#### **Related Topics**

For the similar procedure on Solaris, see the ["Creating the Answer File" section on page 21-89](#page-88-0).

### <span id="page-35-0"></span>**Reducing Windows Installation Time**

Developers trying to reduce total Windows installation time will want to avoid rewriting preinstall and postinstall scripts. Apart from requiring much additional developer time, this is error prone.

However, you can save substantial installation time by:

**1.** Editing your scripts to eliminate any global function- and variable-name conflicts.
**2.** Once your scripts are free of these naming conflicts: Combine the existing pre- and post-installs into a single script, which can be processed automatically.

The existing build tools will attempt to do this by default (and will fail to do so if there are name conflicts), but developers have full control over whether scripts are combined or not, and which scripts are combined. To combine scripts under your control, add to disk.toc a SCRIPTS entry of the following form:

[SCRIPTS] *combinedScript*=[all\_]*sourceScript*,…

Where:

- *combinedScript* is the name of the resulting
- all\_designates that all children of the component whose script is specified in *sourceScript* need to be put into single scripts.
- *sourceScript* is the script whose children you want to combine. To specify multiple scripts, separate them with commas.

For example, to combine all CWCS scripts:

```
[SCRIPTS] cdone_a=all_cdone,all_cmfj2
```
On Windows platforms, you can also save installation time by replacing any calls to CCRAccess.exe with calls to CCRAccess.dll. See the "Using the CCRAccess DLL" section on page 13-50.

# **Using the Windows Installation APIs**

This topic covers the APIs you can use in package-specific hooks (install shell scripts for Windows). The functions you can perform using these APIs include:

- **•** [Accessing and Setting Package Properties to Perform Version Comparisons](#page-36-0)
- **•** [Controlling Responses to Terminated Installations](#page-44-0)
- [Processing Name=Value Pairs](#page-45-0)
- **•** [Sending Informational Messages to a Log File](#page-47-0)
- **•** [Informing the Installer That a Component Requires More Space](#page-49-0)
- **•** [Registering and Unregistering CWCS Daemons](#page-50-0)
- **•** [Running Commands in a Shell](#page-51-0)
- **•** [Locating the Root Directory Path Name](#page-53-0)
- **•** [Registering and Controlling Windows Services](#page-54-0)
- **•** [Using Generic Utilities](#page-57-0)
- **•** [Managing Passwords](#page-61-0)
- **•** [Configuring Tomcat](#page-66-0)
- **•** [Controlling Reboots](#page-68-0)

## <span id="page-36-0"></span>**Accessing and Setting Package Properties to Perform Version Comparisons**

Use these APIs to access and set package properties and to perform different version comparisons:

- **•** [CompareVersion](#page-37-0)
- **•** [CompareVersionTo](#page-38-0)

 $\mathbf{r}$ 

- **•** [GetInstalledPackageVersion](#page-38-1)
- **•** [GetPackageProperty](#page-39-0)
- **•** [IsInstalled](#page-40-0)
- **•** [LoadPackageProperties](#page-40-1)
- **•** [PROP\\_DIR](#page-41-0)
- **•** [RecordKeyValue](#page-41-1)
- **•** [SavePackageProperties](#page-41-2)
- **•** [SetPackageProperty](#page-42-0)
- **•** [VersionToMajorMinor](#page-42-1)
- **•** [VersionToMajorMinorPatch](#page-43-0)
- **•** [IsVersionInRange](#page-43-1)
- [isPackagePending](#page-44-1)

## <span id="page-37-0"></span>**CompareVersion**

```
prototype CompareVersion(STRING);
prototype CompareVersionEx(STRING, BYREF NUMBER, BYREF NUMBER, 
    BYREF NUMBER);
```
Compares the version of the component being installed with the one installed before. CompareVersionEx also returns the version and patch level of the latest.

#### **Arguments**

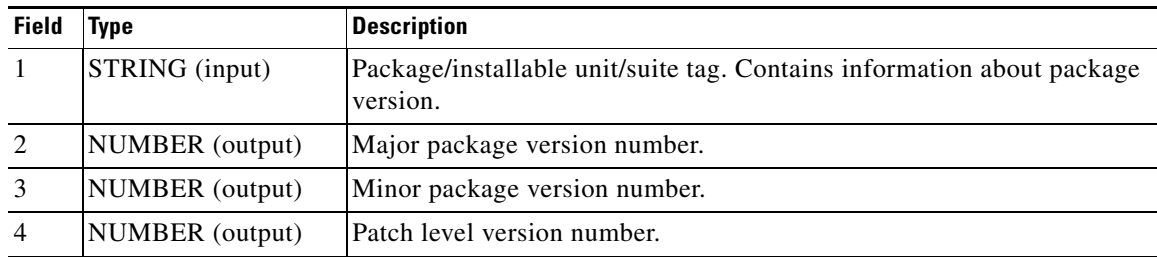

### **Return Values**

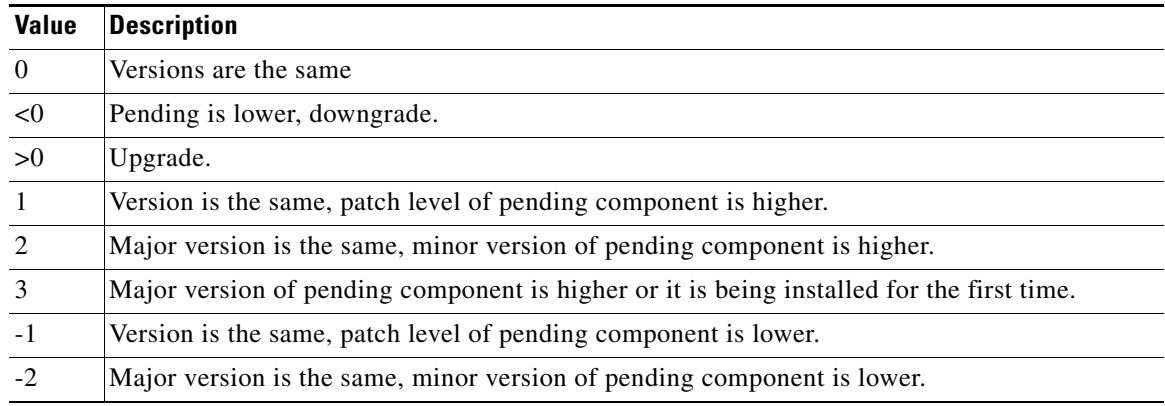

**The Second** 

# *CISCO CONFIDENTIAL*

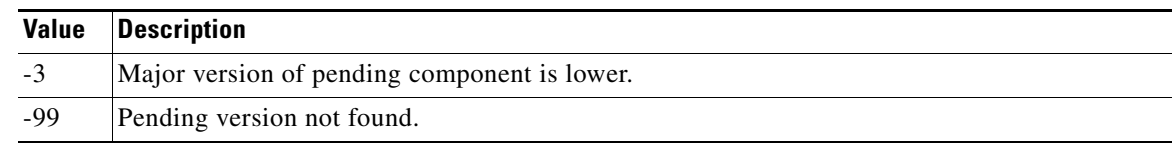

## <span id="page-38-0"></span>**CompareVersionTo**

prototype **CompareVersionTo** (STRING, NUMBER, NUMBER, NUMBER, NUMBER);

Compares pending or installed version of component to given values.

#### **Arguments**

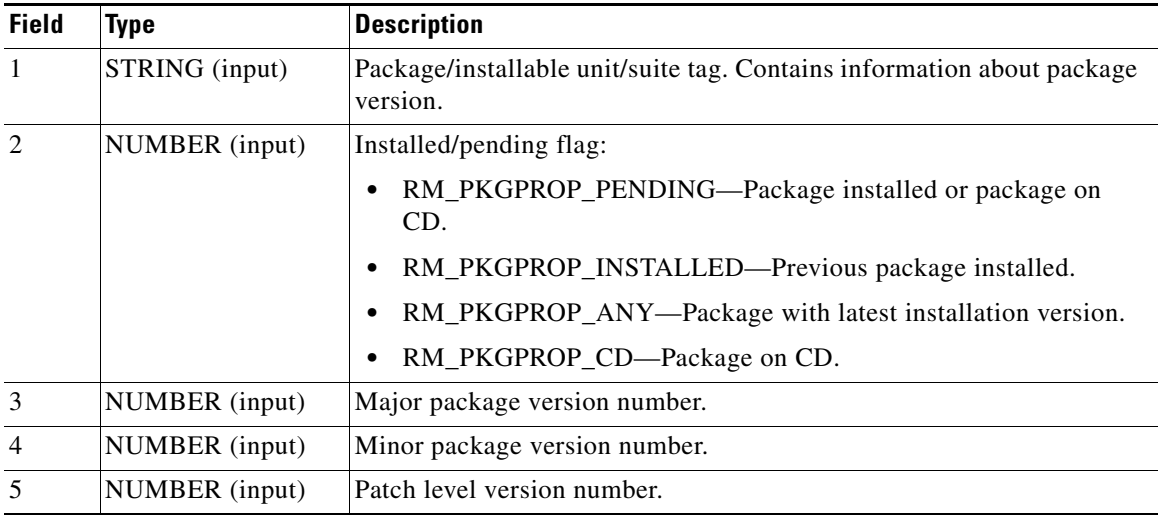

## **Return Values**

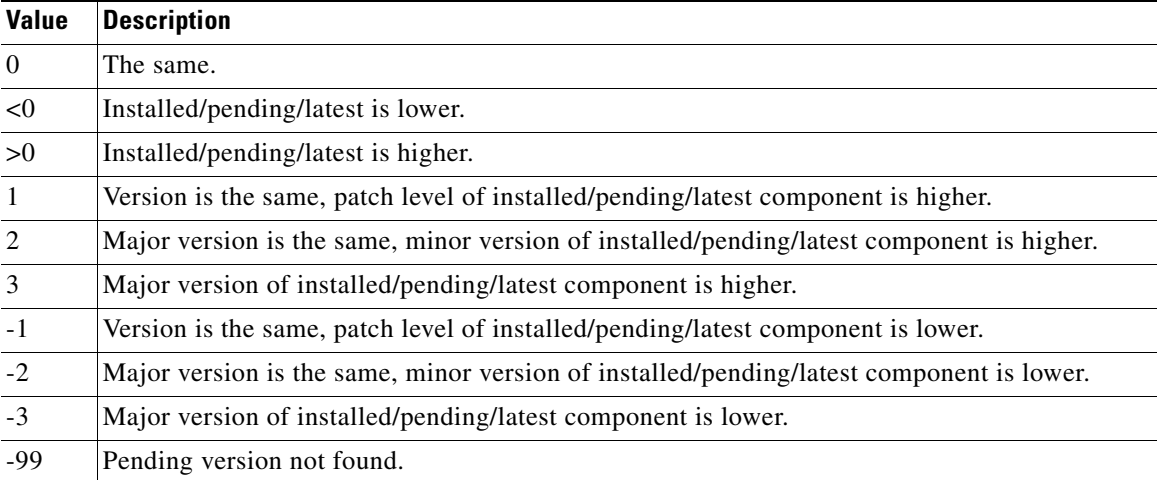

# <span id="page-38-1"></span>**GetInstalledPackageVersion**

prototype **GetInstalledPackageVersion** (STRING, BYREF STRING, BYREF NUMBER); prototype **GetPendingPackageVersion** (STRING, BYREF STRING, BYREF NUMBER);

Determines the version and patch version of component that had been installed before this installation (GetInstalledPackageVersion) or is being installed (GetPendingPackageVersion).

## **Arguments**

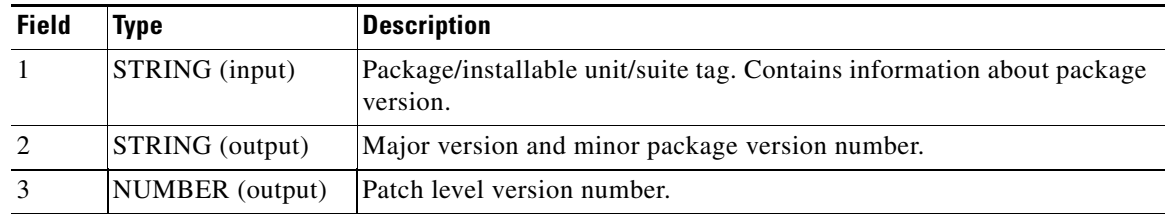

## **Return Values**

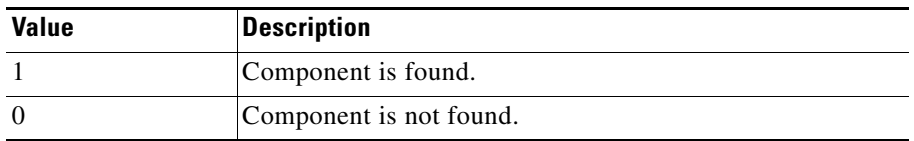

## <span id="page-39-0"></span>**GetPackageProperty**

prototype **GetPackageProperty**(STRING, STRING, BYREF STRING, NUMBER); Get the value of package property.

#### **Arguments**

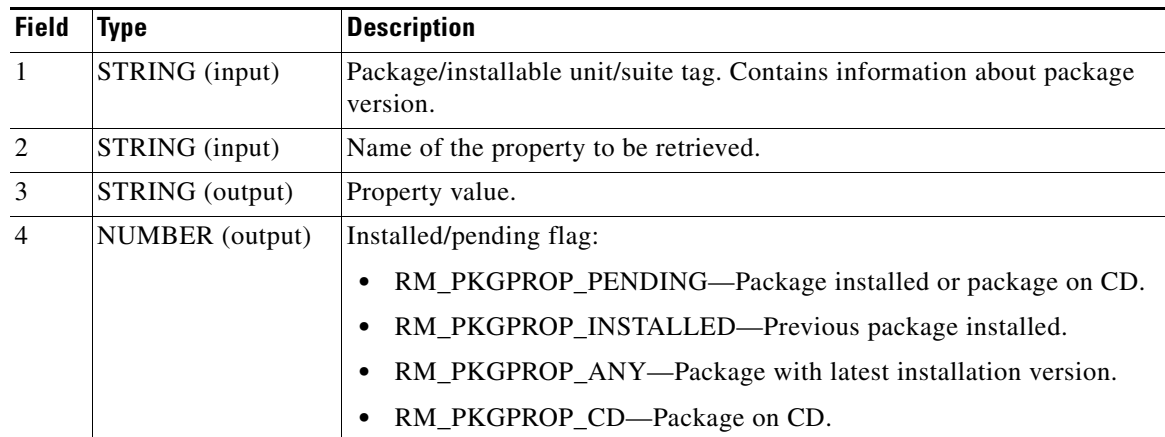

## **Return Values**

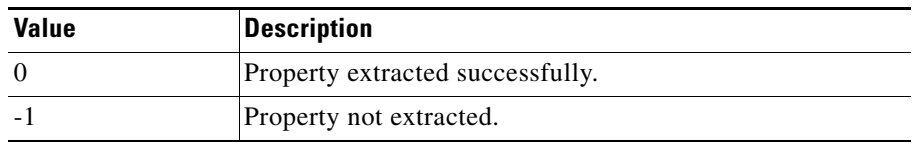

**The College** 

# *CISCO CONFIDENTIAL*

### <span id="page-40-0"></span>**IsInstalled**

```
prototype IsInstalled(STRING);
prototype IsInstalledEx(STRING, BYREF STRING, BYREF STRING);
```
Verifies if package, installable unit, or suite has been installed before this installation started. The IsInstalledEx function also returns version and information string if the component is found.

### **Arguments**

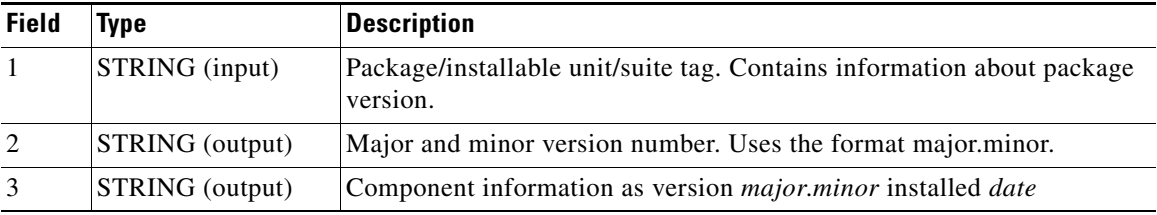

## **Return Values**

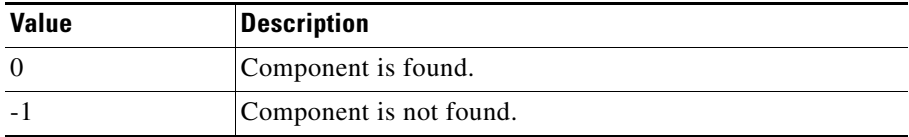

## <span id="page-40-1"></span>**LoadPackageProperties**

prototype **LoadPackageProperties**(STRING, LIST, NUMBER);

Loads property file into string list.

### **Arguments**

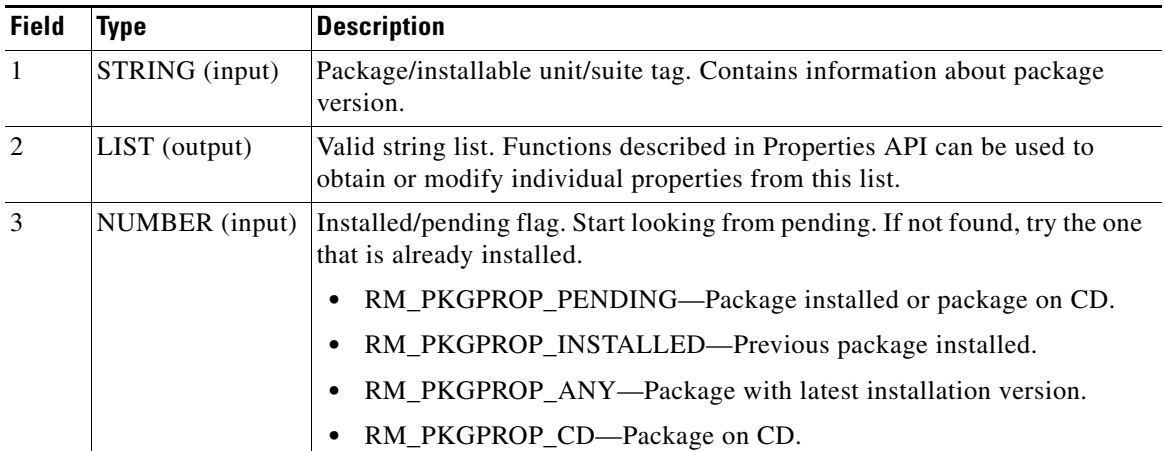

 $\Gamma$ 

#### **Return Values**

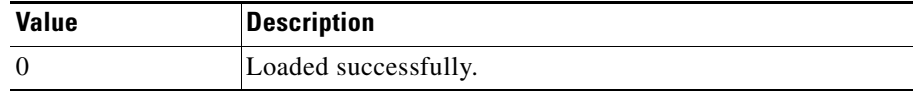

## <span id="page-41-0"></span>**PROP\_DIR**

STRING **PROP\_DIR**;(Global variable)

Use this global directory name for temporary files. This directory is automatically removed after installation is completed. To avoid file name collisions do not use extension .info or .temp.

### <span id="page-41-1"></span>**RecordKeyValue**

```
prototype RecordKeyValue(STRING, STRING, STRING, STRING, BOOL);
prototype RestoreKeyValue(STRING, STRING, STRING, STRING, BOOL);
```
Save and restores Windows registry key values. Keys are saved permanently, and could be saved at installation time and restored at uninstallation. Each package has its own namespace to save or restore registry key values.

#### **Arguments**

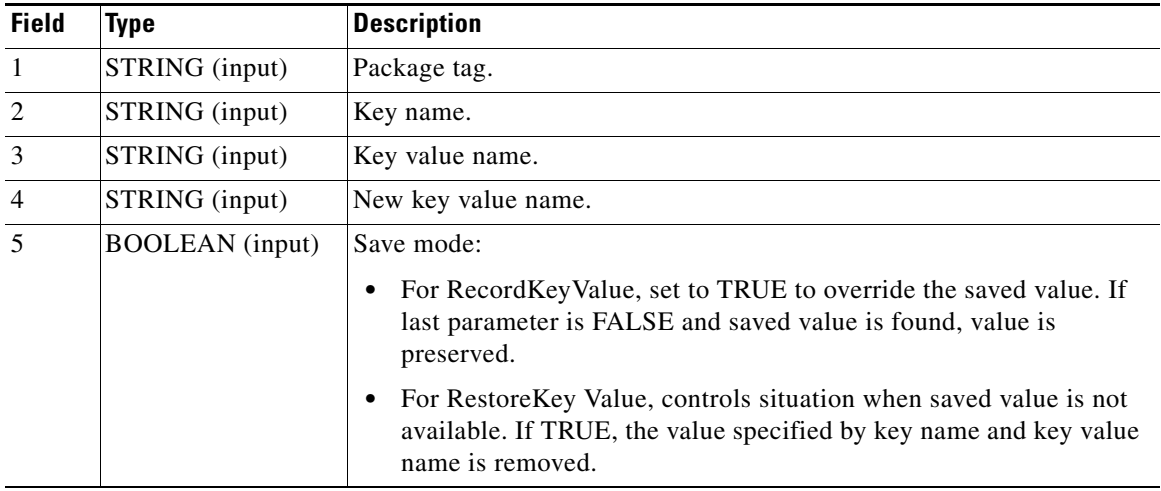

## **Return Values**

None

### <span id="page-41-2"></span>**SavePackageProperties**

prototype **SaMvePackageProperties**(LIST);

Saves preloaded properties of current component from string list.

 $\mathbf{I}$ 

# *CISCO CONFIDENTIAL*

#### **Arguments**

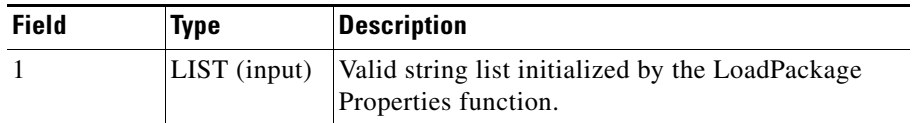

#### **Return Values**

None

## **Notes**

**•** This function allows saving properties only for the current package or installable unit. It does not take the package name as a parameter and does not allow modifying properties of other packages.

## <span id="page-42-0"></span>**SetPackageProperty**

prototype **SetPackageProperty**(STRING, STRING);

Sets the property of package or installable unit.

#### **Arguments**

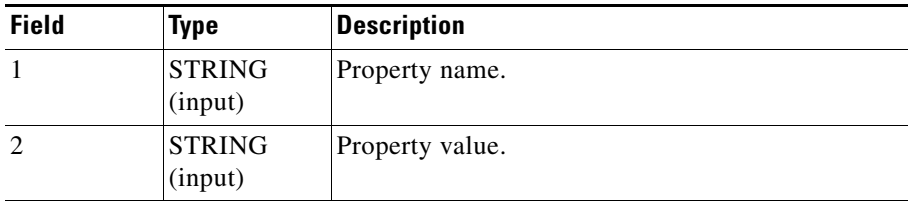

## **Return Values**

None

#### <span id="page-42-1"></span>**VersionToMajorMinor**

prototype **VersionToMajorMinor**(STRING, BYREF NUMBER, BYREF NUMBER);

Converts version string to numeric values.

#### **Arguments**

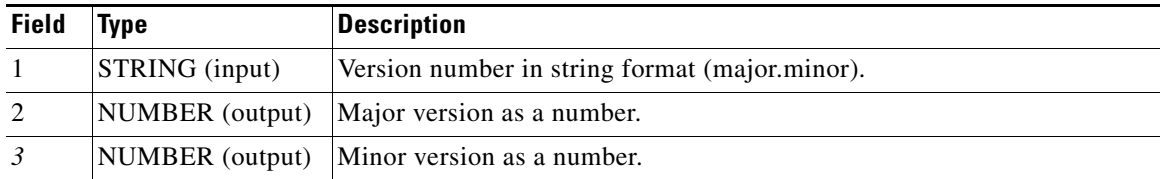

 $\Gamma$ 

## **Return Values**

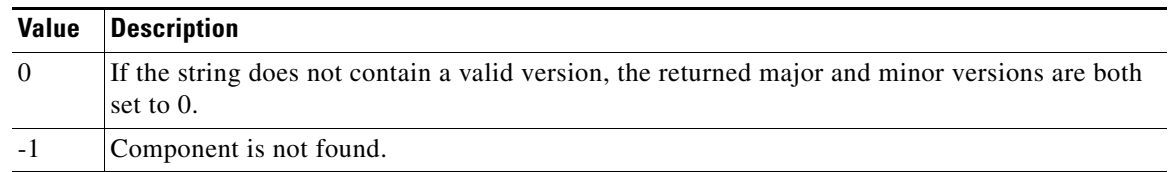

# <span id="page-43-0"></span>**VersionToMajorMinorPatch**

prototype **VersionToMajorMinorPatch** (STRING, BYREF NUMBER, BYREF NUMBER, BYREF NUMBER);

Converts patch version string to numeric values.

#### **Arguments**

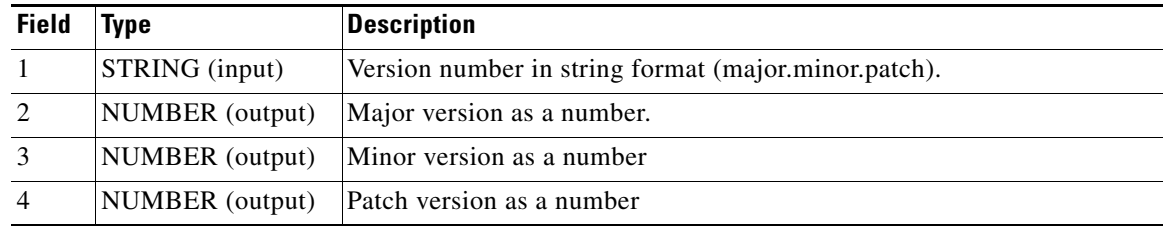

## **Return Values**

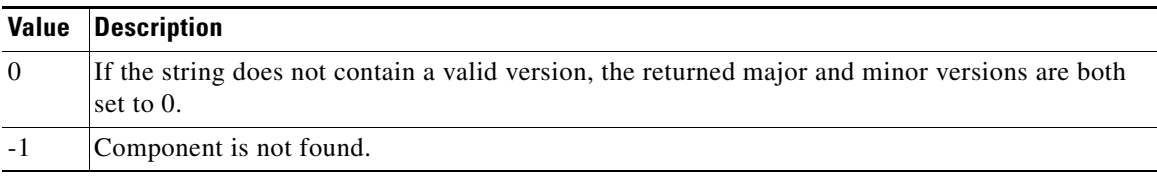

## <span id="page-43-1"></span>**IsVersionInRange**

prototype **IsVersionInRange**(STRING, STRING, NUMBER);

This function checks if the specified package version is within the specified range.

### **Arguments**

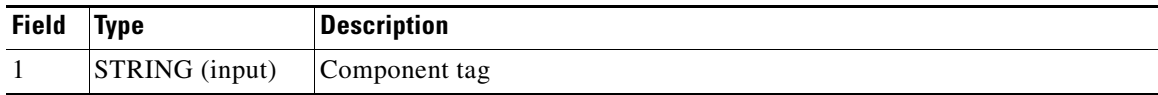

**The College** 

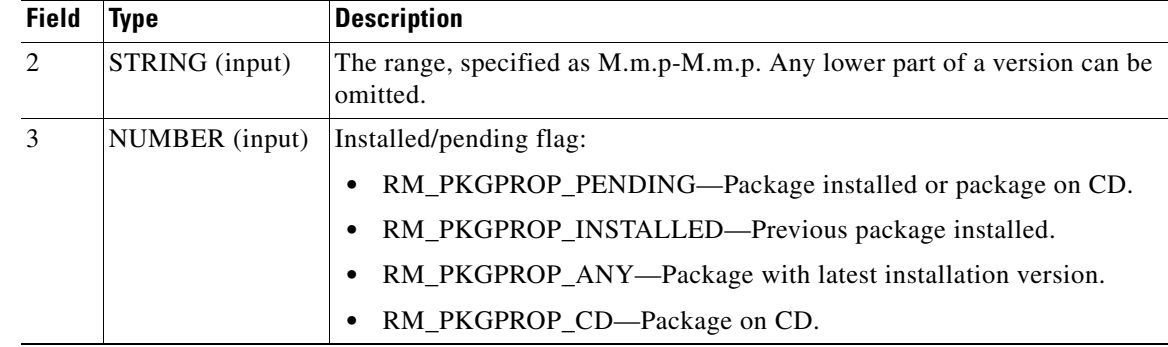

# *CISCO CONFIDENTIAL*

## **Return Values**

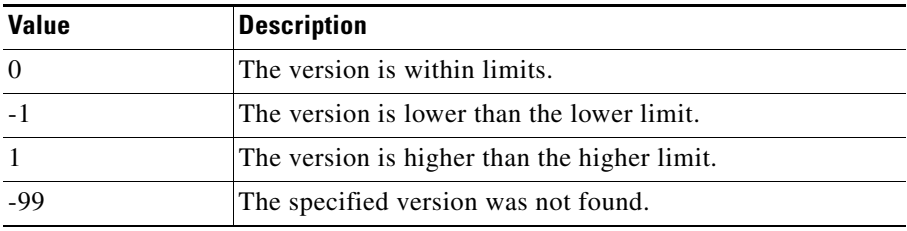

# <span id="page-44-1"></span>**isPackagePending**

prototype **isPackagePending** (STRING);

This function checks if the specified package is selected for installation.

### **Arguments**

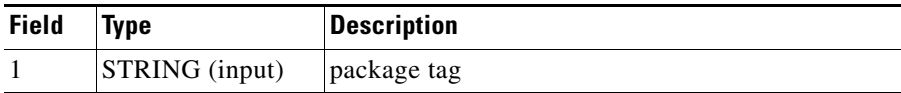

### **Return Values**

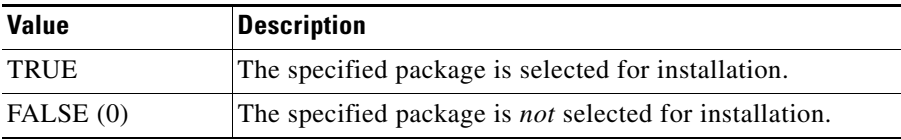

# <span id="page-44-0"></span>**Controlling Responses to Terminated Installations**

Use the [SetAbortFlag](#page-44-2) API to control a response to a terminated installation.

# <span id="page-44-2"></span>**SetAbortFlag**

prototype **SetAbortFlag**(STRING);

SetAbortFlag allows your hook to terminate installation with an error message. Use in preinstalls only. Do not abort after user completes installation because that would leave the product in an unknown state. If you believe that some serious problem has occurred during postinstall, send a message (MessageBoxLog function) and proceed.

#### **Arguments**

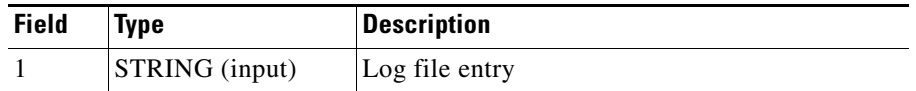

# <span id="page-45-0"></span>**Processing Name=Value Pairs**

Use this set of APIs to process files containing name=value pairs , similar to Java property files:

- **•** [addProperty](#page-45-1)
- **•** [addNumProperty](#page-45-2)
- **•** [loadPropertyFile](#page-46-0)
- **•** [addStringPropertyToList](#page-46-1)

### <span id="page-45-1"></span>**addProperty**

prototype **addProperty**(STRING, STRING, STRING, STRING); prototype **getProperty**(STRING, STRING, STRING, BYREF STRING);

Adds or retrieves property to and from file.

#### **Arguments**

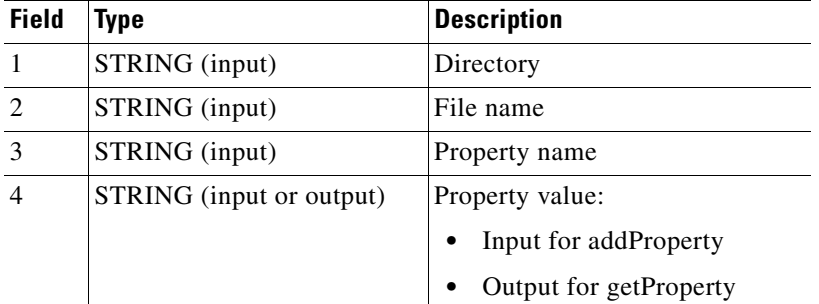

### **Return Values**

- addProperty—Searches for a specified property in the file. If found, it replaces the line; otherwise a new line is appended. If this file does not exist, it is created.
- **•** getProperty—Returns 0 if property is found successfully.

### <span id="page-45-2"></span>**addNumProperty**

```
prototype addNumProperty(STRING, STRING, STRING, NUMBER);
prototype getNumProperty(STRING, STRING, STRING, BYREF NUMBER);
```
Ш

# *CISCO CONFIDENTIAL*

Adds or retrieves property to and from file.

#### **Arguments**

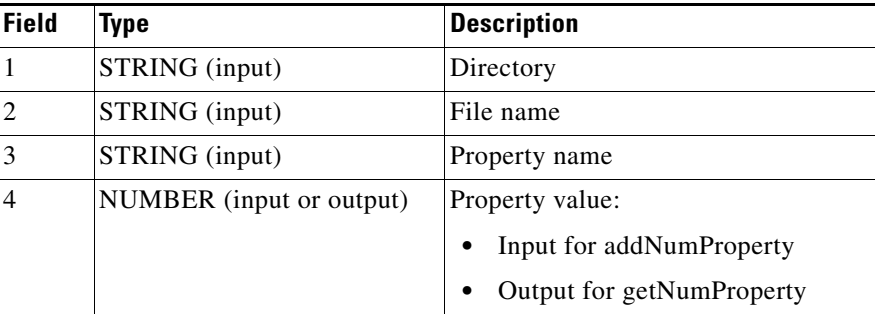

#### **Return Values**

- addNumProperty—Searches for a specified property in the file. If found, it replaces the line; otherwise a new line is appended. If this file does not exist, it is created.
- **•** GetNumProperty—Returns 0 if property is found successfully.

## <span id="page-46-0"></span>**loadPropertyFile**

```
prototype loadPropertyFile(STRING, STRING, LIST);
prototype savePropertyFile(STRING, STRING, LIST);
```
These functions allow you to preload properties from a file into a string list to speed up processing.

#### **Arguments**

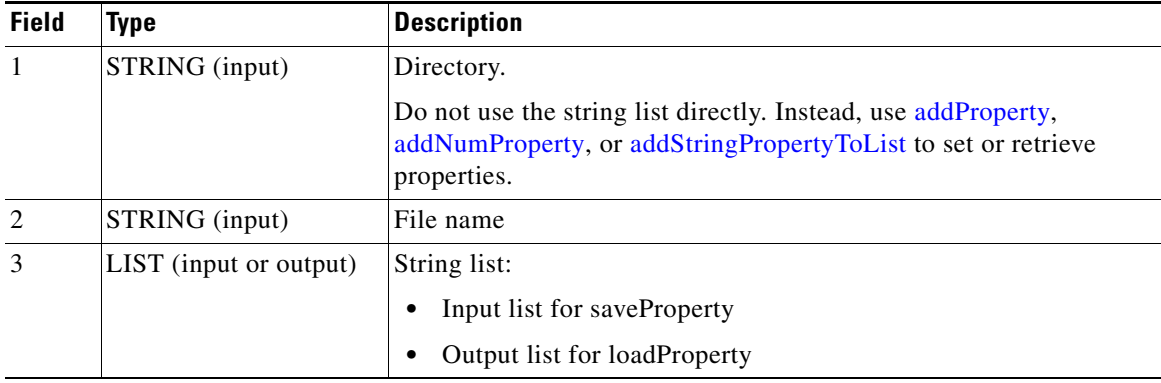

### <span id="page-46-1"></span>**addStringPropertyToList**

prototype **addStringPropertyToList** (LIST, STRING, STRING); prototype **addNumPropertyToList** (LIST, STRING, NUMBER); prototype **getStringPropertyFromList** (LIST, STRING, BYREF STRING); prototype **getNumPropertyFromList** (LIST, STRING, BYREF NUMBER);

These functions are similar to add…/get… functions described previously.

 $\mathbf{r}$ 

#### **Arguments**

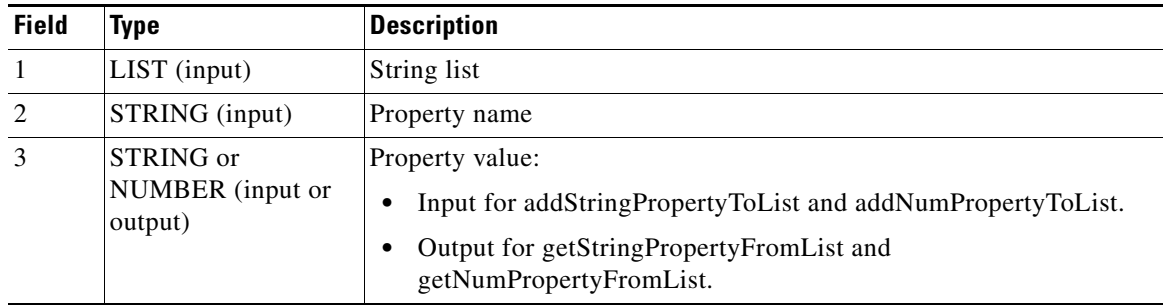

# <span id="page-47-0"></span>**Sending Informational Messages to a Log File**

The following APIs enable you to send messages to a log file:

- **•** [WriteLogFile](#page-47-1)
- **•** [AskYesNoLog](#page-47-2)
- **•** [AskYesNoLogTitle](#page-48-0)
- **•** [MessageBoxLog](#page-48-1)
- **•** [MessageBoxLogTitle](#page-48-2)
- **•** [StringListLog](#page-49-1)
- **•** [AddFileToLog](#page-49-2)

The log file is for information purposes only; it is not used for uninstallation.

### <span id="page-47-1"></span>**WriteLogFile**

prototype **WriteLogFile**(STRING);

Writes the string into the log file. Names and locations for these log files use the convention *%SystemDrive%*\CW2000\_in*XXX*.log, where *XXX* is equal to the log sequence (001, 002, and so on).

### **Arguments**

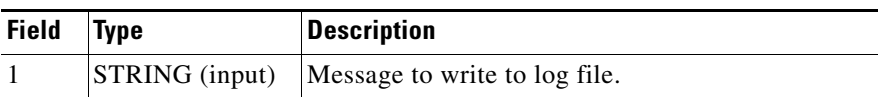

### <span id="page-47-2"></span>**AskYesNoLog**

prototype **AskYesNoLog**(STRING,NUMBER);

Displays the AskYesNo dialog and puts both the dialog message and user's reply into the log file.

**The College** 

# *CISCO CONFIDENTIAL*

#### **Arguments**

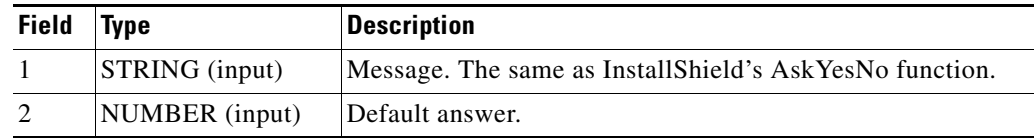

### <span id="page-48-0"></span>**AskYesNoLogTitle**

prototype AskYesNoLogTitle (STRING, STRING, NUMBER);

Specifies the AskYesNo dialog title. This is the same as InstallShield's AskYesNo function (info, warning, error).)

#### **Arguments**

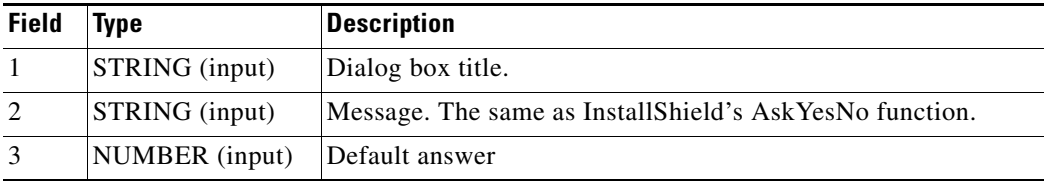

## <span id="page-48-1"></span>**MessageBoxLog**

prototype MessageBoxLog(STRING,NUMBER);

Displays the MessageBox dialog and writes a message into the log file. (The same as the InstallShield's MessageBox function.)

#### **Arguments**

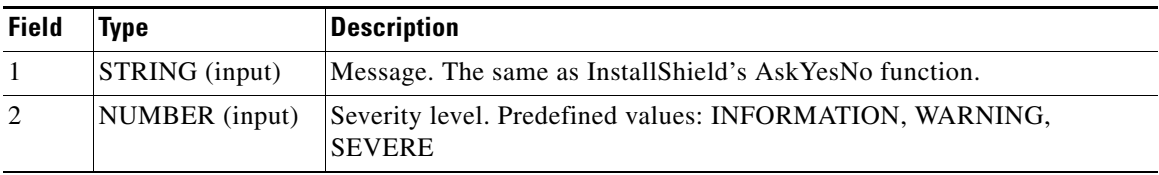

## <span id="page-48-2"></span>**MessageBoxLogTitle**

prototype MessageBoxLogTitle (STRING, STRING, NUMBER);

Specifies the MessageBox dialog title.

#### **Arguments**

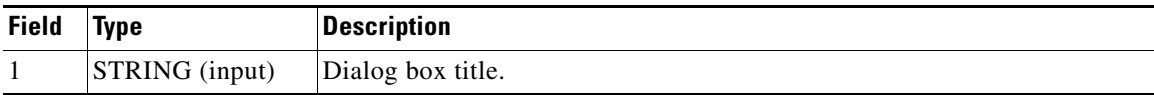

 $\Gamma$ 

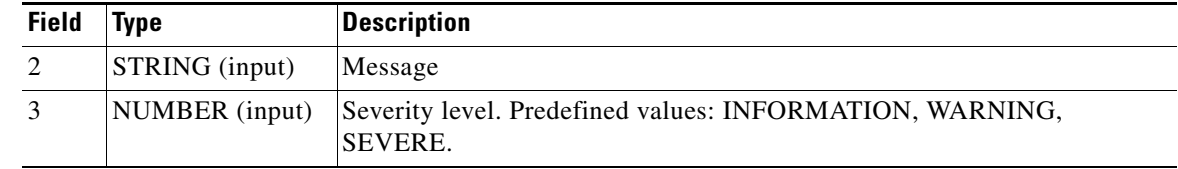

## <span id="page-49-1"></span>**StringListLog**

prototype StringListLog(LIST, STRING);

Writes all elements of string list into log file.

#### **Arguments**

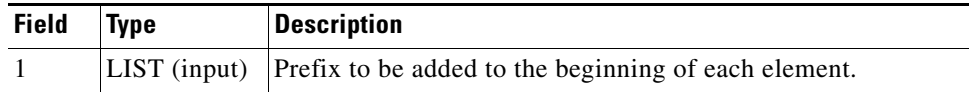

### <span id="page-49-2"></span>**AddFileToLog**

prototype AddFileToLog(STRING, STRING);

Copies a file into log file.

Use this function to analyze results of processes executed using the Shell Task functions (see the ["Running Commands in a Shell" section on page 21-52\)](#page-51-0).

#### **Arguments**

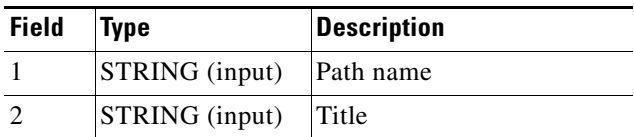

# <span id="page-49-0"></span>**Informing the Installer That a Component Requires More Space**

The following APIs extract the disk cluster size and inform the installer that your component requires more space than its runtime footprint:

- **•** [GetClusterSizeEx](#page-49-3)
- **•** [needMoreSpace](#page-50-1)

## <span id="page-49-3"></span>**GetClusterSizeEx**

prototype **GetClusterSizeEx**(STRING, BYREF NUMBER);

Determines the size of cluster for specified path name.

#### **Arguments**

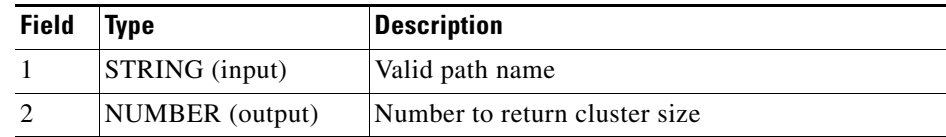

#### <span id="page-50-1"></span>**needMoreSpace**

 $\mathbf{I}$ 

prototype **needMoreSpace** (STRING, NUMBER, NUMBER);

Informs installer that the component requires more space than its runtime footprint. Used only in preinstall hooks.

#### **Arguments**

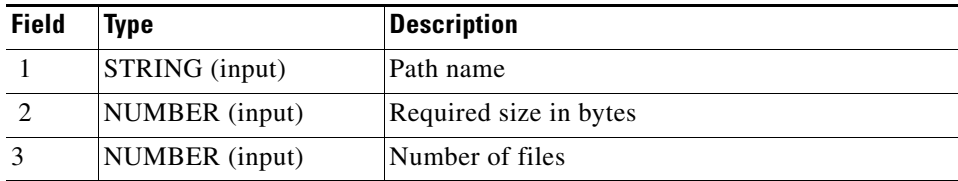

# <span id="page-50-0"></span>**Registering and Unregistering CWCS Daemons**

The following APIs enable you to register and unregister processes with the CWCS Daemon Manager:

- **•** [DmgrRegister](#page-50-2)
- **•** [DmgrUnregister](#page-51-1)

#### <span id="page-50-2"></span>**DmgrRegister**

prototype **DmgrRegister** (STRING, INT, STRING, STRING, STRING); prototype **DmgrRegisterEx** (STRING,INT,STRING,STRING,STRING,STRING); prototype **DmgrRegisterWR** (STRING, INT, STRING, STRING, STRING, STRING, INT);

Registers a process with the CWCS Daemon Manager.

### **Arguments**

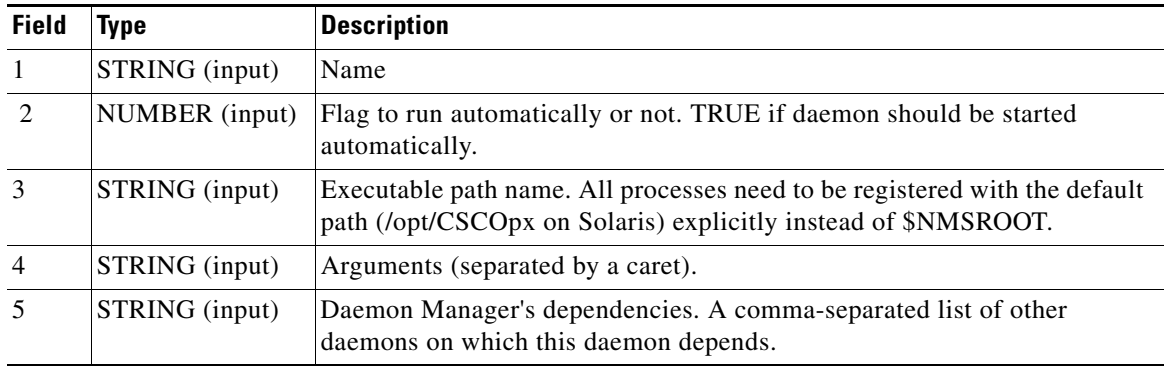

 $\Gamma$ 

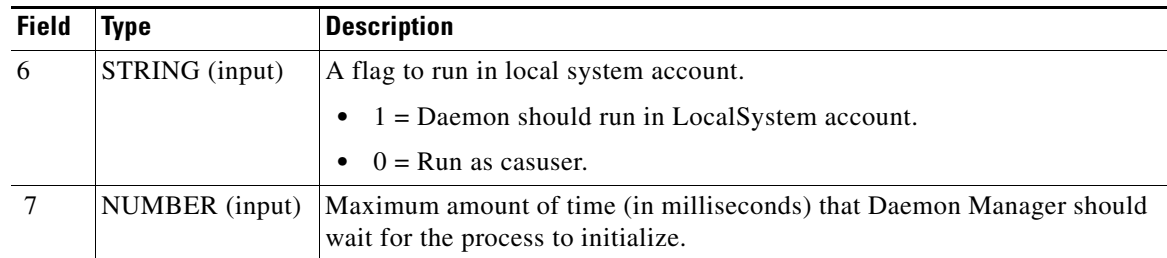

For cwjava daemons, use the Java versions of these APIs: DmgrRegisterJava, DmgrRegisterJavaEx, and DmgrRegisterJavaWR. These Java calls share the C syntax and arguments.

# <span id="page-51-1"></span>**DmgrUnregister**

```
DmgrUnregister (STRING);
```
Unregisters a daemon from the CWCS Daemon Manager. Use this function with the uninstall hook to undo registration.

### **Arguments**

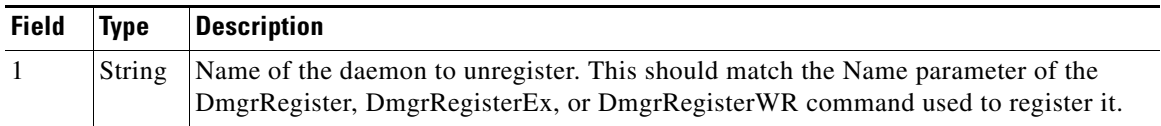

# <span id="page-51-0"></span>**Running Commands in a Shell**

The following APIs enable you to run specified commands in a shell. The shell window is minimized. Control returns after command line task finishes.

- **•** [LaunchShellAndWait](#page-51-2)
- **•** [InitBatchFile](#page-52-0)

## <span id="page-51-2"></span>**LaunchShellAndWait**

prototype **LaunchShellAndWait**(STRING, STRING, BYREF STRING, BYREF STRING);

Runs the specified command and minimizes the shell window. It waits until the specified task is completed.

#### **Arguments**

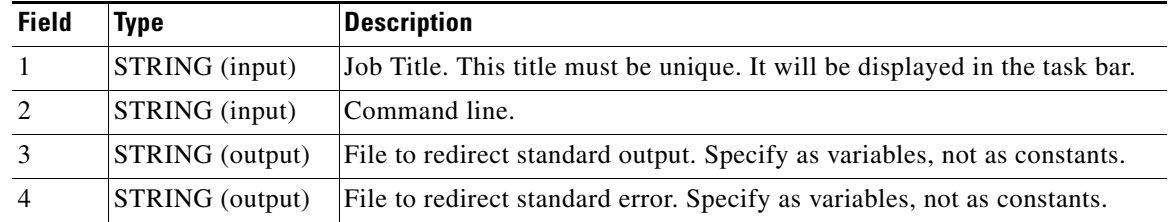

#### **Notes**

- **•** Output files can be specified as empty, in which case standard output and standard error are not redirected. To run a batch file, use InitBatchFile (see the ["InitBatchFile" section on page 21-53](#page-52-0)) and RunBatchAndWait (see the ["RunBatchAndWait" section on page 21-53\)](#page-52-1) .
- Either both or one of the output files can be an empty string. In this case, standard output or standard error will not be captured; it will be ignored.
- **•** If the file name is specified, it must be a filename without a path. After this function completes, the variable of the corresponding file will contain the full path name for an output directory.

## <span id="page-52-0"></span>**InitBatchFile**

prototype **InitBatchFile**(STRING, STRING, STRING, BYREF NUMBER);

Initializes a batch file to execute by RunBatchAndWait command.

#### **Arguments**

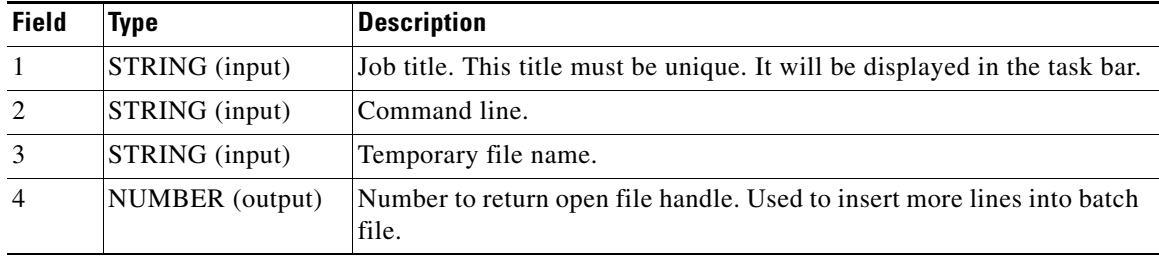

### **Notes**

For RunBatchAndWait (see the ["RunBatchAndWait" section on page 21-53](#page-52-1)) to work properly, the batch file must be initialized by InitBatchFile. Several lines can be added by InstallShield's WriteLine function and closed by the CloseFile function.Then run the RunBatchAndWait command using the same first and second parameters as specified for InitBatchFile.

# <span id="page-52-1"></span>**RunBatchAndWait**

prototype **RunBatchAndWait**(STRING, STRING, BYREF STRING, BYREF STRING);

Runs the batch file created by InitBatchFile.

### **Arguments**

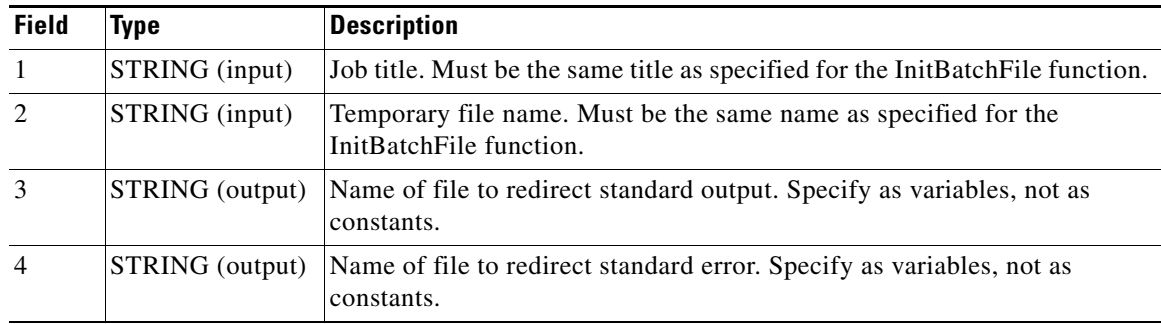

 $\mathbf{r}$ 

#### **Notes**

- For this function to work properly, the batch file must be initialized by InitBatchFile (see the ["InitBatchFile" section on page 21-53](#page-52-0)). Several lines can be added by InstallShield's WriteLine function and closed by CloseFile function. Then run the RunBatchAndWait command using the same first and second parameters as specified for InitBatchFile.
- Either both or only the last one can be an empty string. In this case, standard output or standard error will not be captured. It will be ignored. If the filename is specified, it needs to be just a filename without a path. After this function is finished, the variable of the corresponding file will contain the full path name for an output directory.

# <span id="page-53-0"></span>**Locating the Root Directory Path Name**

The [GetRootDir](#page-53-1) function allows you to find the path name for the root directory.

### <span id="page-53-1"></span>**GetRootDir**

prototype **GetRootDir**(STRING, BYREF STRING);

Find the path name for the root directory.

The installer sets actual directory path names at runtime:

- **1.** The first time, the installer collects values of this property from all packages and installable units and asks the user to assign each one an actual path name.
- **2.** The installer saves these values in the Windows registry.

The next time the installer runs, it gets the path names from the registry, requiring no input from the user. This allows multiple root directories, for example, one for CWCS and Essentials (*NMSROOT*) and another one for Connectivity suite (for example, *CONNROOT*).

**3.** The installer asks the user for path names for both directories and makes them available programmatically.

In package hooks, the value of ROOTDIR property for this package can be used directly as a global variable. If a hook needs a value of rootdir for another component, it can be obtained using the GetRootDir function.

#### **Arguments**

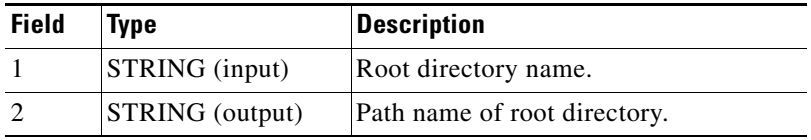

#### **Return Values**

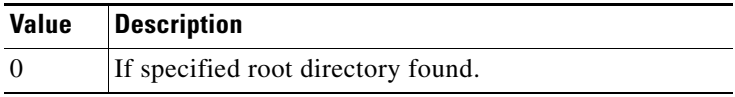

#### **Notes**

The root directory path name for the current component is set to a global variable and can be used directly. This function is needed to obtain the path name of the root directory of another component. For example, package MYPKG has the property ROOTDIR=*MYROOTDIR*.

*Example 21-1 Using GetRootDir*

```
Function mypkg_postinstall()
STRING mdPropertyPath, nmsRoot;
STRING myPkgPropFileName;
begin
   // property file for this package is under its root directory and 
   // MYROOTDIR can be used directly
    myPkgPropFileName = MYROOTDIR^"myPropFile.properties";
 …
    // md.property file is somewhere under daemon manager's root – NMSROOT
    if (GetRootDir("NMSROOT", nmsRoot) = 0) then
       mdPropertyPath = nmsRoot^"subdir1\\…";
 …
    endif
…
end;
```
# <span id="page-54-0"></span>**Registering and Controlling Windows Services**

CWCS provides a set of APIs and constants for registering and controlling Windows services. Use the following service APIs to register and control Windows services:

- **•** [RegisterService](#page-55-0)
- **•** [UnregisterService](#page-55-1)
- **•** [StartService](#page-55-2)
- **•** [ChangeServiceStartType](#page-55-3)
- [ChangeServiceAccount](#page-56-0)
- **•** [ChangeService2Casuser](#page-56-1)
- **•** [StopService](#page-57-1)

#### <span id="page-54-1"></span>**Using Windows Service Constants**

Whenever you use the service APIs, use the following constants to specify service types:

- **•** SERVICE\_WIN32\_OWN\_PROCESS
- **•** SERVICE\_WIN32\_SHARE\_PROCESS
- **•** SERVICE\_INTERACTIVE\_PROCESS

You can also use the following constants to specify service start types:

- **•** SERVICE\_BOOT\_START
- **•** SERVICE\_SYSTEM\_START

 $\mathbf{r}$ 

- **•** SERVICE\_AUTO\_START
- **•** SERVICE\_DEMAND\_START
- **•** SERVICE\_DISABLED

## <span id="page-55-0"></span>**RegisterService**

prototype **RegisterService** (STRING, STRING, STRING, LONG, LONG);

Registers new Windows Services.

#### **Arguments**

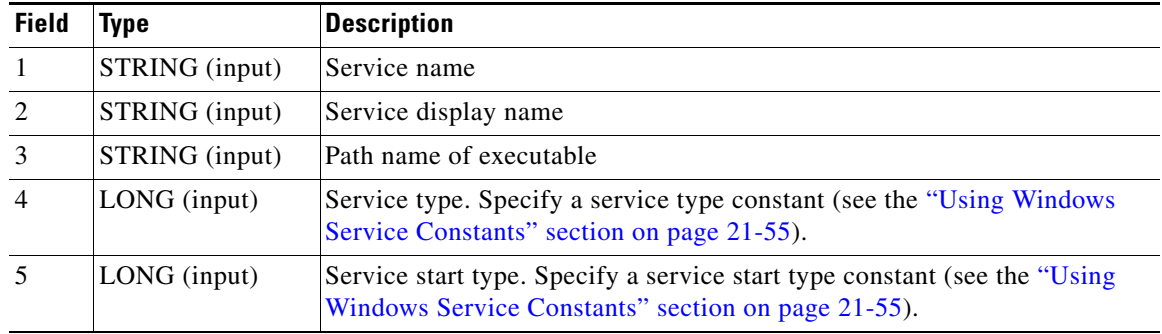

## <span id="page-55-1"></span>**UnregisterService**

prototype **UnregisterService**(STRING);

Unregisters Windows services.

### **Arguments**

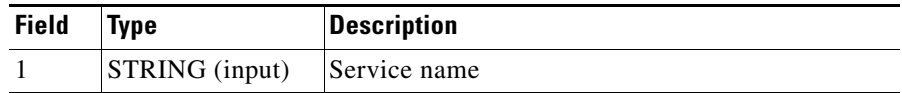

# <span id="page-55-2"></span>**StartService**

prototype **StartService**(STRING);

Starts Windows services immediately.

#### **Arguments**

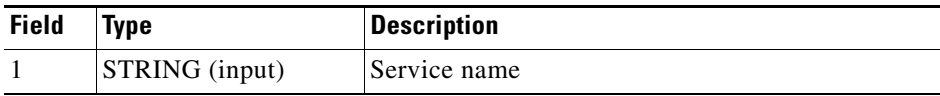

#### <span id="page-55-3"></span>**ChangeServiceStartType**

prototype **ChangeServiceStartType**(STRING, LONG);

Changes service start type.

#### **Arguments**

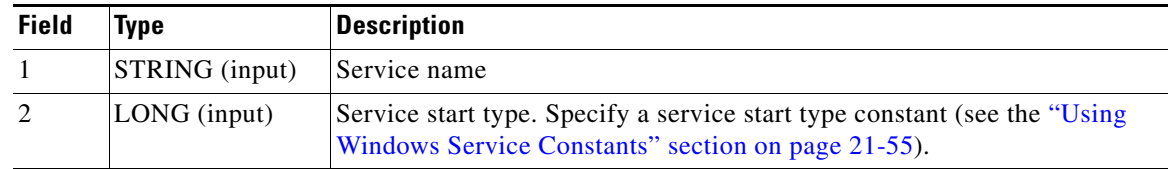

### <span id="page-56-0"></span>**ChangeServiceAccount**

 $\mathbf{I}$ 

prototype ChangeServiceAccount (szServiceName, accountName, accountPassword);

Changes the service account. Use this function after the service is created (see the ["RegisterService"](#page-55-0)  [section on page 21-56](#page-55-0)).

#### **Arguments**

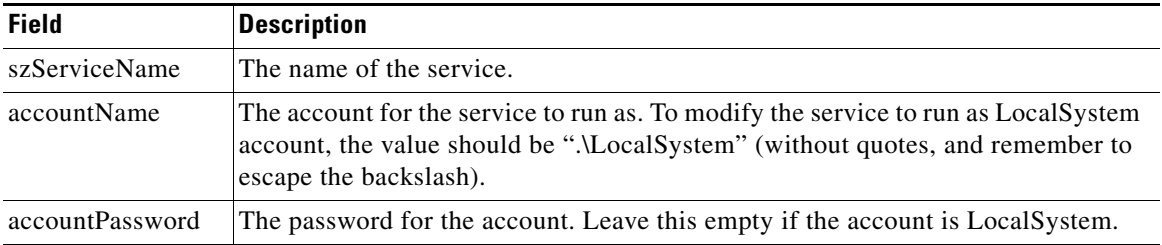

#### **Related Topics**

See the ["ChangeService2Casuser" section on page 21-57.](#page-56-1)

### <span id="page-56-1"></span>**ChangeService2Casuser**

prototype ChangeService2Casuser(STRING, POINTER);

This function reconfigures a service to run as casuser. This relieves the developer from the need to fetch the value of the casuser password, which is maintained by the Daemon Manager. This function can only be used after the Daemon Manager has been installed.

#### **Arguments**

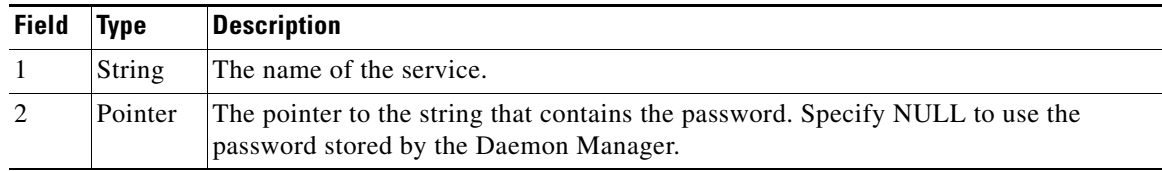

## **Return Values**

0 if successful.

#### **Example**

This function is implemented in secure.dll, which is a part of the installation framework. Therefore, a call to this function must be framed with the UseDll/UnUseDll calls. For example:

```
if (UseDLL(SUPPORTDIR ^ "secure.dll") != 0) then
   MessageBoxLog("Cannot load secure.dll", SEVERE);
endif;
ChangeService2Casuser("myService", NULL);
UnUseDll(SUPPORTDIR ^ "secure.dll");
```
#### <span id="page-57-1"></span>**StopService**

prototype **StopService**(STRING, NUMBER);

Stops service.

#### **Arguments**

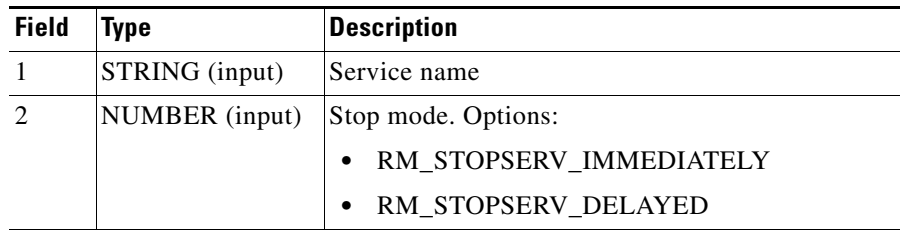

#### **Notes**

- **•** In preinstalls, use RM\_STOPSERV\_DELAYED. The installer does not stop services immediately; instead, it collects the list of services to stop.
- After all preinstalls are executed, the installer asks the user for confirmation and stops all requested services at once. In addition, the installer stops all services that were requested to be stopped.
- **•** In all hooks other than preinstall, use the RM\_STOPSERV\_IMMEDIATELY mode.

# <span id="page-57-0"></span>**Using Generic Utilities**

The generic installation framework utilities contain functions for string list processing, path processing, deleting files, displaying system error messages, and obtaining DNS names:

- **•** [EmptyList](#page-58-0)
- **•** [InvertList](#page-58-1)
- **•** [GetStringFromList](#page-58-2)
- **•** [ListFindSubstring](#page-58-3)
- **•** [AddDirToPath](#page-59-0)
- **•** [DeleteFromPath](#page-59-1)
- **•** [pathToFS](#page-59-2)
- **•** [ShowLastSysError](#page-60-0)
- **•** [SureDeleteFile](#page-60-1)
- **•** [GetHostName](#page-60-2)

**The College** 

# *CISCO CONFIDENTIAL*

**•** [ModifySubParameter](#page-60-3)

## <span id="page-58-0"></span>**EmptyList**

prototype **EmptyList**(LIST);

Removes all elements from the list.

#### **Arguments**

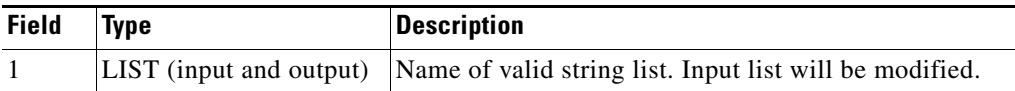

# <span id="page-58-1"></span>**InvertList**

prototype **InvertList**(LIST);

Changes the order of elements in a string list.

#### **Arguments**

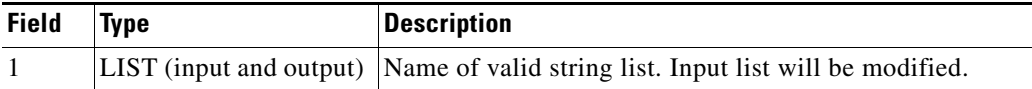

### <span id="page-58-2"></span>**GetStringFromList**

prototype **GetStringFromList**(LIST, NUMBER, BYREF STRING);

Retrieves an element from a string list by number. For example, it will return the third string in a list.

### **Arguments**

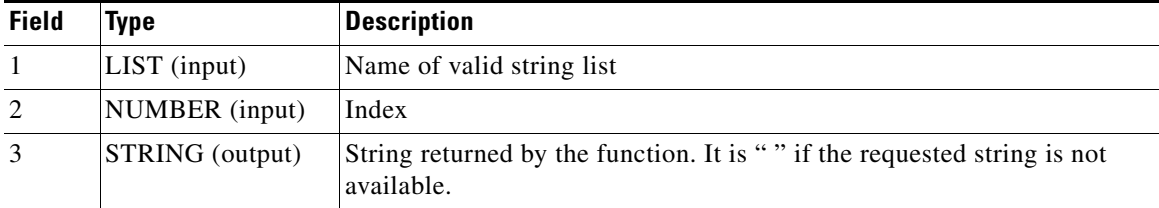

## <span id="page-58-3"></span>**ListFindSubstring**

prototype **ListFindSubstring**(LIST, STRING, NUMBER, BYREF STRING);

Finds an element in a string list, which contains given string starting from the current element.

#### **Arguments**

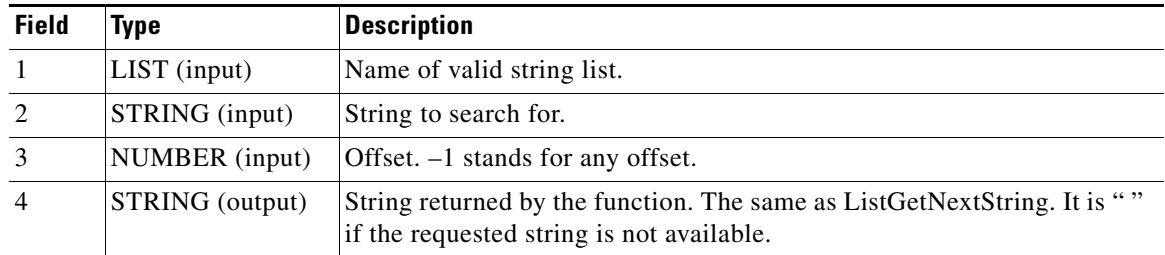

#### **Notes**

- InstallShield's ListFindString searches for an element that is exactly similar—it does not allow searching for a substring.
- **•** The third parameter allows you to specify an offset. For example, to find an element that begins with "ABC", call ListFindSubstring(listID, "ABC", 0, svValue).

### <span id="page-59-0"></span>**AddDirToPath**

prototype **AddDirToPath**(STRING);

Adds a specified directory to the path.

#### **Arguments**

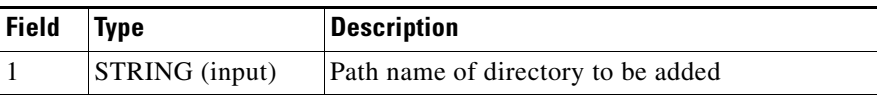

## <span id="page-59-1"></span>**DeleteFromPath**

prototype **DeleteFromPath**(STRING);

Deletes path name from the path.

### **Arguments**

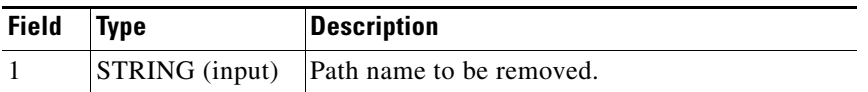

### <span id="page-59-2"></span>**pathToFS**

prototype **pathToFS**(BYREF STRING); prototype **pathToBackSlash**(BYREF STRING);

Converts backslashes in path name into forward slashes and vice versa.

**The College** 

# *CISCO CONFIDENTIAL*

#### **Arguments**

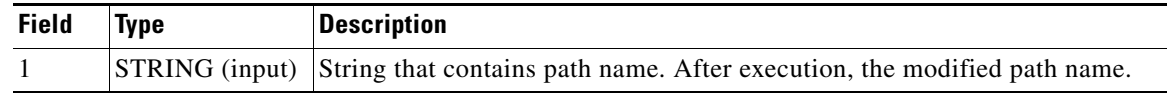

# <span id="page-60-0"></span>**ShowLastSysError**

prototype **ShowLastSysError**(STRING, LONG);

Display system error message in dialog box.

#### **Arguments**

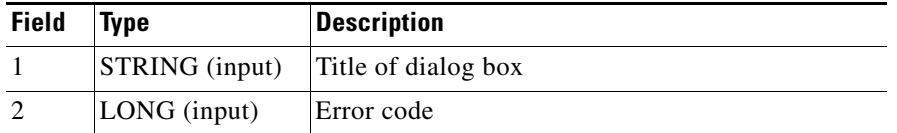

### **Example**

ShowLastSysError ("OpenSCManager failure",GetLastError());

# <span id="page-60-1"></span>**SureDeleteFile**

prototype **SureDeleteFile**(STRING);

Removes specified file.

## **Arguments**

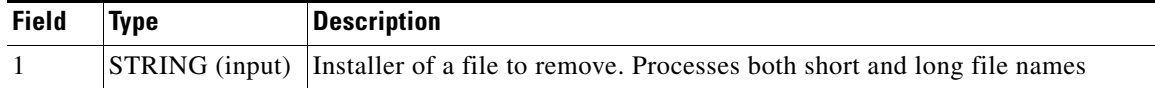

## <span id="page-60-2"></span>**GetHostName**

prototype **GetHostName**(BYREF STRING);

Retrieves the DNS host name.

#### **Arguments**

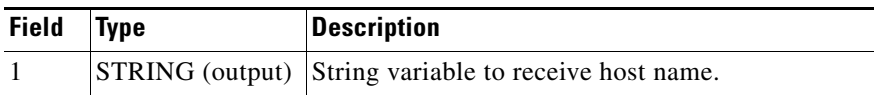

## <span id="page-60-3"></span>**ModifySubParameter**

prototype **ModifySubParameter**(BYREF STRING, STRING, STRING, BOOL, STRING, STRING);

Modifies the value of a subparameter in a command line or removes it.

## **Arguments**

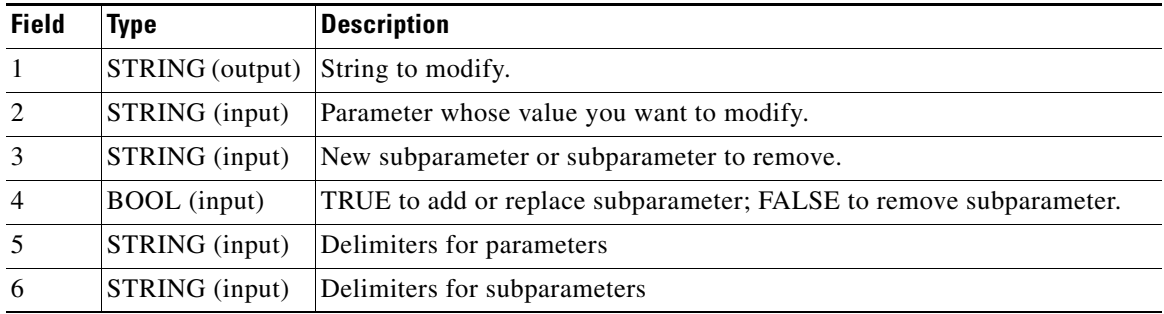

#### **Notes**

For example, you can modify the line:

myExe.exe -d p1,p2,p3 -p jhgjhg -t

#### to look like

```
myExe.exe -d p1,p2,p3,newP -p jhgjhg -t
```
#### by calling

ModifySubParameter(myStr, "-d", "newP", TRUE, " ", " ,")

where mystr has a string to modify.

# <span id="page-61-0"></span>**Managing Passwords**

In this release, there are two sets of functions that manage passwords:

- The functions AskPass and GetPass provide CMF 2.1-style password management, where the user can modify the value of the default password.
- **•** In CWCS 2.2, the functions SetPassEx, GetPassEx, and AskPassEx facilitate adding password-related dialogs as a part of the installation user interface.

This section contains the password management APIs:

- **•** [AskPass](#page-61-1)
- **•** [GetPass](#page-62-0)
- **•** [AskPassEx, AskPassExTitle](#page-63-0)
- **•** [GetPassEx](#page-64-0)
- **•** [SetPassEx](#page-65-0)
- **•** [ChangeDbPasswd.pl](#page-65-1)

# <span id="page-61-1"></span>**AskPass**

**AskPass** (Prompt\_String, Temp\_File\_Name, DbPass, Password)

The AskPass API:

- **1.** Prompts for confirmation to change the password. Enter Yes or No.
	- **–** If you enter Yes, AskPass prompts for the new password.

 $\mathbf I$ 

# *CISCO CONFIDENTIAL*

- **–** Enter the new password, confirm it, and click **Next**.
- **2.** Validates the password and stores it in a temporary file.
- **3.** Encrypts the file using the cipher command.

#### **Arguments**

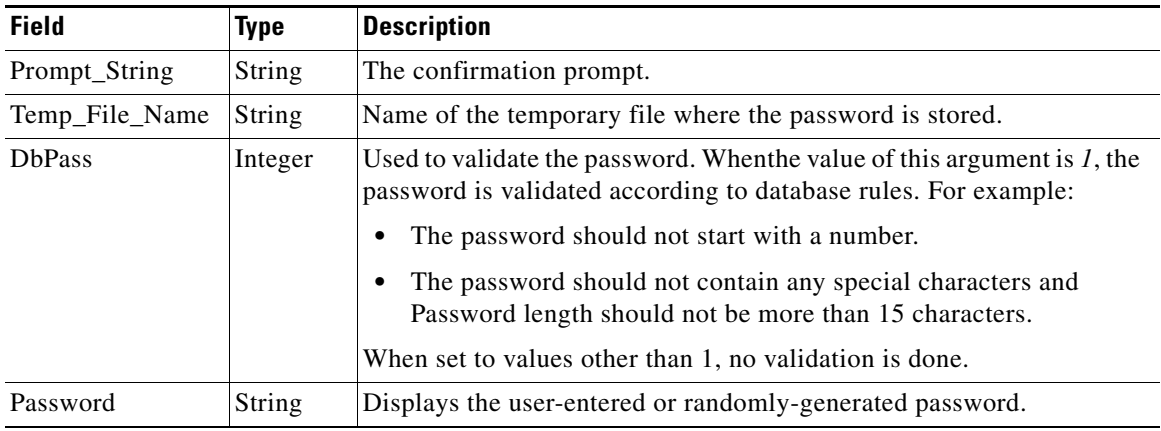

# **Notes**

This API is called in the preinstall function of the Db.rul.

#### **Example**

```
AskPass("Enter Common Services Database Password",
   "Changing Database Password",
   "enpass_cmf", 1);
```
#### <span id="page-62-0"></span>**GetPass**

**GetPass**(Temp\_File\_Name, Password)

Use this function to retrieve the value saved by the [AskPass](#page-91-0) function. The GetPass API:

**1.** Retrieves the password from the temporary file.

GetPass accepts the file name and a string variable as the parameter.

- **2.** Decrypts the temporary file and returns the password in the variable.
- **3.** Deletes the file once the password is read.

GetPass returns 0 if it succeeds in getting the password, and 1 if it fails.

#### **Arguments**

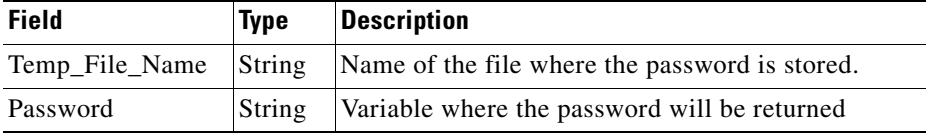

#### **Example**

```
if (GetPass("casuser_pass",passwd) = 0) then
...
```
Г

In this example, the API reads the password from the file casuser\_pass. The variable passwd contains the password.

### <span id="page-63-0"></span>**AskPassEx, AskPassExTitle**

```
prototype AskPassEx (szDescription, szComment, dialogId, szDLL,
   fileName, mode, lLabels, nIdStartPwd);
prototype AskPassExTitle (szDescription, szComment, dialogId, szDLL,
   fileName, mode, lLabels, nIdStartPwd, szTitle);
```
These functions prompt the user to specify a new password or accept the default or existing password. The value of the password is stored at a temporary location in encrypted format and can be retrieved by the GetPassEx API (see the ["GetPassEx" section on page 21-65\)](#page-64-0). Use this function in the custom panel. For details and a sample, see the ["Customizing the Installation Workflow for Windows" section on](#page-75-0)  [page 21-76](#page-75-0).

#### **Arguments**

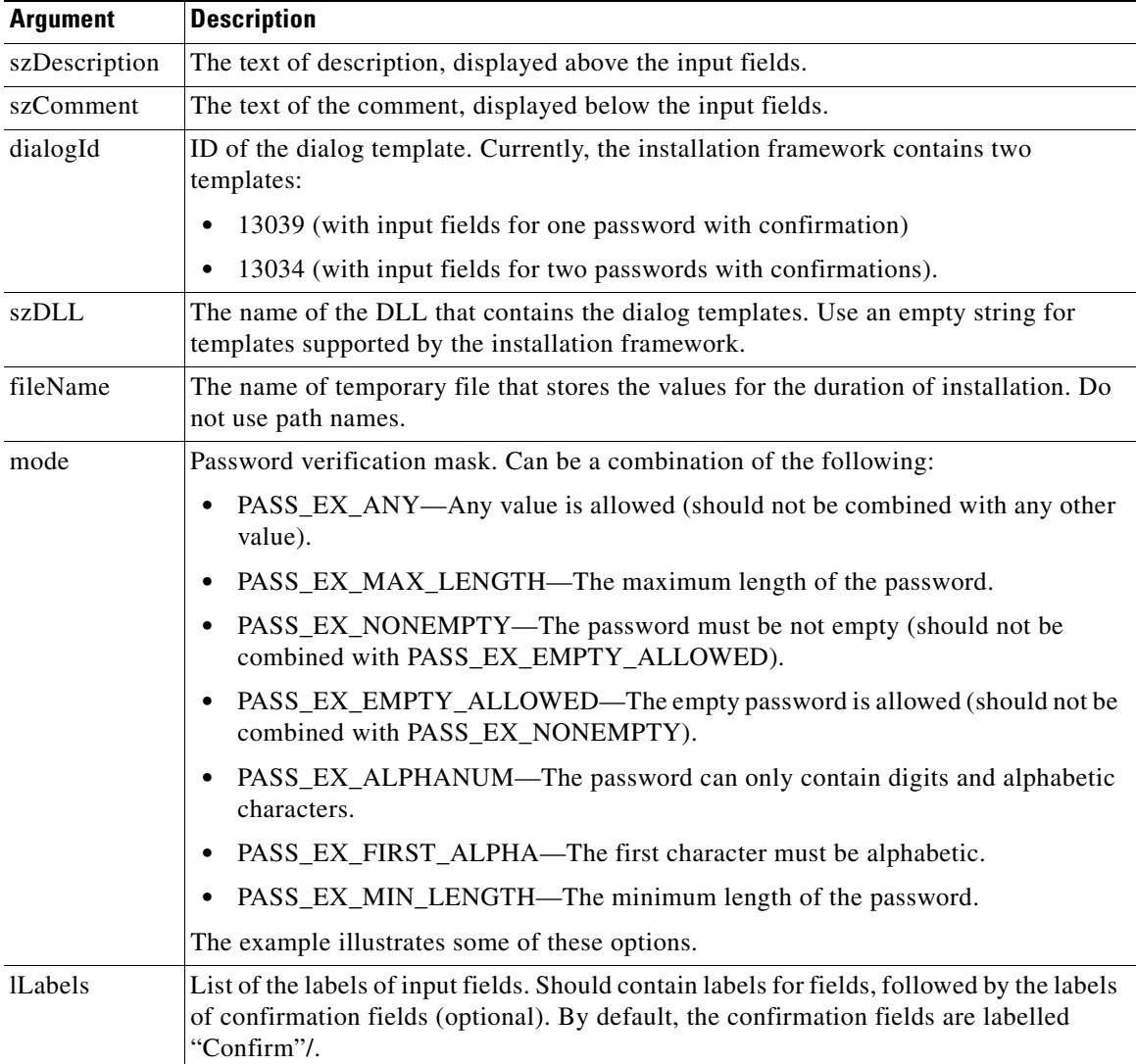

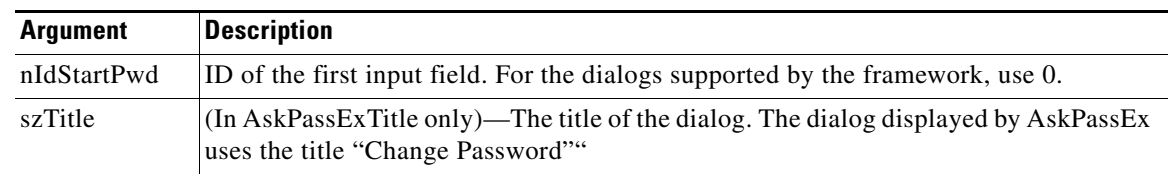

#### **Return Codes**

NEXT or BACK, depending on whether the user clicked the Next or Back buttons.

#### **Example**

The following code fragment displays a dialog that lets the user specify values for two passwords (with confirmation for each of them), and stores the result in the admin\_pass file in a temporary location. Both passwords cannot be empty, must be at least 5 characters long, contain only alphanumeric characters, and the first character must be alphabetical.

```
lLabels = ListCreate(STRINGLIST);
ListAddString(lLabels, "User admin Password", AFTER);
ListAddString(lLabels, "User guest Password", AFTER);
nRc = AskPassExTitle("You may change the password of admin and guest users.\n" +
       "Leave fields empty to keep existing passwords.", 
   "Password must begin with an alphabetic character and should be "+
       "at least 5 characters long.", 
   13034,"13034,"", "admin_pass", 
   PASS_EX_NONEMPTY + PASS_EX_ALPHANUM +
       PASS EX FIRST ALPHA + PASS EX MIN LENGTH * 5,
   lLabels, 0, "Change Admin and Guest Password");
ListDestroy(lLabels);
```
#### **Related Topics**

See the:

- ["GetPassEx" section on page 21-65](#page-64-0).
- **•** ["Customizing the Installation Workflow for Windows" section on page 21-76](#page-75-0).

# <span id="page-64-0"></span>**GetPassEx**

prototype **GetPassEx** (szFileName, svField, nField);

This API retrieves the values stored by AskPassEx or SetPassEx.

#### **Arguments**

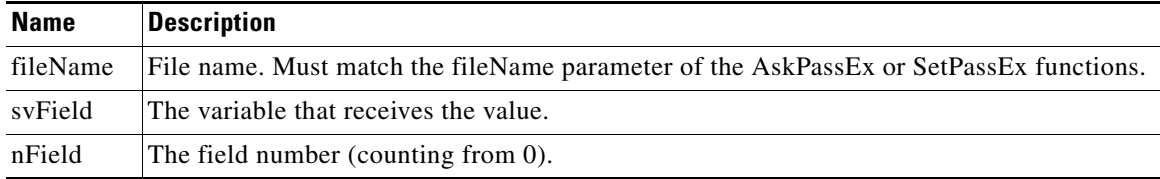

 $\mathbf{r}$ 

#### **Return Values**

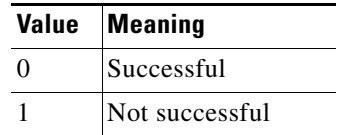

### <span id="page-65-0"></span>**SetPassEx**

prototype **SetPassEx** (lData, fileName);

Stores values in the temporary location in an encrypted format. This is suitable to pass values from early stages of installation to later stages. Encryption will only work on a Windows operating system that supports encryption.

#### **Arguments**

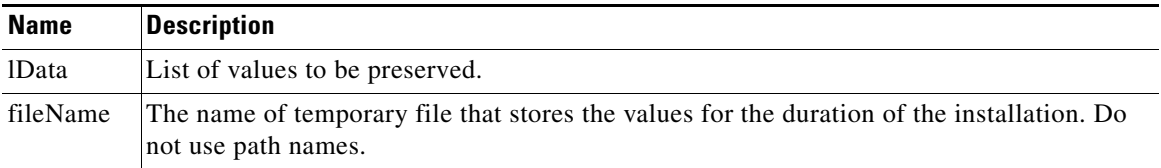

### **Return Values**

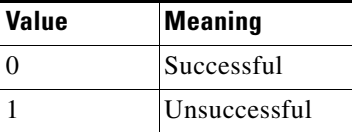

### **Notes**

Subsequent calls with the same fileName parameter will replace the previously stored values.

### <span id="page-65-1"></span>**ChangeDbPasswd.pl**

```
$NMSROOT\bin\perl.exe 
$NMSROOT\objects\db\conf\ChangeDbPasswd.pl DSN New_Password
```
This API changes the password in the database and property files. It accepts the DSN name and password as the parameters and changes the password.

# $\mathscr{P}$

**Note** This API is normally called in the postinstall function of the DB package.

The ChangeDbPasswd.pl API:

- **•** Checks whether the DSN is valid.
- **•** (If the DSN is valid) checks whether the database is enabled,
- (If the database is enabled), changes the password in the database, odbc.tmpl, .odbc.ini, DBServer.properties and the property file specified in .odbc.tmpl.
- **•** (If the database is not enabled), changes the password in the database and odbc.tmpl.

 $\mathbf{I}$ 

# *CISCO CONFIDENTIAL*

#### **Arguments**

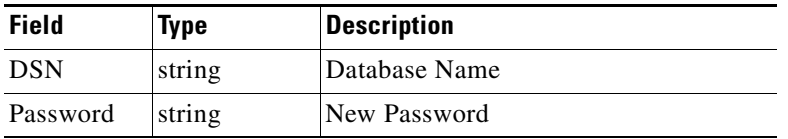

## **Return Values**

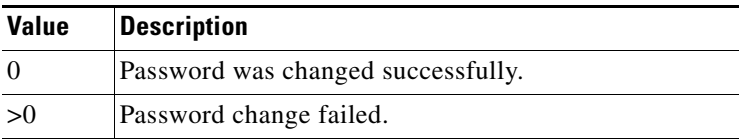

### **Example**

*\$NMSROOT*\bin\perl.exe \$NMSROOT\objects\db\conf\ChangeDbPasswd.pl cmf cisco

# <span id="page-66-0"></span>**Configuring Tomcat**

The Tomcat configuration APIs include:

- **•** [ModifyFolderXML](#page-66-1)
- **•** [UpdateTomcat](#page-67-0)

### <span id="page-66-1"></span>**ModifyFolderXML**

**ModifyFolderXML**(fileName, replacedString, contextPath, finalString)

Configures the application Desktop XML file to integrate it with CWCS.

### **Arguments**

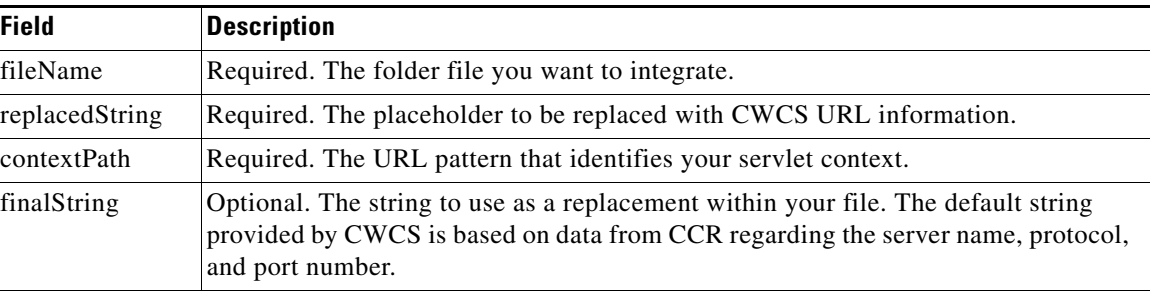

## **Notes**

This method delegates its work to a MICE installation utility class. The actual command line that will be run looks like this:

<path to java>/java com.cisco.core.mice.util.install.FolderXMLModifier <Absolute Path to XML> <String to replace> <context url pattern> <String to prepend>

 $\Gamma$ 

#### **Example**

In this example,

java com.cisco.core.mice.util.install.FolderXMLModifier C:/MyApp.xml REPLACE\_THIS\_STRING /myApp

This command will replace all instances of the string REPLACE\_THIS\_STRING in the drawer file with the default prepend value from CCR, which consists of the URL values to talk to Common Services and initialize the session data between CiscoWorks applications and Common Services.

The ModifyFolderXML utility can transform this line fragment in the myApp.xml file from this:

```
<item NAME="Launch myApp"
   HREF="REPLACE_THIS_STRING/myapp?command=firstPage">
```
to this (all one line):

```
<item NAME="Launch myApp"
   HREF="/CSCOnm/servlet/com.cisco.core.mice.util.cmf.
   CMFLIaisonServlet?command=initializeAndValidate&
   url=%2Fmyapp%3Fcommand%3DfirstPage&
   context=/myapp&port=443">
```
#### This method:

- Sets the URL up to bounce to the CMFLiaisonServlet on the Tomcat servlet engine.
- Passes information to that servlet about what port the Common Services Tomcat engine is running on, and what servlet context the eventual URL target is going for.
- **•** URLEncodes the original URL to preserve whatever data or parameters an application is attaching to their requested URL.

#### <span id="page-67-0"></span>**UpdateTomcat**

UpdateTomcat (aUrlPattern, aRelativePath, aMapping, appid) UninstallUpdateTomcat (aUrlPattern, aRelativePath, aMapping, appid)

Call the UpdateTomcat method when you are finished populating CCR (the CWCS Client Registrar). This method:

Handles the configuration of Apache and Tomcat.

- Populates CCR with the information required by the application servlet context to operate within the core multi-context environment.
- **•** Adds the JkMount directive to httpd.conf.
- Adds the <Context> node into the apps-ordered.xml file of Tomcat.
- **•** Creates a custom ContextInfo entry in CCR.

The UninstallUpdateTomcat method cleans up data related to the application.

Both methods perform some configuration, but delegate most of the work to the Java utility class TomcatServiceUpdate. This class is called from the command line within the installation framework.

#### **Arguments**

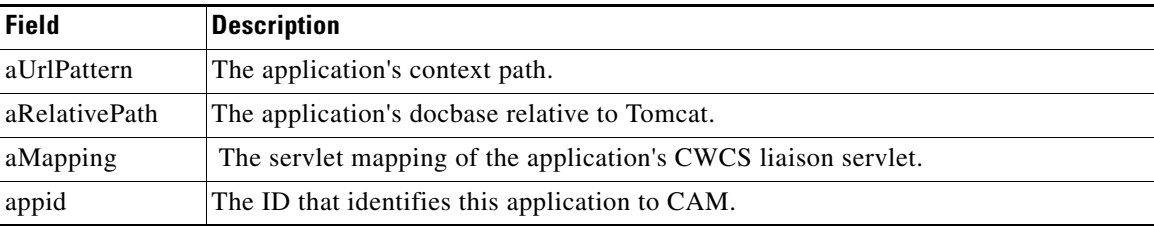

#### **Notes**

All arguments must be defined for full integration and interaction to occur with CWCS.

#### **Example**

This is a custom ContextInfo entry in CCR:

```
<Custom22>
```

```
 <Name>ContextInfo</Name> 
            <Location>/testLiaison</Location> 
            <Data>/myApp</Data> 
            <appid>myApplication</appid> 
            <ReferenceCount>1</ReferenceCount> 
            <References> 
                       <Core /> 
            </References> 
</Custom22>
```
# <span id="page-68-0"></span>**Controlling Reboots**

The [SetRebootFlag](#page-68-1) function allows you to request a reboot at the end of an install or uninstall.

## <span id="page-68-1"></span>**SetRebootFlag**

SetRebootFlag()

Causes the framework to request a system reboot from the user at the end of an installation or uninstallation.

#### **Arguments**

None.

#### **Notes**

This method tells the installation framework that the system should be rebooted once the installation or uninstallation is finished. The framework will open a dialog requesting the user to confirm the reboot. The user can choose to either reboot at the time of the prompt or to "reboot later".

You can use SetRebootFlag in a Preinstall or Postinstall to request reboot at the end of installation, or in an Uninstall to reboot after uninstallation.

You can also request reboot at the end of uninstallation by adding UNINSTALL\_REBOOT=Y to the package properties file (see [Table 21-5 on page 21-7\)](#page-6-0).

 $\mathbf{r}$ 

#### *Example 21-2 Using GetRootDir*

```
Function mypkg_postinstall()
STRING mdPropertyPath, nmsRoot;
STRING myPkgPropFileName;
begin
    // property file for this package is under its root directory and 
   // MYROOTDIR can be used directly
    myPkgPropFileName = MYROOTDIR^"myPropFile.properties";
 …
    // md.property file is somewhere under daemon manager's root – NMSROOT
    if (GetRootDir("NMSROOT", nmsRoot) = 0) then
       mdPropertyPath = nmsRoot^{\prime}ysubdir1\,\ldots''; …
    endif
…
end;
```
# **Using Windows Build Tools**

This topic provides instructions for building an image from protopackages using the installation framework. The main steps are:

- **•** [Step 1: Install Third-Party Tools for Windows](#page-69-0)
- **•** [Step 2: Install the Framework on Windows Platforms](#page-69-1)
- **•** [Step 3: Prepare the Make Image on Windows Platforms](#page-70-0)

The following topics provide additional guidelines and examples:

- **•** [Debugging on Windows Platforms](#page-71-0)
- **•** [Example: Using Windows Build Tools](#page-71-1)

For examples showing how to add your application to the CWCS image, see the ["Solaris Getting Started](#page-105-0)  [Example" section on page 21-106](#page-105-0).

# <span id="page-69-0"></span>**Step 1: Install Third-Party Tools for Windows**

Install the Windows third-party tools listed in the ["Third-Party Tools for Installation Framework" section](#page-3-0)  [on page 21-4](#page-3-0).

# <span id="page-69-1"></span>**Step 2: Install the Framework on Windows Platforms**

To install the framework, copy the following files to your Windows hard drive:

- **•** buildImage: This main script creates the CD image from protopackages.
- **•** verifyImage: This script verifies the structure of the protopackages.
- **•** is5.runtime.tar: This protopackage contains the Windows installation framework.

# <span id="page-70-0"></span>**Step 3: Prepare the Make Image on Windows Platforms**

Follow these steps to prepare the make image on Windows platforms:

**Step 1** Verify that MKS is in your path, by entering the following commands:

**which sh which perl which find**

The returned path names for shell, perl, and find should refer to the MKS tools. If this is not true, modify the path to include MKS binaries.

**Step 2** If InstallShield or PackageForTheWeb are installed in non-default directories, set the following environment variables:

MK\_IS55=*full path where InstallShield is installed*

MK\_PFTW=*full path where PackgeForTheWeb is installed*

For both environment variables use backslashes with short path name. Spaces are not allowed. For example

```
set MK_IS55=d:\progra~1\instal~1\instal~1.5pr CORRECT
set MK_PFTW=d:\progra~1\instal~1\packag~1 CORRECT
set MK_IS55= D:\Program Files\InstallShield\InstallShield 5.5 Professional Edtn INCORRECT
```
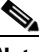

**Note** The short path name can be specific to your system. To determine the short path name, use the command **dir /x.**

#### **Step 3** Run the buildImage command:

perl buildimage *-r* -d *image\_path rtpath*/is5.runtime.tar *pkgpath*/myPkg.runtime.tar *protopackage*…

#### Where:

- **•** *–r* is an option to refresh the *image\_path* area by first removing all directories from *image\_path*\extract and then extracting all protopackages.
- **•** *image\_path* is the full path name of a directory where the image will be created. A lot of free space is required on this drive, at least three times the size of the runtime. You must specify the path starting from the drive letter, with forward slashes, no spaces allowed.
- **•** *rtpath* and *pkgpath* are the full path names of the directories where the is5.runtime.tar and you package are stored, respectively
- **•** *protopackage* should be specified with full path names with forward slashes, no spaces allowed. For the complete list of protopackages, see the sample scripts below.

This command will create the following directories under *image\_path*:

- **•** extract: This contains all files extracted from protopackages.
- **•** temp: This contains temporary files required to arrange an image.
- **•** disk1: This contains the installable image.
- *ReleaseName.exe:* This is the self-expanding installable image. *ReleaseName* will be similar to the name of the release as specified in the table of contents.

Т

# <span id="page-71-0"></span>**Debugging on Windows Platforms**

After the buildImage script has created the extract directory, you do not have to extract protopackages again. Instead, you can change into the extract\is5\install directory and run the *runme.sh* script:

```
cd myImage_path\extract\is5\install
sh runme.sh > myImage_path\my.log 2>&1
```
You can apply changes directly to the files under the extract directory. Do not forget to put changes back into corresponding protopackages.

InstallShield's debugging information is available under image\_path\temp\isproject\Script Files\\*.dbg. To run installation hooks in the debugger, copy the corresponding .dbg file to the disk1 directory with the image and run installation from the command line with the DEBUGHOOKS parameter. For example:

```
cd myImage_path\disk1
copy ..\temp\isproject\Script files\tag.dbg
setup DEBUGHOOKS
```
Where  $\tau$ <sub>ag</sub> is the tag of the protopackage you want to debug.

Installation will run preinstall and postinstall scripts in the debugger. It can also open message boxes complaining about .dbg files not being available for other protopackages. Click OK and proceed with the installation.

The installation framework contains a batch file, rul.cmd, that simplifies the development process on Windows. This file:

- Is located in the is5.runtime.tar in the is5\install directory. The buildImage command creates the extract directory, as well as the installable image.
- Lets you modify the hooks directly in the extract area, and then immediately recompile them into the image.
- Requires the IMAGE environment variable. It should be set to the pathname of the directory that contains the extract area. For example, if the extract area was created in the d:\imagePath directory, specify the IMAGE environment variable like this:

set IMAGE=d:\imagePath

To recompile the code for the hook of *myApp* package, modify the code in the d:\imagePath\extract\myApp\install\myApp.rul file, then run the following command:

d:\imagePath\extract\is5\install\rul.cmd myApp

This command recompiles the code directly into d:\imagePath\disk1 and copies the debugging information (myApp.dbg file).

## <span id="page-71-1"></span>**Example: Using Windows Build Tools**

The following topic provides examples on how to create an installable CWCS CD image with a customer application.In these examples, we assume the following:

- **•** The *myapp* name refers to an application called *my application.* The application name is truncated to meet the Solaris requirement for five-letter package names (CSCOxxxxx).
- **•** Our sample application is in two tar-files, myapp.cd.tar and myapp.runtime.tar, both in the current directory. These files are copied automatically by the installation script to the following target directories: myapp.cd.tar into myapp\disk1, and myapp.runtime.tar into myapp\install and myapp\runtime structures.
The directory myapp\disk1 contains the following disk.toc file describing our sample application's table of contents.

```
[RELEASE]
NAME=CWCS with Test Application
VERSTR=2.0
REGISTRY_ROOT=SOFTWARE\Cisco\Resource Manager\CurrentVersion
[COMPONENTS]
TAGS=cwcs cmfwd cmfj2 myapp
UNINSTALLABLE=cmfwd myapp
VISIBLE=cwcs cmfwd myapp
CHOICE=cwcs cmfwd myapp
DEFAULT=ALL
[ADVANCED_CHOICE_1]
ADVANCED_CHOICE_1_CONDITION=cmfwd.1.0.0-1.9.99
ADVANCED_CHOICE_1_TYPE=EXCLUSIVE
ADVANCED_CHOICE_1_DEFAULT=4
ADVANCED_CHOICE_1_1_TEXT=CiscoWorks Common Services (CWCS) Base Desktop
ADVANCED_CHOICE_1_1_TAGS=cmfwd
ADVANCED_CHOICE_1_2_TEXT=CWCS (including Base Desktop)
ADVANCED_CHOICE_1_2_TAGS=cwcs
ADVANCED_CHOICE_1_3_TEXT=myapp Application
ADVANCED_CHOICE_1_3_TAGS=myapp 
ADVANCED_CHOICE_1_4_TEXT=myapp Application and CWCS 
ADVANCED_CHOICE_1_4_TAGS=cwcs cmfwd myapp
[ADVANCED_CHOICE_2]
ADVANCED_CHOICE_2_CONDITION=TRUE
ADVANCED_CHOICE_2_TYPE=EXCLUSIVE
ADVANCED_CHOICE_2_DEFAULT=3
ADVANCED_CHOICE_2_1_TEXT=CiscoWorks Common Services (CWCS) Base Desktop
ADVANCED_CHOICE_2_1_TAGS=cmfwd
ADVANCED_CHOICE_2_2_TEXT=CWCS (including Base Desktop)
ADVANCED_CHOICE_2_2_TAGS=cwcs
ADVANCED_CHOICE_2_3_TEXT=myapp Application and CWCS
```
ADVANCED\_CHOICE\_2\_3\_TAGS=cwcs cmfwd myapp

For this toc file you need the following:

**–** REGISTRY\_ROOT provides the key name for component information. The value has been set for the CWCS release and has to be the same to keep the compatibility with the CWCS.

### $\mathscr{P}$

**Note** The NAME parameter in the [RELEASE] section is used to make a name of an executable. All spaces are replaced by underscores, but parenthesis, comma slashes, and other characters are not allowed in filenames.

The ADVANCED\_CHOICE section determines what is the correct scenario depending on what is already installed on the target machine. In the case where the target machine has a previous version of CWCS Desktop already installed, the customer has the following options:

- **–** Upgrade to a new version of CWCS Desktop
- **–** Install CWCS 3.0
- **–** Install the application myapp on top of CWCS Base Desktop
- **–** Install his application bundled with CMF 2.2.

In the case of a fresh installation, you don't have the option of a separate myapp installation. So in this case there are only the remaining three options mentioned in ADVANCED\_CHOICE\_2 section.

Ш

**•** The directory myapp\install contains the myapp.bprops and myapp.pkgpr files. The file myapp.bprops provides build identification. For example:

```
D:\myapp\install>cat myapp.bprops
PROP_ID = build_test
PROP_TIMESTAMP = 939800833
```
The myapp.pkgpr file contains package properties that specify the name, version, and dependencies. For example:

D:\myapp\install>cat myapp.pkgpr

```
NT:AIX:HPUX:SOL:
NAME=Sample Package
DESC=This is an example of installation framework
VERSION=5.0
PATCHVER=0
DEPENDS=cmfwd
```
SOL: PKG=CSCOmyapp

NT: PKG=myapp

The directory myapp\runtime contains the cgi-bin and htdocs subdirectories, corresponding to the structure of similar directories of the CiscoWorks-product to be used by the web-server. Two Perl scripts, cgi-bin\myappmyappcgi.pl and htdocs\myapp\myappframe.html file. Each developer must replace these files with their application files. Two files, htdocs\Xml\System\maintree\ myapp.xml and htdocs\Xml\System\maintree\myappcgi.xml, are for linking our html-and Perl-files to the appropriate tree structure of the CiscoWorks Home Page. Each developer must swap their xml-files in their place. For the details on integrating your application with CiscoWorks, refer to the "Integrating Your Application with CWHP" section on page 7-6.

- The protopackages for CMF 2.0 are in the \...\protopackages directory of the main SDK kit.
- **•** is5.runtime.tar file is in \...\protopackages directory of the main SDK kit.
- **•** BuildImage file is in the root directory of the main SDK kit.
- InstallShield 5.53 is installed at C:\Program Files\InstallShield\InstallShield 5.5 Professional Edition and InstallShield PackageForTheWeb is installed at C:\ProgramFiles\InstallShield\PackageForTheWeb 2.
- **•** The environment variables are set as:

MK\_IS55=c:\progra~1\instal~1\instal~1.5pr

- MK\_PFTW=c:\progra~1\instal~1\packag~1
- **•** The MKS tools are in the path (suppose C:drive is used):
	- C:\>which sh
	- C:\MKS\MKSNT/sh.exe
	- C:\>which perl
	- C:\MKS\MKSNT/perl.exe
	- C:\>which find
	- C:\MKS\MKSNT/find.exe
- **•** InstallShield is installed properly.

**Note** You must make the corresponding changes in these variables, path, and InstallShield installation parameters.

To create the CWCS image, use the sample2.sh script in current directory.

- Launch the sample2.sh file using sh and with four arguments (don't use  $\ln \arg s$ , use /):
	- >sh ./sample2.sh *arg1 arg2 arg3 arg4*

where:

- **–** *arg1* is the target directory; let it be for example D:/image directory
- **–** *arg2* is the directory with files myapp.cd.tar and myapp.runtime.tar (actually current directory)
- **–** *arg3* is the directory with buildImage file
- **–** *arg4* is the directory with protopackages and is5.runtime.tar files

This is the sample2.sh file:

```
######################################################################
# INPUT:
# 1 - Target_dir
# 2 - myapp_dir
# 3 - buildImage_dir
# 4 - proto_dir protopackages&is5 directory
######################################################################
if [$# -ne 4]; then
   echo "ERROR: sample2 called with insufficient args."
else
   Target_dir=$1
   if [-d $Target_dir]; then
       echo "Directory $Target_dir already exists, remove it first."
   else 
       myapp_dir=$2
       buildImage_dir=$3
       proto_dir=$4
       mkdir $Target_dir 
       perl $buildImage dir/buildImage -r -d $Target dir \
           $proto_dir/is5.runtime.tar $myapp_dir/myapp.runtime.tar \
           $myapp_dir/myapp.cd.tar $proto_dir/cam.runtime.tar \
           $proto_dir/cmf.runtime.tar $proto_dir/cmfj2.runtime.tar \
           $proto_dir/cmfwd.runtime.tar $proto_dir/db.runtime.tar \
           $proto_dir/dmgt.runtime.tar $proto_dir/eds.runtime.tar \
           $proto_dir/ess.runtime.tar $proto_dir/grid.runtime.tar \
           $proto_dir/jawt.runtime.tar $proto_dir/jchart.runtime.tar \
           $proto_dir/jext.runtime.tar $proto_dir/jgl.runtime.tar \
           $proto_dir/jpwr.runtime.tar $proto_dir/jre2.runtime.tar \
           $proto_dir/jrm.runtime.tar $proto_dir/lotusxsl.runtime.tar \
           $proto_dir/nmcs.runtime.tar $proto_dir/perl.runtime.tar \
           $proto_dir/plug.runtime.tar $proto_dir/pxhlp.runtime.tar \
           $proto_dir/snmp.runtime.tar $proto_dir/svc.runtime.tar\
           $proto_dir/swng.runtime.tar $proto_dir/vorb.runtime.tar \
           $proto_dir/web.runtime.tar $proto_dir/xml4j.runtime.tar \
           $proto_dir/xrts.runtime.tar $proto_dir/eds.cab.tar \
           $proto_dir/jgl.cab.tar $proto_dir/swng2.cab.tar \
           $proto_dir/vorb.cab.tar \
   fi
```
fi

 $\mathbf I$ 

The output of buildImage command is very lengthy. The actual set of tar files may be different from this example. Here is the result:

```
D:\image>ls
<Name of Self-extracting installation file>.exe disk1 temp
autoinstall.sh extract
```
• Now the necessary product (CiscoWorks Home Page, and the customer's application' see the options in ADVANCED\_CHOICE section above) can be installed either by running the *Name of Self-extracting installation file*.exe or by running the setup.exe from the d:\image\disk1 directory.

```
\begin{picture}(20,5) \put(0,0){\line(1,0){155}} \put(0,0){\line(1,0){155}} \put(0,0){\line(1,0){155}} \put(0,0){\line(1,0){155}} \put(0,0){\line(1,0){155}} \put(0,0){\line(1,0){155}} \put(0,0){\line(1,0){155}} \put(0,0){\line(1,0){155}} \put(0,0){\line(1,0){155}} \put(0,0){\line(1,0){155}} \put(0,0){\line(1,0){155}} \put(0,0){\line(1,
```
**Note** To display messages during installation and uninstallation, the myapp.rul file may be prepared and located into myapp\install directory before making the runtime protopackage tar-file.

```
D:\myapp\install>cat myapp.rul
```

```
declare
function mypp_preinstall()
begin
MessageBoxLog("Installing MyAP into \n"+NMSROOT, INFORMATION);
end;
function myapp_postinstall()
begin
MessageBoxLog("Running postinstall script for MyAPP",
INFORMATION);
end;
function myapp_uninstall()
begin
MessageBoxLog("Running uninstall script for MyAPP",
INFORMATION);
end;
```
# <span id="page-75-0"></span>**Customizing the Installation Workflow for Windows**

The workflow implemented by the CWCS installation framework can be customized for a specific product. You can also modify the workflow to display additional product-specific dialogs at installation time.

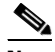

**Note** If you have questions about installation framework customization, contact the CWCS installation team (cmf-install@cisco.com) during the early stages of your project.

The following topics describe how to customize the Windows installation workflow:

- **•** [About the Installer Workflow](#page-76-0)
- **•** [Getting Started with Windows Installer Tools](#page-76-1)
- **•** [Creating the Installation Project File](#page-76-2)
- **•** [Creating Install Actions](#page-77-0)
- **•** [Creating Install Panels](#page-78-0)
- **•** [Specifying Conditions For Install Actions and Panels](#page-81-0)
- **•** [Creating the Install Staging Area](#page-81-1)

- **•** [Example: Adding Message Boxes to an Installation](#page-82-0)
- **•** [Example: Creating Custom Password Dialogs](#page-83-0)
- **•** [Example: Adding User Data to Show Details](#page-84-0)

For information about limited customizations available on Solaris, see the ["Customizing the Installation](#page-103-0)  [Workflow on Solaris" section on page 21-104](#page-103-0).

### <span id="page-76-0"></span>**About the Installer Workflow**

The installation framework supplies the installer that:

- **•** Loads the table of contents (disk.toc) and package property files (\*.info) from the CD image.
- Performs all steps necessary to interact with the end user during the installation process
- **•** Installs all packages, invoking the package-specific xxx\_preinstall and xxx\_postinstall functions at the appropriate times.

Some products require that additional dialogs be displayed at installation time. If they are implemented in the xxx\_preinstall functions, then the dialogs are displayed too late, and might be hidden in the background. This topic describes how dialogs (or non-interactive actions) can be added to the installation of a specific product.

The installer is implemented as a sequence of steps. Each step is either an action or a panel. The sequence is controlled by the project file. When creating an image, the installation framework build tools load the project file and automatically generate the code that invokes actions and panels and controls the sequence, including the processing of the Next / Back buttons required by the wizard model.

Customizing the installation workflow requires the following steps:

- **1.** Write InstallShield functions implementing the step required for the product installation.
- **2.** Add this step to the project file (see the ["Creating the Installation Project File" section on](#page-76-2)  [page 21-77\)](#page-76-2).

### <span id="page-76-1"></span>**Getting Started with Windows Installer Tools**

To develop InstallShield code that works with the installation framework, be sure your desktop has all required tools. You must have:

- InstallShield Professional 5.5.3 (version 5, maintenance pack 3);
- MKS. In particular, perl, find, and sh utilities must be MKS. You might want to verify the path before trying to build the CD image.

### <span id="page-76-2"></span>**Creating the Installation Project File**

The project file is an ASCII file that contains definitions of steps, one step per line. Normally one project file (the template) will contain steps only, with no operations. Other project files will contain additional steps or changes to the template, and use operations with references instructing the generator how to modify the template.

Each step definition uses the following format:

[%operation reference][label:]stepName;[sourceFile];condition[;condition[...]]

Where:

- **•** operation is identified by the % sign. The operation can be any one of the following: AFTER, BEFORE, REPLACE, or DELETE.
- **•** reference specifies where to add the new step or what step needs to be replaced or deleted. The rest of the line describes the step to be added, replaced, or deleted included.
- If  $1$ abel is present, it is separated from other parameters by a colon (:). All other fields are separated by semicolons (;).
- Each step must have a stepName. If thestep name begins with panel<sub>\_</sub>, then panel-specific code will be generated (see the ["Creating Install Panels" section on page 21-79\)](#page-78-0). Otherwise, the step is considered an action (see the ["Creating Install Actions" section on page 21-78](#page-77-0).
- Following the step is the sourceFile (or header) name. The sourceFile name must be a file name, not a path name, and can be either the .h or .rul file.
- The condition can be either inline or a function call (see the "Specifying Conditions For Install [Actions and Panels" section on page 21-82](#page-81-0)). You can have any number of conditions, but you must have at least one.
- **•** Comment lines are allowed, and must begin with #.

### <span id="page-77-0"></span>**Creating Install Actions**

Installer steps are implemented as InstallShield functions. Functions can be either panels or actions. All panels and actions must have a predefined set of parameters, and return codes for the installer to determine the next step. Each panel or action can be accompanied by one or more conditions. The installer evaluates specified conditions and calls the action or panel only if all conditions are positive.

The source code for actions must be included in one of the protopackages in the install/action directory. In the project file, the name of an action is the same as the function, and must be followed by the source file name (without a path). The source file name can be either a header (.h), or a source (.rul) file.

- If a header file is specified, then the installation framework build tools automatically generate the appropriate include statements for the header file, and a matching include for the source file (replacing .h suffix by .rul suffix).
- **•** If a source file is specified, the prototype for the function is generated instead of including a header file.

This gives you two options, as follows:.

#### **Option 1**

Put the source code for the custom action into the .rul file with no prototype, and specify the .rul file name in the project. For example:

**1.** Put the source of myAction into the install\action\myActionSrc.rul file:

```
function myAction()
begin
 ...
end;
```
- **2.** In the project file, add the following:
	- ... myAction;myActionSrc.rul

#### **Option 2**

Put the source code of the custom function into the .rul file and create a matching header file with function prototypes. For example:

**1.** Put the source of a myAction into install\action\myActionSrc.rul file:

```
function myAction()
begin
 ...
end;
```
**2.** Put the prototype of a myAction into install\action\myActionSrc.h file:

```
prototype myAction();
```
**3.** In the project file, add the following:

... myAction;myActionSrc.h

Normally, Option 1 is more convenient for simple cases, where the action is the only function in the source file. If you want to include multiple functions in a single source file, then Option 2 is the better choice.

#### **Non-Interactive Actions**

Non-interactive actions are simple steps that are normally non-interactive, or display simple dialog boxes without Next/Back buttons. Functions implementing such steps must have no parameters, and return codes as follows:

- Return 0 or a positive number to indicate that the step executed successfully and that the installer should proceed to the next step.
- **•** Return a negative number (in the range between -1 and -1000) to indicate that installation must be aborted.

To distinguish actions from panels, the name of non-interactive actions must *not* begin with panel\_.

### <span id="page-78-0"></span>**Creating Install Panels**

Panels are the steps that implement dialogs displayed to the user running the installation. These dialogs use the Next and Back buttons following wizard paradigm. Functions implementing a panel must have:

- **•** A name beginning with panel\_.
- **•** One numeric parameter (NUMBER). When a panel function is invoked the value of this parameter is the return code of the previously-displayed panel. Usually, it will be either NEXT or BACK depending on what button the user clicked in the previous dialog.

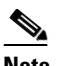

**Note** This parameter must be checked if the custom panel displays more than one dialog. If the value parameter is BACK, the step must open the last dialog rather than the first.

The return code of a panel must be one of the following:

- NEXT if user clicked on the Next button and installer should proceed to the next dialog.
- BACK if user clicked on the Back button and installer must return to the step displaying previous dialog.
- SM\_SKIP if the panel was skipped. This is important to notify the framework that if user decides to go back from the next dialog this dialog need not to be displayed.
- **•** A negative number in the range between -1 and -1000 to indicate that installation must be aborted.

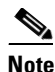

**Note** The constants NEXT and BACK are defined by InstallShield. The SM\_SKIP constant is defined by installation framework.

The implementation of a panel must be able to handle several special cases:

**•** In silent mode, the installation must proceed without user interaction. If there is a clear default value for the data requested from the user, that value must be set as if the user entered it. In some cases there are no defaults, and information must be loaded from the answer file (see the ["Creating the](#page-88-0)  [Answer File" section on page 21-89](#page-88-0)). The installation framework preloads the name=value pairs from the answer file into the global list lAnswerFile and can be fetched using the getStringFromList function, as shown in [Example 21-3](#page-79-0).

#### <span id="page-79-0"></span>*Example 21-3 Fetching Answers Using getStringFromList*

```
if (bQuiet = TRUE) then
     // this is silent mode
     if (getStringPropertyFromList(lAnswerFile, 
                     "myParameter", svMyParameter) = 0) then
         // myParameter was specified in answerFile, proceed with this value
         ... // some code that puts svMyParameter into temp location for
             // postinstall, see more on that later
     else
         // value is not specified in the answer file. Your postinstall must
         // be able to handle that situation, if it cannot than the default
         // value must be stored here
         // ...
         // In the case when there can be no default, it is time to abort:
         WriteLogFile("ERROR: the value myParameter is not specified in" +
                           " the answer file, and silent installation can not proceed");
         return -1; // this instructs installer to abort
     endif;
```
- All dialogs are displayed to the user at the beginning of the installation, and there is always a possibility that the user will decide to move back to an earlier panel or even cancel the installation. Therefore, panel functions must not change anything on the target system. Instead, the data entered by the user should be stored temporarily such that postinstall code can pick up that data and apply it as appropriate. For example:
	- **–** Data can be saved in a temporary file under PROP\_DIR. This global variable is populated by installation framework with the pathname of a directory under InstallShield's temporary directory. InstallShield will clean up these files once installation finishes. With the addProperty/getProperty functions, you can use:

addProperty(PROP\_DIR, "myTempFileName", "myParameter", szValue)

in the code of the panel, followed by:

getProperty(PROP\_DIR, "myTempFileName", "myParameter", svValue)

in postinstall.

**–** There are two functions that allow you to pass data from panels to postinstall. You can save data using:

```
ListAddString(lTemp, svData1);
ListAddString(lTemp, svData2);
```
SetPassEx(lTemp, "myPanelData");

In postinstall, you can retrieve data with:

```
if (GetPassEx("myPanelData", svData1, 0) = 0) then
   // use svData1
else
   // that piece of data was not entered by user either because of silent mode
   // or the dialog was skipped
endif;
if (GetPassEx("myPanelData", svData2, 1) = 0) then
   // the same for the second field
   // ...
```
In addition to passing data, these two functions ensure that temporary files are stored in a directory ciphered for the current user, so no other user can view the information. These functions are therefore safe for passwords and other security sensitive data.

- **•** We recommended that dialogs requesting information from the user be displayed with a Custom installation only. In the Typical installation, dialogs should not be displayed. Therefore, panels would normally be used with conditions. The postinstall code trying to apply the data should provide for cases where data was not saved from the dialog, thus allowing you to preserve existing configurations from previous installations or apply the defaults.
- **•** It is important that conditions excluding panels are specified in the project rather than processed internally by the panel function itself. Consider the following implementation of a panel:

```
function panel_myPanel()
begin
     if (...) then
         // this will cause problem, don't do it!!!
         return NEXT;
    endif;
    // displaying actual panel
    return NEXT;
end;
```
In this case, the framework is unaware that the panel was not actually displayed. After calling the panel\_myPanel function, the framework would proceed to the next dialog. If the user then clicks on the Back button, the framework will invoke panel\_myPanel again, which is wrong. In order to avoid this situation, a condition must be specified as a function or inline condition in the project. The previous code can be corrected as follows:

```
function panel_myPanel()
begin
     if (...) then
         // this return code notifies the framework that myPanel
         // was not displayed. When user goes back from the next
         // dialog, the framework would jump to the panel that
         // had been displayed before myPanel
         return SM_SKIP;
    endif;
    // displaying actual panel
    return NEXT;
end;
```
Ш

### <span id="page-81-0"></span>**Specifying Conditions For Install Actions and Panels**

Often, installer steps must be skipped, but the decision to execute or skip a step will be made only at installation time. You can allow for this by specifying conditions for actions or panels. The framework evaluates all conditions before executing an action or panel, and the action or panel function is invoked only if *all* conditions pass. Two types of conditions are supported:

• Condition functions: You can add these just like custom panels or actions. The function does not have any parameters, and must return a positive number if satisfied, or a negative number to skip the action or panel. For the framework to check a condition, the name of the condition function must be specified in the project file. For example:

myAction;myAction.rul;needAction;additionalCondition

In this example, the action myAction will only be invoked if both the *needAction()* and *additionalCondition()* functions return a positive number.

**•** Inline conditions: These allow simple checks without creating a function. Build tools simply embed such conditions inside an  $if$  statement. For example, to run a panel in custom mode, only the panel can be registered in the project file:

myAction;myAction.rul;svSetupType="custom"

### <span id="page-81-1"></span>**Creating the Install Staging Area**

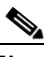

**Note** The installation staging area should be available on a local drive. The following examples assume that the staging area is created in the d:\image directory. If you want the staging area to be in another directory, adjust the commands accordingly.

There are two ways to create the staging area:

- Copy it from the result area of the NMTG automated builds. You will see the image\extract directory under every build. Just copy this directory into d:\image.
- Run the buildImage command. Copy the command from the log file of an automated build and run it locally, changing the destination directory (the value of the -d parameter) to d:\image. This command both creates the staging area and builds the installable image in d:\image\disk1.

After creating the staging area, you can change the install code and rebuild the image as needed using one of the following options:

**•** Option1:

```
cd d:\image\extract\is5\install
set debug=1
sh runme.sh 2>&1 | tee d:\image\log.txt
```
These commands rebuild the CD image from the content of d:/image/extract area. The process takes about 10 to 20 minutes. Because the output of these commands is very lengthy, it is redirected into the file log.txt so it can be analyzed after runme.sh finishes. Setting the debug variable causes runme.sh to skip creating the self-extracting executable (this will save you 5 to 10 minutes), and adds debug information to the image.

**•** Option 2:

```
set IMAGE=d:\image
d:/image/extract/is5/install/rul.cmd main projectFiles
```
These commands simply rebuild the source code of the installer from the specified project files. The rul.cmd file can be copied into the directory in the path to avoid typing the path each and every time.

The *projectFiles* variable requires that the path names of one or more project files be relative to the d:\image\extract directory. For example, to build the installer based on the CWCS project with additional steps in the file d:\image\extract\kilner\install\action\kilner.project, use the following command:

```
rul main cmf\install\action\core.project
   kilner\install\action\kilner.project
```
This method is available only after buildImage or runme.sh builds a complete image .

### <span id="page-82-0"></span>**Example: Adding Message Boxes to an Installation**

To add a simple message box to a CWCS installation:

- **Step 1** Copy the extract area from the CWCS daily build into the d:\image directory.
- **Step 2** Build an image in your staging area. To do that, run the following commands:

```
cd d:\image\extract\is5\install
set debug=1
sh runme.sh 2>&1 | tee d:\image\log.txt
```
When runme.sh finishes, the installable image is created at d:\image\disk1. You can run the beginning of installation and cancel it when the Installation Type dialog is displayed. Please note the sequence of dialog boxes before it.

**Step 3** Create the function displaying the custom message box. For example, using any text editor, create the file d:\image\extract\cmf\install\action\helloWorld.rul, as follows:

```
// helloWorld.rul - my first custom action
     function helloWorld()
    begin
         MessageBoxLog("Hello World", INFORMATION);
                 return 0;
     end;
```
# ⇘

**Note** In this example, additional files are created in the CWCS package area. For actual projects, additional files with custom actions and projects should be added to the packages of the product *using* CWCS rather than CWCS itself.

**Note** You must create actions and projects under the extract\<pkg>\install\action directories. This way, buildImage or runme.sh can locate such files when the image is built.

**Step 4** Add the action to the project. For example, using any text editor, create the file d:\image\extract\cmf\install\action\my.project and add the Hello World rul file to it, as follows:

```
project adding HelloWorld to CWCS installation
     %AFTER panel_welcome helloWorld;helloWorld.rul
```
#### **Step 5** Rebuild the installer. Run the following commands:

```
set IMAGE=d:\image
rul main cmf\install\action\core.project cmf\install\action\my.project
```
**Step 6** Now run the installation again. You should see the dialog box with the Hello World message immediately following the Welcome dialog.

### <span id="page-83-0"></span>**Example: Creating Custom Password Dialogs**

This example describes how to add a dialog that prompts the user to type a password. It is assumed that CWCS is included in the CD with the product image, and therefore all CiscoWorks dialogs need to be displayed. The dialog described here will be added in such a way that it is displayed by a custom installation only. If the product is installed for the first time, a random password must be generated.

The panel will be implemented by the  $\text{panel}_m$ yPwd function. The file with this function will be added to the install\action\mypassword.rul, and the prototype will be added to the install\action\mypassword.h.

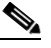

**Note** This example assumes that the installable image of the product is already being built and includes the product protopackages as well as the CWCS protopackages. The image/extract directory must be copied to d:\image directory.

#### **Step 1** Create the installable CD:

```
cd d:\image\extract\is5\install
set debug=1
sh runme.sh 2>&1 | tee d:\image\log.txt
```
**Step 2** Add the files mypassword.h and mypassword.rul to one of protopackages (for example, myPkg). There is no need to create new protopackages; just use one of existing product protopackages.

The file extract\myPkg\install\action\mypassword.h contains one line:

prototype panel\_myPwd(NUMBER);

To add the panel to the installer, a new project file is needed (for example, extract\myPkg\install\action\my.project). This project file needs the following line (do not put extra spaces at the start):

```
%BEFORE addUserInputToInfoList
   panel_myPwd;mypassword.h;svSetupType="custom"
```
This condition ensures that the panel is displayed in custom mode only.

The rest of the code goes into the extract\myPkg\install\action\mypassword.rul file. It contains the code for the panel myPkg function:

```
function panel_myPwd(lastStepRc)
      NUMBER nRc;
      STRING szPwd;
      LIST lLabels, lTemp;
   begin
       if (bQuiet) then
           // this is quiet mode.
           if (IsInstalled("myPkg") = 0) then
               // this is reinstallation case, leave it to postinstall to handle
               WriteLogFile("INFO: Reinstallation of myPkg, skipping password");
               return NEXT;
           else
               // original installation, let's try answer file
```

```
 if (getStringPropertyFromList(lAnswerFile, 
                        "myPassword", szPwd) != 0) then
                 // generate random password
                randomWord(szPwd, 15, -2, RW_ALL);
            endif;
            // save the password for postinstall to pick up
            lTemp = ListCreate(STRINGLIST);
            ListAddString(lTemp, szPwd, AFTER);
            SetPassEx(lTemp, "myPwd");
            ListDestroy(lTemp); 
            return NEXT;
        endif;
    endif;
    // let's do the dialog
    // here you might want to reinitialize the szPwd with the value of 
    // existing password in the case of reinstallation / upgrade
    lLabels = ListCreate(STRINGLIST);
   ListAddString(lLabels, "My Password", AFTER);
   nRc = skPassExTitle(
       "Description", 
       "text of comment", PASS_DIALOG_ID,"PASS_DIALOG_ID,"", "myPwd",
       PASS_EX_DB_VALIDATION + PASS_EX_EMPTY_ALLOWED + 15, 
       lLabels, 0, "Change My Password");
   ListDestroy(lLabels);
   return nRc;
 end;
```
### <span id="page-84-0"></span>**Example: Adding User Data to Show Details**

In the CWCS installation, information collected from the user or generated automatically is displayed in the Confirmation Dialog, which allows the user to review the options. This dialog is implemented by panel\_installConfirmation. This step generates the standard portion (the one displayed while the details are hidden) and appends the details from the global list lUserOptions. This list is managed by the installation framework; the action addUserInputToInfoList populates CWCS-specific options.

To insert application-specific options into the details, you can either replace addUserInputToInfoList or add another step that appends the application-specific options to the list.

For example, to add the password created by panel\_myPwd, create this action:

```
/*-----------------------------------------
  * adds the password to details
  *-----------------------------------------*/
function addMyPwdToInfoList()
STRING svTemp[1024];
begin
    if (GetPassEx("myPwd", svTemp, 0) = 0 && svTemp != "") then
       ListSetIndex(lUserOptions, LISTLAST);
       ListAddString(lUserOptions," My password: " + svTemp, AFTER);
    endif;
end;
```

```
Note This function must not create the lUserInfoList, but should clean it up.
```
To add this step to the installation, put the following line into your project file (where the function is in mypassword.rul, and prototype is in mypassword.h):

Ш

%AFTER addUserInputToInfoList addMyPwdToInfoList;mypassword.h

To use application-specific information instead of that created by CWCS, or when your installation does not include CWCS, the code must be modified slightly. For example, to add the password created by panel\_myPwd to a non-CWCS installation, or when replacing the details provided by CWCS, create an action that looks like this:

```
/*-----------------------------------------
  * adds the password to details
  *-----------------------------------------*/
function addMyPwdToInfoList()
STRING svTemp[1024];
begin
    EmptyList(lUserOptions);
    if (GetPassEx("myPwd", svTemp, 0) = 0 && svTemp != "") then
        ListSetIndex(lUserOptions, LISTLAST);
        ListAddString(lUserOptions," My password: " + svTemp, AFTER);
    endif;
end;
```
 $\begin{picture}(20,5) \put(0,0) {\line(1,0){15}} \put(0,0) {\line(1,0){15}} \put(0,0) {\line(1,0){15}} \put(0,0) {\line(1,0){15}} \put(0,0) {\line(1,0){15}} \put(0,0) {\line(1,0){15}} \put(0,0) {\line(1,0){15}} \put(0,0) {\line(1,0){15}} \put(0,0) {\line(1,0){15}} \put(0,0) {\line(1,0){15}} \put(0,0) {\line(1,0){15}} \put(0,0) {\line(1,0){15}} \put(0,0$ 

**Note** This function must not create the lUserInfoList or clean up the list. These tasks are performed by other steps in the installation.

To add this step to a non-CWCS installation, add the following line to your project file (where the function is in mypassword.rul, and prototype is in mypassword.h):

%BEFORE panel\_installConfirmation addMyPwdToInfoList;mypassword.h

To add this step to CWCS installation in which the CWCS details are overridden, add the following line to your project file (where the function is in mypassword.rul, and prototype is in mypassword.h):

%REPLACE addUserInputToInfoList addMyPwdToInfoList;mypassword.h

# **Solaris Installation Reference**

This topic covers the following reference information for Solaris:

- **•** [Setting Ownership for Package Files on Solaris](#page-85-0)
- **•** [Creating the Answer File](#page-88-0)
- **•** [Writing Solaris Scripts](#page-89-0)
- **•** [Using the Solaris Installation APIs](#page-90-0)
- **•** [Using Solaris Build Tools](#page-102-0)
- **•** [Solaris Getting Started Example](#page-105-0)

# <span id="page-85-0"></span>**Setting Ownership for Package Files on Solaris**

The CWCS team has updated installation on Solaris to set the ownership of application files properly during CWCS installation. If you have application files that existed in a previous release and were not part of the installation package, then you must modify the post-install hooks/scripts to add chown/chgrp commands for each file. This includes dynamically created files such as data files and properties files.

The options for setting ownership include:

- **•** Fixed user ownership for all packages in the build
- **•** Fixed user ownership for one package

This section provides information about setting ownership data during the image build process using the buildImage script. The buildImage script expands the protopackages and searches for the runme.sh file and runs it. On Solaris, the .../install/runme.sh comes from the pkgtools protopackage and performs the following tasks:

- **•** It assembles the installable image from expanded protopackages.
- **•** It calls the makesolpkg script to build Solaris packages. During makesolpkg execution for each package, the package content description file called "prototype" is created with file ownership setting as the result of the following procedure.

At the beginning of its execution, the script makesolpkg has the bin:bin ownership hard coded for *\$OWNER* and *\$GROUP* variables.

Additional facilities have been developed to supply you with the ability to have files owned, as they must be set in the image. These are getting ownership from *package\_name*.owner file (for every package). The ownership setting sequence for particular package:

- If the *package\_name*.owner file exists, then the ownership is assigned in accordance with the data from this file.
- **•** If there is no *package\_name*.owner file, then ownership is assigned as bin:bin from *\$OWNER* and *\$GROUP* variables.

The prototype file is used by pkgmk utility for package creation.

#### **Related Topics**

See the:

- **•** ["Setting Ownership from package\\_name.owner File" section on page 21-87](#page-86-0).
- **•** ["Setting Ownership During Build/Installation" section on page 21-88.](#page-87-0)
- **•** ["Setting Ownership Assignment Details" section on page 21-88](#page-87-1).
- **•** ["Understanding and Implementing the casuser" section on page 21-21.](#page-20-0)

### <span id="page-86-0"></span>**Setting Ownership from** *package\_name***.owner File**

The *package* name.owner file (see the "Understanding the package name.owner File" section on [page 21-88\)](#page-87-2) is a manifest-like file where you can specify the ownership for files/directories with wild cards. It is necessary to have a separate ownership description file for each package. The rules for this file are:

- **1.** The first string of this file is the header: # This file was automatically created with tocToOwner.pl.
- **2.** The second string contains: DEFAULT\_OWNER=*name* DEFAULT\_GROUP=*default\_owner's\_group*

These two items specify the default owner/group for all the files in the package. This data may be set for any file/directory in the package by explicitly mentioning it in BOM file or by using PROP\_IMAGE\_OWNER and PROP\_IMAGE\_GROUP build environment variables.

**3.** The remaining strings have the structure: *directory/file\_name owner\_login owner\_group*

These items should be separated by spaces. You can use wild cards for directories (\* -s at the end of directory\_name string; no any space symbols are allowed between the end of directory name and '\*'-symbol). One symbol (\*) refers to the current directory only; the ownership described by

*owner\_login*/*owner\_group* is to be assigned for every file/directory in current directory only. Two symbol \*\* string means recursion; the ownership provided by *owner\_login*/*owner\_group* is to be assigned for every descendant file/directory starting from those in the current directory.

### <span id="page-87-2"></span>**Understanding the** *package\_name***.owner File**

The protopackages are built as specified by the BOM files. Each package's BOM file provides the ownership data. The most convenient way to set up your .owner file is to use the appropriate .toc file. The .toc file is automatically produced from .bom file during the build procedure and contains more detailed data about your directories/files ownership.

An appropriate script (tocToOwner.pl) was written and the .owner file is now automatically put into protopackage tar-file (along with .bom file and others). So the *packge\_name*.owner file is automatically located into right /../install directory.

### <span id="page-87-0"></span>**Setting Ownership During Build/Installation**

This topic provides information on typical scenarios for you to set desired ownership during image creating process or during installation. The typical scenarios are:

**•** Fixed user ownership for all the packages in the build

To implement this scenario, supply the input parameters OWNER/GROUP in the *pkg\_name*.owner file. The makesolpkg file can then get them from DEFAULT\_OWNER/DEFAULT\_GROUP tags in *pkg\_name*.owner file.

This scenario may be used to set casuser:casuser ownership for all the packages.

**•** Fixed user ownership for one package

There are two possibilities for this scenario. First, specify fixed ownership in the .bom file for particular package. Second, prepare the .owner file manually and deliver it to appropriate /install directory during image build.

### <span id="page-87-1"></span>**Setting Ownership Assignment Details**

This procedure is implemented by the makesolpkg script. The ownership assignment rule works in the following manner.

- **•** If any particular substring *directory/file name* of string A in *package\_name*.owner file matches after applying wildcard rules described above to some directory/file mentioned in the "prototype" file for some package, then the ownership from this string A is assigned to the directory/file in prototype file.
- **•** When there are few possible matches, only the last one from *package\_name*.owner file is assigned.
- **•** When no matches are valid for some directory/file in the package, the data from DEFAULT\_OWNER/DEFAULT\_GROUP items of *package\_name*.owner file is used for this directory/file.
- **•** When an absent DEFAULT\_OWNER/DEFAULT\_GROUP string in *package\_name*.owner file (or the absence of this file), the hard coded data is used for ownership assignment (currently it is bin:bin).

The makesolpkg script is located in pkgtools.runtime.tar file. It is untared into the ../pkgtools/install directory. The package is created in two steps:

**1.** First, the ownership description file prototype is created with pkgproto utility

**2.** The ownership description file is used as input for pkgmk utility for package build.

After the execution of pkgproto, the prototype file is modified so that the ownership is changed in accordance with ownership assignment rule. Then it creates the package file with the new ownership.

# <span id="page-88-0"></span>**Creating the Answer File**

The answer file is an ASCII file that provides the required inputs for quiet installations. It contains the name=value pairs shown in [Table 21-20.](#page-88-1)

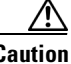

<span id="page-88-1"></span>**Caution** For CWCS, the answer file is required because it contains the mandatory adminPassword field. If this file is not present for CWCS, setup will exit.

The answer file contains the following name=value pairs:

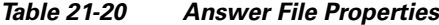

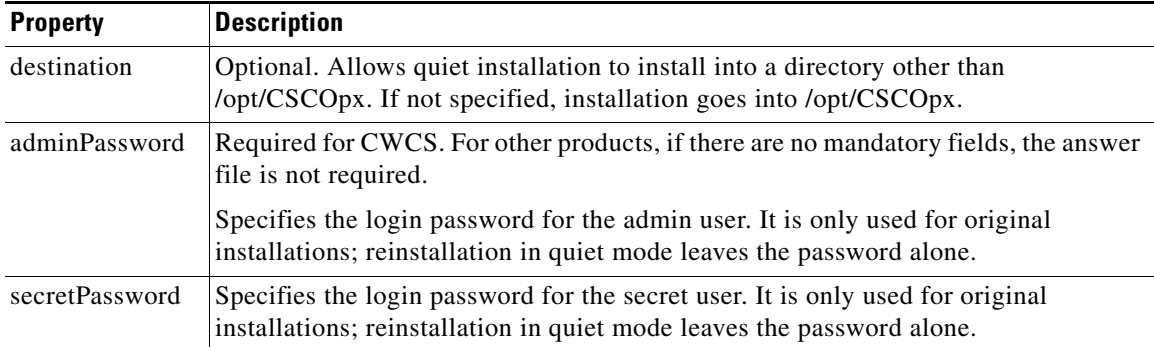

#### **Notes**

**•** To install a product in quiet mode *when an answer file is not required*, use this command:

./setup.sh -q ""

In this example, the blank quotes are required.

#### **Example**

Answer file:

```
#cat /tmp/answer_file 
##Sample Answer file 
destination=/opt/cisco 
adminPassword=adminpass
```
#### Setup command:

#setup.sh -q /tmp/cscotmp/enpass\_cmf

#### **Related Topics**

For the same procedure on Windows platforms, see the ["Preloading the Global List, lAnswerFile"](#page-34-0)  [section on page 21-35](#page-34-0).

# <span id="page-89-0"></span>**Writing Solaris Scripts**

Using the CWCS installation APIs, you can write Bourne shell scripts that will allow you to specify any requirements and enforce any constraints on a package on a Solaris platform.

The following topics describe how to write scripts for your package:

- **•** [Using the Solaris Installation Hooks](#page-89-1)
- **•** [Where to Find Solaris Installation Examples](#page-90-1)

### <span id="page-89-1"></span>**Using the Solaris Installation Hooks**

Solaris developers can use the following Bourne shell scripts to perform the required functions for their package installation:

| <b>Hook Type</b> | <b>Description</b>                                                                                                    |  |
|------------------|----------------------------------------------------------------------------------------------------|--|
| preinstall       | This hook is run by installer before file transfer. Most packages do not need this script.<br>If you need your software to do something (for example, verify prerequisite software)<br>before installing your files, then you need this script.                                                                                                    |  |
| postinstall      | This hook is run after file transfer. It contains the actual configuration of the<br>component. This is the correct place to register daemons.                                                                                                    |  |
| preremove        | This hook is run when the component is uninstalled immediately before removing files.<br>This hook is a good place to unregister daemons or verify that the package is installed.                                                                                                    |  |
| postremove       | This hook is run when the component is uninstalled immediately after removing files.<br>Use this hook to clean up files and directories that are not registered with the packaging<br>system. For example, use this script to remove log directories and files.                                                                                                    |  |
| prerequisite     | This hook is run before any preinstall is performed. It specifies dependencies on other<br>packages, disk space required, and questions to be asked of the installer. If the<br>information obtained by this script is required by another script, such as preinstall, then<br>use AddProperty and GetProperty APIs. If the prerequisite hook is set for the<br>installation to fail, it should return a non-zero return code. |  |

*Table 21-21 Solaris Hooks*

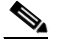

**Note** Do not ask the user any questions in these files: preinstall; postinstall; preremove and postremove. Instead, define shell variables with reasonable defaults. The installation script will call the package's prerequisite script to ask the questions and set the variables for the other scripts.

If the information obtained by this script is required by another script, such as preinstall, then the script may set an environment variable or write a temporary file. The preferred method is to call AddProperty (see the ["AddProperty" section on page 21-98](#page-97-0)) to save the value and GetProperty (see the ["GetProperty"](#page-97-1)  [section on page 21-98\)](#page-97-1) in a later script to retrieve the property. These functions are found in commonscript.sh.

Hooks are run in the following sequence:

**1.** Each prerequisite for all packages.

**2.** pkgadd for all components. Each pkgadd executes preinstall, file transfer, and postinstall for this package.

At uninstallation time, hooks execute pkgrm for each component. Each pkgrm executes preremove, removes files, postremove.

It is important to understand in which order hooks are executed. The installer observes the following rules at installation:

- **•** The installer skips installation of a component if it decides that a particular component should not be processed. It leaves out a component if its pending version is lower than the installed version. It can leave out the component if it is optional and not required by any other component.
- The installer does not execute a skipped component's prerequisite hook. All other prerequisite hooks are executed before any preinstall is executed.

At uninstallation the installer observes the following rules:

• Shared packages are not removed and their uninstall hooks are not executed unless all installable units they belong to are uninstalled.

 $\mathscr{P}$ 

**Note** In general, hooks should not rely on any order of execution. This is especially important in order to provide the same hooks for both major releases as well as for upgrades.

Additional hooks are provided to permit custom operations at the completion of various install operations. For details, see the ["Customizing the Installation Workflow on Solaris" section on](#page-103-0)  [page 21-104.](#page-103-0)

### <span id="page-90-1"></span>**Where to Find Solaris Installation Examples**

The following installation examples are documented:

- **•** Prerequisite
- **•** Preinstall
- **•** Postinstall

A basic example is provided in the ["Solaris Getting Started Example" section on page 21-106.](#page-105-0)

# <span id="page-90-0"></span>**Using the Solaris Installation APIs**

This topic covers the Solaris installation APIs, which you can use in in any hook:

- **•** [Using the Solaris Input/Output APIs](#page-91-0)
- **•** [Using the Solaris Package APIs](#page-96-0)
- **•** [Using the Solaris System APIs](#page-99-0)
- **•** [Using the Solaris Installable Unit APIs](#page-101-0)

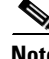

**Note** To use Solaris APIs, add the following line at the beginning of hooks. Remember to use the period at the beginning of the line: **.** *\$ {SETUPDIR}***/commonscript.sh**

The following is a sample function header:

########################################################################

Т

```
## FUNCTION FunctionName <input> [<input>]
## brief description of function.
########################################################################
```
The FUNCTION line shows the function name and all arguments with which it is called.

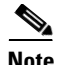

**Note** Unless otherwise noted, all functions return 0 for success and 1 for failure.

### <span id="page-91-0"></span>**Using the Solaris Input/Output APIs**

The Input/Output APIs handle password management and input/output functions:

- **•** [AskPass:](#page-91-1) Prompts for your password
- **•** [AskPassEx](#page-92-0): Prompts for your password
- [GetPass](#page-93-0): Retrieves the password from a temporary file
- **•** [ChangeDbPasswd.pl:](#page-94-0) Changes the Database password in the database and properties file after the installation is completed
- [AddPassword](#page-95-0): Used at the end of the installation to display the passwords that were either entered or randomly generated.
- **•** [PasswordRandomSelection](#page-95-1): Returns a randomly-generated password.
- **•** [PortRandomSelection](#page-96-1): Returns a randomly-generated port number.
- **•** [Profile:](#page-96-2) Returns a randomly-generated port number.
- **•** [Debug](#page-96-3): Returns a randomly-generated port number.
- **•** [PromptResponse](#page-96-4): Returns a randomly-generated port number.
- **•** [PromptYN](#page-96-5): Returns a randomly-generated port number.

#### <span id="page-91-1"></span>**AskPass**

AskPass *PromptString Temp\_File\_Name DbPass PassName*

Normally, this API is called in the prerequisite to the installation process. The AskPass API:

**1.** Prompts you for admin and guest passwords during installation.

This API asks the password twice to confirm the password.

**2.** Validates the password, encrypts it and stores the password in a temporary file in the temp directory.

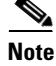

**Note** This is a shell script function that is available in commonscript.sh.

#### **Arguments**

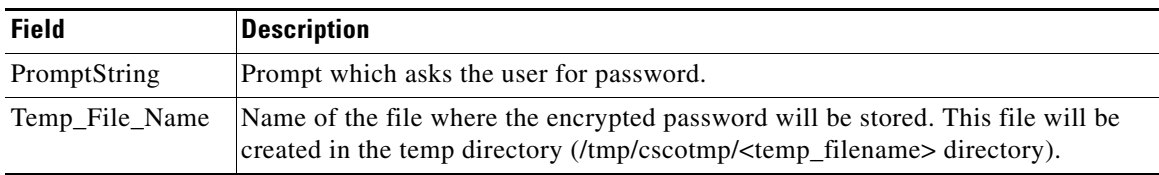

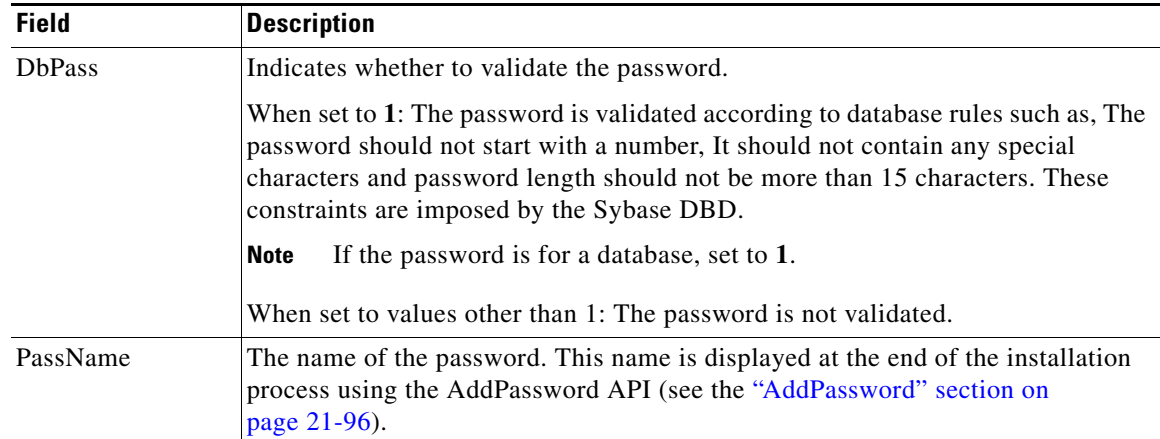

#### **Return Values**

None

#### **Example**

```
AskPass "Enter the CWCS Database Password" "enpass_cmf" 1
   "VALUE_CCSDB_PASSWORD"
```
In this example, the API:

- **1.** Displays the string "Enter the Password" and reads the password. The typed characters will not be displayed on the screen.
- **2.** Prompts the user to retype the password to confirm.
- **3.** If both the password matches and passes the validation, the password will be encrypted and stored in /var/tmp/enpass\_cmf file. If the passwords do not match the user will be prompted again for the password. If the password does not pass the validation, an appropriate message is displayed and the user will be prompted again for the password.

#### <span id="page-92-0"></span>**AskPassEx**

AskPassEx *prompt\_string temp\_filename pass\_Name flag*

This API will be normally called in the prerequisite to the installation process. The AskPassEx API:

- 1. Prompts users for passwords .
- 2. Prompts for the password twice, to confirm it.
- 3. Accepts special characters, such as punctuation marks, ampersands, and so on.
- 4. Validates the password, encrypts it, and stores it in a temporary file in the temp directory.

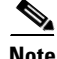

**Note** This is a shell script function that is available in commonscript.sh.

#### **Arguments**

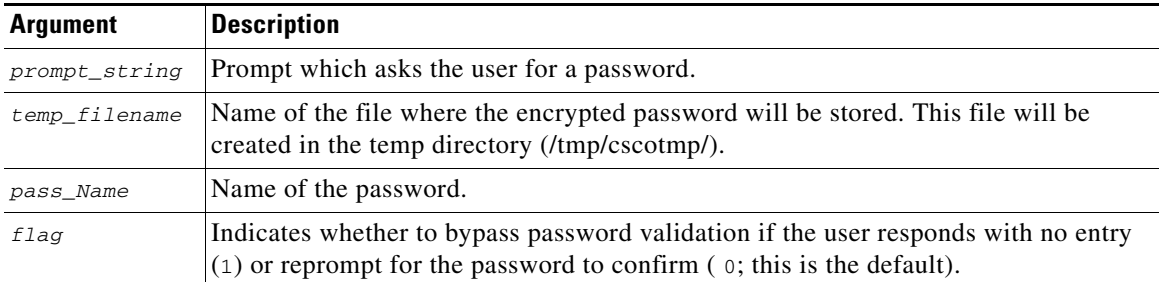

#### **Return Values**

None.

#### **Example**

```
AskPassEx "Enter the CiscoWorks admin password: " "enpass_admin" "Admin Password" 0
```
In this example, the API:

1. Displays the user prompt string Enter the CiscoWorks admin password:.

2. Reads the password the user enters, and stores it in the file enpass\_admin. The typed characters are not displayed on the screen.

3. Prompts the user to retype the password to confirm.

4. Assigns "Admin Password" as the name of the password. This name is displayed at the end of the installation process using the GetPass API (see the ["GetPass" section on page 21-94](#page-93-0)).

#### <span id="page-93-0"></span>**GetPass**

retVal=**GetPass** *Temp\_File\_Name*

This API is used to retrieve the password from the temporary file. This API also deletes the password file.

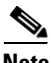

**Note** This is a shell script function that is available in commonscript.sh.

#### **Arguments**

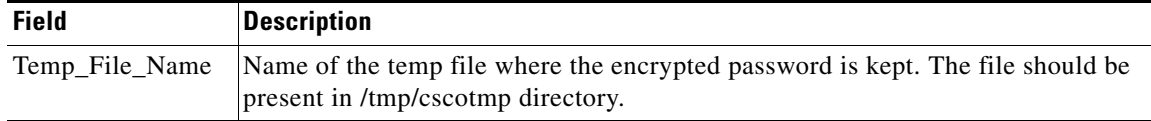

#### **Return Values**

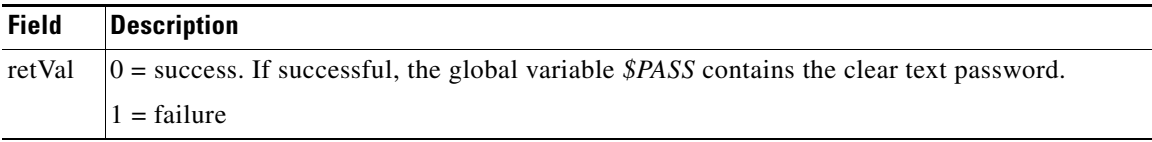

#### **Example**

retVal=`GetPass enpass\_cmf`

In this example, the API reads the encrypted password from /tmp/cscotmp/enpass\_cmf file, decrypts it and returns to the variable Pass.

#### <span id="page-94-0"></span>**ChangeDbPasswd.pl**

#### \$DBSWDIR/conf /**ChangeDbPasswd.pl** *DSN Password*

This API changes the password in the database and in property files. It accepts the DSN name and password as the parameters and changes the password. This function returns 0 if it is successful, and returns a value greater than  $0$  ( $> 0$ ) if it has failed.

The API does the following:

- **•** Checks whether the DSN is valid.
- **•** If the DSN is valid, checks whether the database is enabled.
- If the database is enabled, changes the password in the database, odbc.tmpl, .odbc.ini, DBServer.properties and the property file specified in odbc.tmpl.
- If the database is not enabled, changes the password in the database and odbc.tmpl.

This API is normally called in postinstall.

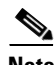

**Note** This is a Perl function that is available in *\$NMSROOT*/objects/db/conf/ directory.

#### **Arguments**

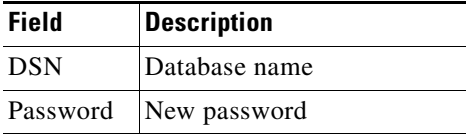

#### **Return Values**

None

#### **Examples**

This example changes the password of the CWCS database to "cisco".

\$DBSWDIR/conf /ChangeDbPasswd.pl cwcs cisco

The following example shows how to change the database password for the CWCS database in the CSCOdb package.

- **1.** PromptYN "Do you want to Change the CiscoWorks Database Password?" 'n' . This API asks the user whether the password need to be changed.
- **2.** If the user responds with "yes", continue as follows:
- if  $[\S \{YN\} = 'y']$ ; then

AskPass "Enter the CWCS Database Password" "enpass\_cmf" 1

fi

**3.** In the CSCOdb package postinstall:

```
retVal=`GetPass enpass_cmf`
$DBSWDIR/conf /ChangeDbPasswd.pl cmf $PASS
```
#### <span id="page-95-0"></span>**AddPassword**

AddPassword "*password\_name*" "*password\_value*"

This API is used at the end of the installation to display the passwords that were either entered or randomly generated.

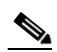

**Note** This utility was introduced in CWCS 2.2 It is a shell script function that is available in commonscript.sh.

#### **Arguments**

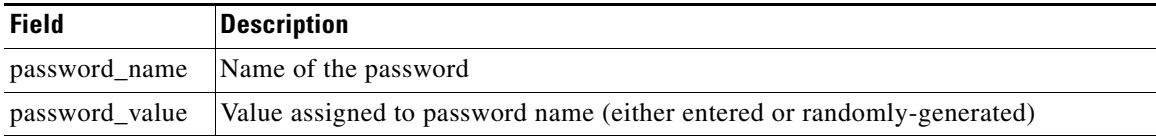

#### **Return Values**

None

#### **Example**

AddPassword "VALUE\_CCSDB\_PASSWORD" "\$PASSWORD"

#### <span id="page-95-1"></span>**PasswordRandomSelection**

new\_password = "PasswordRandomSelection"

This API returns a randomly-generated password. It is used when user interaction is not required to enter the password.

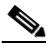

**Note** This utility was introduced in CWCS 2.2. It is a shell script function that is available in commonscript.sh.

#### **Valid Installation Modes**

Typical

#### **Arguments**

None

#### **Return Values**

A randomly-generated string

#### **Example**

PASSWORD="PasswordRandomSelection"

#### <span id="page-96-1"></span>**PortRandomSelection**

port\_number ="PortRandomSelection"

This API returns a randomly-generated port number. It is used when the designated port is already in use by another process.

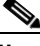

**Note** This utility was introduced in CWCS 2.2 It is a shell script function that is available in commonscript.sh.

#### **Valid Installation Modes**

Typical

**Arguments**

None

**Return Values**

A randomly-generated port

#### **Example**

port\_no="PortRandomSelection"

#### <span id="page-96-2"></span>**Profile**

Profile label [output file]

If in debug mode, write the time stamp for profiling. Concatenate to a file if one is specified.

#### <span id="page-96-3"></span>**Debug**

Debug output string [output file]

If in debug mode, write the string. Concatenate to a file if one is specified.

#### <span id="page-96-4"></span>**PromptResponse**

PromptResponse prompt string default string

Prompts user for input and store response in variable RESPONSE.

#### <span id="page-96-5"></span>**PromptYN**

PromptYN prompt string default string

Prompts user for a yes or no respones and stores the response in lower case in the variable YN.

### <span id="page-96-0"></span>**Using the Solaris Package APIs**

This group of APIs contains package functions:

- **•** [AddProperty](#page-97-0)
- **•** [GetProperty](#page-97-1)

**The Co** 

### *CISCO CONFIDENTIAL*

<span id="page-97-1"></span><span id="page-97-0"></span>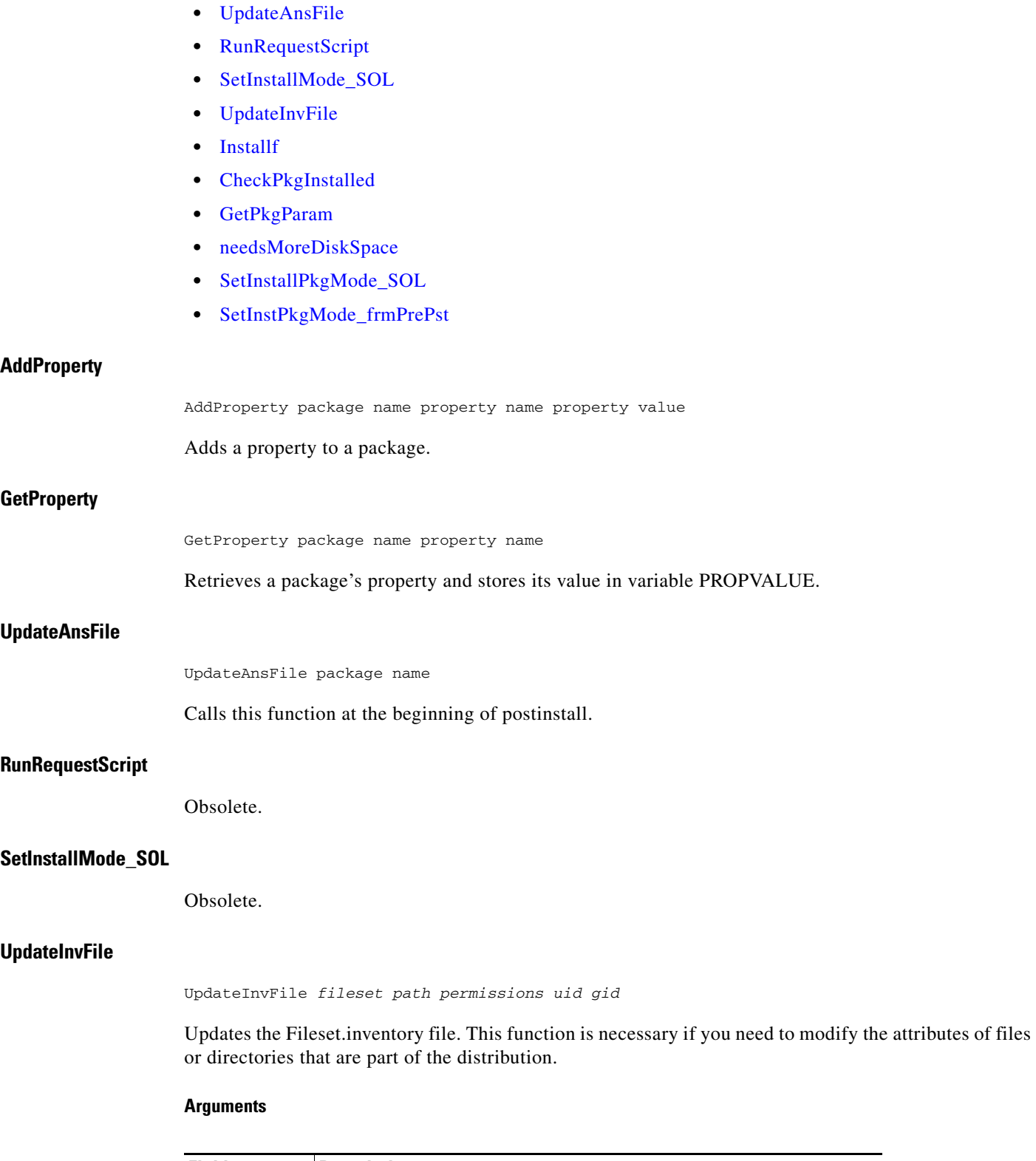

<span id="page-97-5"></span><span id="page-97-4"></span><span id="page-97-3"></span><span id="page-97-2"></span>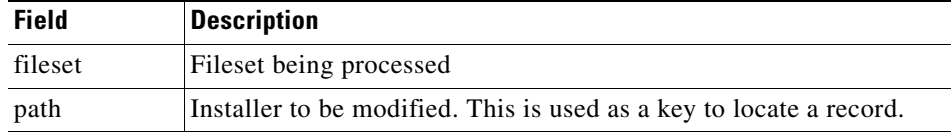

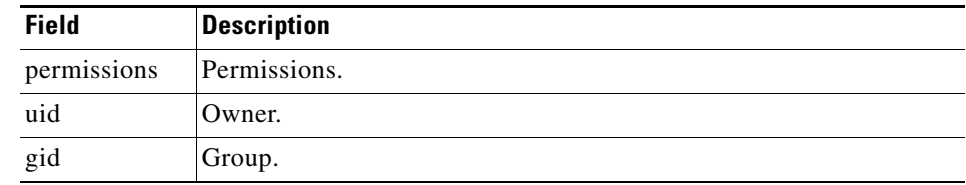

### <span id="page-98-0"></span>**Installf**

This is a platform-independent wrapper providing the functionality of the Solaris install function (installf). For parameters, refer to the Solaris man page on installf.

Use this inside pre- or post- installs if you are modifying or updating data in your package and must ensure that your changes are valid.

#### <span id="page-98-1"></span>**CheckPkgInstalled**

CheckPkgInstalled *packagename* Verifies the existence of a package.

#### <span id="page-98-2"></span>**GetPkgParam**

GetPkgParam *packagename parametername*

Gets the value of the parameter for the package. This is an abstraction of pkgparam -v pkg param\_name for Solaris.

#### <span id="page-98-3"></span>**needsMoreDiskSpace**

needsMoreDiskSpace *packagename*

Gets the numeric value of the dynamically determined disk space required for installation and the estimated size required for use in MB from *pkg*.nmds.

#### <span id="page-98-4"></span>**SetInstallPkgMode\_SOL**

SetInstallPkgMode\_SOL *package\_name*

This API sets the package installation mode after checking if that the package already exists.

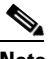

**Note** Use this utility only in the prerequisite to the installation process.

# չ

**Note** This utility was introduced in CWCS 2.2 It is a shell script function that is available in commonscript.sh.

#### **Arguments**

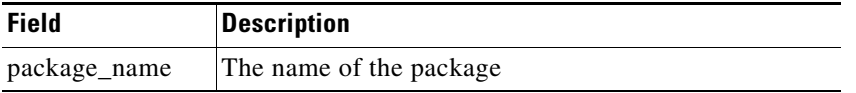

#### **Return Values**

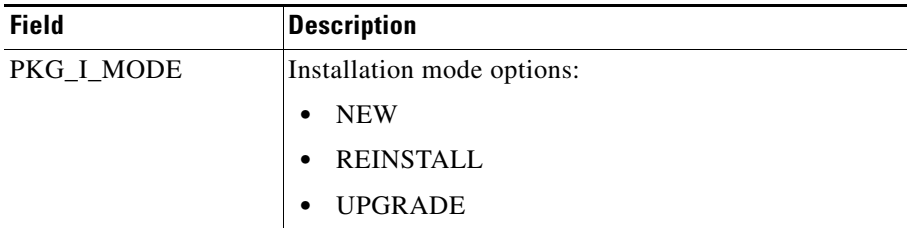

#### **Example**

SetInstallPkgMode\_SOL CSCOapch

#### <span id="page-99-1"></span>**SetInstPkgMode\_frmPrePst**

SetInstPkgMode\_frmPrePst *packagename*

This API sets the package installation mode after checking if the specified package already exists.

 $\mathscr{P}$ 

**Note** Use this utility only in preinstall and postinstall.

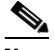

**Note** This utility was introduced in CWCS 2.2 It is a shell script function that is available in commonscript.sh.

#### **Arguments**

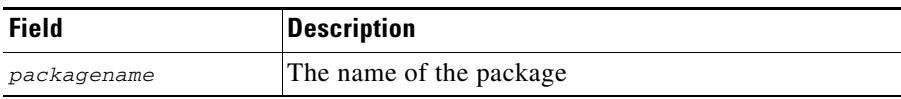

#### **Return Values**

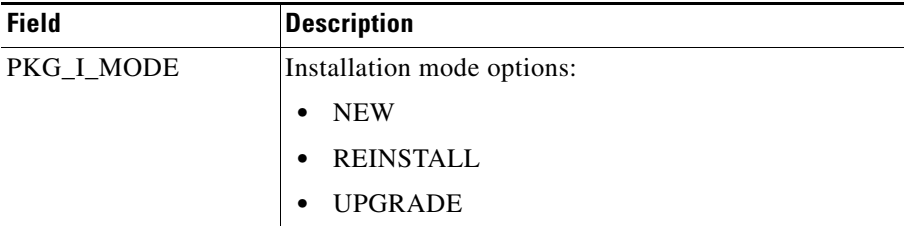

#### **Example**

SetInstPkgMode\_frmPrePst CSCOapch

### <span id="page-99-0"></span>**Using the Solaris System APIs**

This group of APIs includes system functions:

**•** [GetBootScript](#page-100-0)

**The Contract of the Contract of the Contract of the Contract of the Contract of the Contract of the Contract of the Contract of the Contract of the Contract of the Contract of the Contract of the Contract of the Contract** 

### *CISCO CONFIDENTIAL*

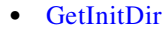

- **•** [GetLibPath](#page-100-2)
- **•** [NetstatForPort](#page-100-3)
- **•** [PortUsed](#page-100-4)
- **•** [SaveBackFile](#page-100-5)
- **•** [RestoreBackFile](#page-100-6)
- **•** [RemoveBackFile](#page-101-1)
- **•** [DelServices](#page-101-2)
- **•** [AddServices](#page-101-3)
- **•** [GetDF](#page-101-4)
- **•** [GetFreeDF](#page-101-5)
- **•** [MakeDir](#page-101-6)
- **•** [GetOS](#page-101-7)

#### <span id="page-100-0"></span>**GetBootScript**

Retrieves a package's boot script.

#### <span id="page-100-1"></span>**GetInitDir**

Retrieves a package's initial directory.

### <span id="page-100-2"></span>**GetLibPath**

Retrieves the library path.

#### <span id="page-100-3"></span>**NetstatForPort**

NetstatForPort *portnumber*

Verifies that *portnumber* is used. Returns 1 if port is in use, else 0.

### <span id="page-100-4"></span>**PortUsed**

PortUsed portnumber tcp or udp

Verifies that a port is used. Return 1 if port in use, else 0.

#### <span id="page-100-5"></span>**SaveBackFile**

SaveBackFile file name

Saves a copy of file. Use before editing the file.

### <span id="page-100-6"></span>**RestoreBackFile**

RestoreBackFile file name

Restores a copy of file. Use when editing has failed.

<span id="page-101-5"></span><span id="page-101-4"></span><span id="page-101-3"></span><span id="page-101-2"></span><span id="page-101-1"></span>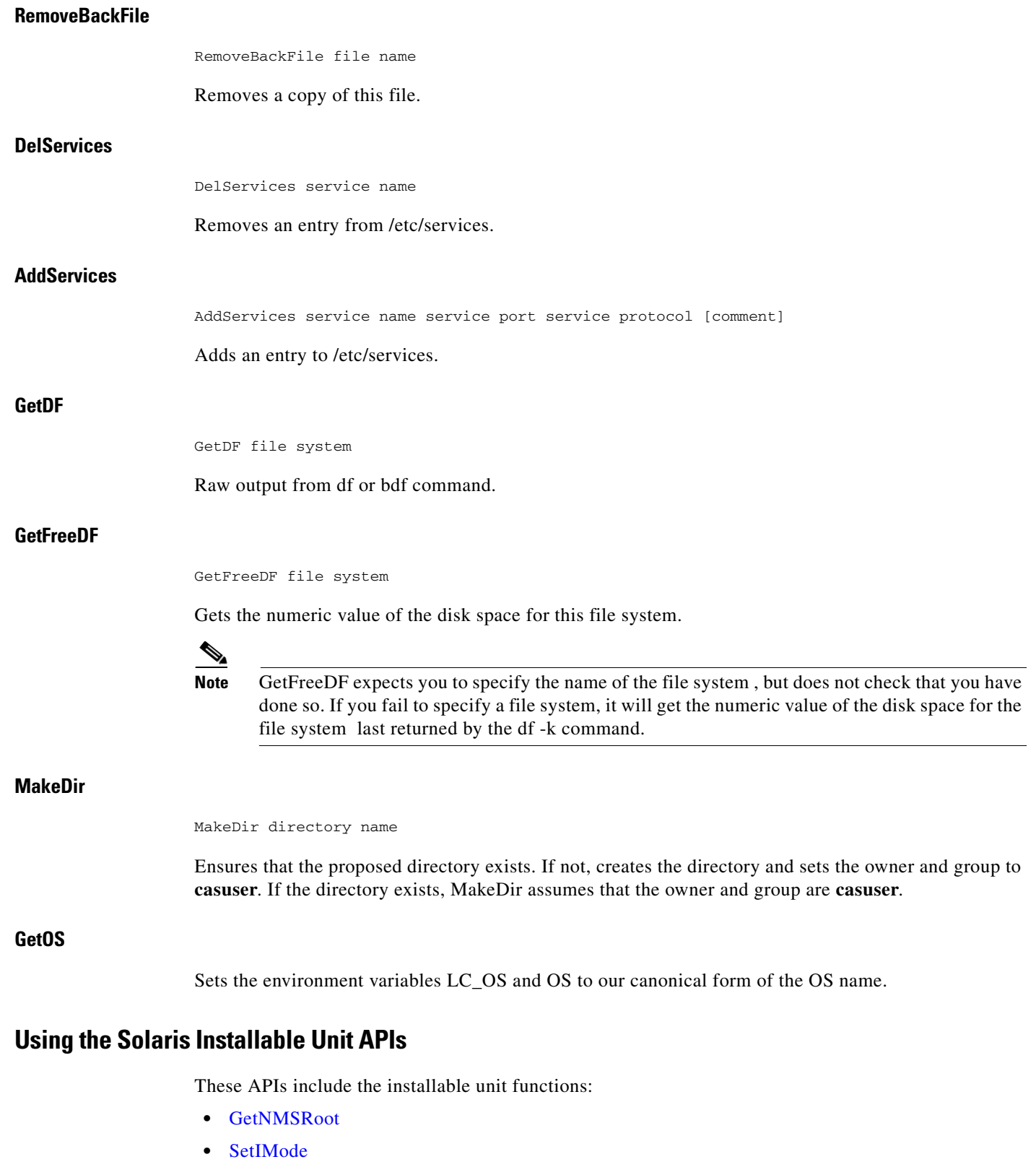

<span id="page-101-7"></span><span id="page-101-6"></span><span id="page-101-0"></span>**•** [GetIMode](#page-102-3)

#### <span id="page-102-1"></span>**GetNMSRoot**

Retrieves the previously stored value of NMSROOT.

<span id="page-102-2"></span>**SetIMode**

SetIMode install mode

Stores the value of NMSROOT.

### <span id="page-102-3"></span>**GetIMode**

Stores the value of I\_MODE.

# <span id="page-102-0"></span>**Using Solaris Build Tools**

This topic provides instructions to build an image from protopackages using the installation framework on Solaris. The main steps are:

- **•** [Step 1: Install Third-Party Tools On Solaris](#page-102-4)
- **•** [Step 2: Install the Framework On Solaris Platforms](#page-102-5)
- **•** [Step 3: Prepare the Make Image on Solaris](#page-102-6)

The following topics provide additional guidelines and examples:

- **•** [Customizing the Installation Workflow on Solaris](#page-103-0)
- **•** [Debugging on Solaris](#page-104-0)
- **•** [Verifying Packages on Solaris](#page-104-1)
- **•** [Solaris Getting Started Example](#page-105-0)

### <span id="page-102-4"></span>**Step 1: Install Third-Party Tools On Solaris**

Install the Solaris-specific third-party tools referenced in the ["Including Files in the Protopackage"](#page-19-0)  [section on page 21-20](#page-19-0).

### <span id="page-102-5"></span>**Step 2: Install the Framework On Solaris Platforms**

To install the framework, copy the following files to the Solaris working directory:

- **•** buildImage: Main script which creates the CD image from protopackages
- **•** verifyImage: Script that verifies the structure of the protopackages.
- **•** is5.runtime.tar: Protopackage containing the Windows installation framework.
- **•** pkgtools.runtime.tar: Protopackage containing the Solaris installation framework.
- **•** makesolpkg: Solaris -only script

### <span id="page-102-6"></span>**Step 3: Prepare the Make Image on Solaris**

Follow these steps to make the image on Solaris:

**Step 1** Verify that MKS is in your path.

```
which sh 
which perl 
perl -v
```
The output displayed for these commands should show valid paths for each tool. Perl needs to be version 5.5 or higher.

#### **Step 2** Run buildImage command:

perl buildImage *-r* -d *image\_path toolpath*/pkgtools.runtime.tar *rtpath*/myPkg.runtime.tar *protopackages*

Where:

- **•** *-r* is the option needed to refresh the *image\_path* (by first removing all directories from *image\_path*/extract and then extracting all protopackages).
- **•** *image\_path* is the full path name of the directory where the image will be created. Normally, free space of at least three times the size of runtime will be required. You must specify the path starting from the top level directory, with forward slashes, no spaces allowed.
- **•** *toolpath* is the full path to the pkgtools.runtime.tar file.
- **•** *rtpath* is the full path to your runtime.tar file.
- **•** *protopackages* is a space-delimited list of all protopackages to be installed. Each protopackage specification mustinclude full path names with forward slashes, no spaces allowed.

This command will create the following directories under *image\_path*:

- **•** extract subdirectory: Contains all files extracted from protopackages.
- **•** disk1 directory: Contains the installable image.

### <span id="page-103-0"></span>**Customizing the Installation Workflow on Solaris**

The CWCS installation framework workflow on Solaris does not offer the extensive custom action and panel features available on Windows (for details on these features, see ["Customizing the Installation](#page-75-0)  [Workflow for Windows" section on page 21-76](#page-75-0)) .

However, the Solaris framework does offer two features that allow you to customize most installation workflows with a great deal of flexibility, as explained in the following topics:

- **•** [Collecting User Interactions at the Start of a Solaris Install](#page-103-1)
- **•** [Executing Custom Operations During a Solaris Install](#page-104-2)

#### <span id="page-103-1"></span>**Collecting User Interactions at the Start of a Solaris Install**

You can streamline the user's workflow and make possible "unattended" Solaris installs by prompting the user for all installation inputs at the start of the install, instead of during each install phase when they are required. To do so, simply add the following tag to the corresponding info file:

USER\_INTERACTION=TRUE

You may want to change the wording of the install prompts to ensure that they make sense to users when presented in a single group.

#### <span id="page-104-3"></span><span id="page-104-2"></span>**Executing Custom Operations During a Solaris Install**

To execute custom operations at various steps during the install, using the hooks shown in [Table 21-22.](#page-104-3)

| Hook                 | <b>Executes Your Script</b>             |
|----------------------|-----------------------------------------|
| AFTER_LICENSE        | After license display                   |
| AFTER_INSTALL_TYPE   | After the user selects the install type |
| <b>AFTER PREREOS</b> | After running prerequisites             |
| AFTER_PKG_ADDS       | After package additions                 |

*Table 21-22 Solaris Workflow Customization Hooks*

You can specify conditions, titles and scripts for these operations much as you do for action customizations on Windows. For example, you can add the following section to your dsk.toc file to execute the script rmJrunWeb.sh after performing a prerequisite test to ensure that a version of CWCS earlier than 3.0 is present:

[AFTER\_PREREQS] AFTER\_PREREQS\_0=UNINSTALL\_JRE2\_JRUN\_WEB

```
[UNINSTALL_JRE2_JRUN_WEB]
AFTER PREREOS 0 CONDITION=cmfwd.2.1.0-2.2.9
AFTER_PREREQS_0_title=Uninstall CSCOjrun CSCOweb CSCOjext CSCOjre2
AFTER_PREREQS_0_script=rmJrunWeb.sh
```
In this example, the script will execute only after prerequisites are checked, and only if the condition is met. The title will be displayed before the script is executed.

### <span id="page-104-0"></span>**Debugging on Solaris**

To debug on Solaris, use generic shells. No additional coding is needed. Use set -x to add generic debugging information to your log file.

### <span id="page-104-1"></span>**Verifying Packages on Solaris**

The Solaris version of the CWCS installation framework provides the pkgchk command to permit package integrity verification. You can use pkgchk to perform package verification:

- **•** Before installation, within the image.
- **•** After installation.

To verify a package before installation, run pkgchk as follows:

```
pkgchk -d location name
```
Where:

- **•** *location* is the package location within the image.
- **•** *name* is the package name.

For example :

```
pkgchk -d disk1/packages CSCOapch
```
If a pre-installation verification fails, it will report the following errors:

ERROR: The following base package image is bad: *CSCOname*

ERROR: Package verification failed : *CSCOname* aborting.

If you get this kind of error, you can be sure that there was a problem during package creation in the build. Once the installation has aborted, you can try the command on the command line, to find out why it failed

To verify a package after installation, run pkgchk as follows:

pkgchk -n *name*

Where *name* is the package name.

Package verification may fail after installation if the files:

a. Were modified during postinstall. In this case, you may have to use the installf command during postinstall (for details, see the ["Installf" section on page 21-99\)](#page-98-0) to fix the problem.

b. The files are volatile (that is, they change in size, as with configuration files). In this case, you may need to use installif to declare this file as volatile.

**Note** When using installf, be sure not to use the NMSROOT variable in the file path. For example, if the path is /opt/CSCOpx/examples/example1, give this path explictly, not as \$NMSROOT/examples/example1. If you use NMSROOT, you will experience problems during custom path installation.

# <span id="page-105-0"></span>**Solaris Getting Started Example**

The following is an example of how to create an installable CD image of CWCS for a customer application. The *myapp* name refers to the application *my application*; it is truncated because Solaris package names must have five letters or less on Solaris (CSCOxxxx).

Before you use this example, verify that the tools are in the path.

# which sh

The return value should display

/bin/sh

Perl V5.0 or higher is required.

# which perl

The return value should display

/auto/em\_tools/sol/bin/perl

# perl -v

The return value should display

This is perl, version 5.005\_03 built for sun4-solaris Copyright 1987-1999, Larry Wall For this example, it is assumed that:

**•** The sample application is in two tar-files, myapp.cd.tar and myapp.runtime.tar, both in the current directory. The installation script untarrs these files automatically and places them in the following target directories: myapp.cd.tar into myapp\disk1 directory structure and myapp.runtime.tar into myapp\install and myapp\runtime structures. The directory myapp\disk1 contains the disk.toc file. The following disk.toc describes our sample application's table of contents.

```
[RELEASE]
NAME=CWCS with Test Application
VERSTR=1.0
```
[COMPONENTS] TAGS=cwcs cmfwd cmfj2 CSCOmyapp UNINSTALLABLE=cmfwd CSCOmyapp VISIBLE=cwcs cmfwd CSCOmyapp CHOICE=cwcs cmfwd CSCOmyapp DEFAULT=ALL

```
[ADVANCED_CHOICE_1]
ADVANCED_CHOICE_1_CONDITION=cmfwd.1.0.0-1.9.99
ADVANCED_CHOICE_1_TYPE=EXCLUSIVE
ADVANCED_CHOICE_1_DEFAULT=4
ADVANCED_CHOICE_1_1_TEXT=CiscoWorks Common Services (CWCS) Base Desktop
ADVANCED_CHOICE_1_1_TAGS=cmfwd
ADVANCED_CHOICE_1_2_TEXT=CWCS (including Base Desktop)
ADVANCED_CHOICE_1_2_TAGS=cwcs
ADVANCED_CHOICE_1_3_TEXT=myapp Application
ADVANCED_CHOICE_1_3_TAGS=CSCOmyapp 
ADVANCED_CHOICE_1_4_TEXT=myapp Application and CWCS 
ADVANCED_CHOICE_1_4_TAGS=cwcs cmfwd CSCOmyapp
[ADVANCED_CHOICE_2]
ADVANCED_CHOICE_2_CONDITION=TRUE
ADVANCED_CHOICE_2_TYPE=EXCLUSIVE
ADVANCED_CHOICE_2_DEFAULT=3
ADVANCED_CHOICE_2_1_TEXT=CiscoWorks Common Services (CWCS) Base Desktop
ADVANCED_CHOICE_2_1_TAGS=cmfwd
ADVANCED_CHOICE_2_2_TEXT=CWCS (including Base Desktop)
ADVANCED_CHOICE_2_2_TAGS=cwcs
ADVANCED_CHOICE_2_3_TEXT=myapp Application and CWCS
ADVANCED_CHOICE_2_3_TAGS=cwcs cmfwd CSCOmyapp
```
For this toc file you need the following:

**–** REGISTRY\_ROOT provides the key name for component information. The value has been set for the CWCS release and has to be the same to keep compatibility with CWCS.

### P,

**Note** The NAME parameter in the [RELEASE] section is used to make a name of an executable. All spaces are replaced by underscores, but parenthesis, comma slashes, and other characters are not allowed in filenames.

The ADVANCED\_CHOICE section determines what is the correct scenario depending on what is already installed on the target machine. In the case where the target machine has a previous version of CiscoWorks Common Services (CWCS) Base Desktop already installed, the customer has the following options:

- **–** Upgrade to a new version of CiscoWorks Base Desktop
- **–** Install CWCS 3.0
- **–** Install the myapp application on top of CiscoWorks Desktop, or

**–** Install the application bundled with CMF 3.0.

In the case of a fresh installation, you do not have the option of a separate myapp installation. In this case, there are only the remaining three options mentioned in the ADVANCED\_CHOICE\_2 section.

- **•** The directory myapp/install contains the myapp.bprops and mypp.pkgpr files. The directory myapp/runtime contains the subdirectories "cgi-bin" and "htdocs", corresponding to the structure of similar directories of CWCS to be used by the web server. Substitute the two Perl scripts, cgi-bin/myapp/myappcgi.pl and htdocs/myapp/myappframe.html, with your application files. The following files are for linking our HTML and Perl files to the appropriate tree structure of the CWCS main web page:
	- **–** htdocs\Xml\System\maintree\myapp.xml
	- **–** htdocs\Xml\System\maintree\myappcgi.xml

Each developer must swap their XML files in their place. For details on integrating your application with CiscoWorks, refer to the "Integrating Your Application with CWHP" section on page 7-6.

- **•** pkgtools.runtime.tar file is in protopackages directory of the SDK kit.
- **•** BuildImage file is in the root directory of the SDK kit.
- **•** makesolpkg file is in the root directory of the SDK kit.

To create a CWCS image, use the sample1.sh in the current directory.

**•** Launch sample1.sh with four arguments:

./sample1.sh *arg1 arg2 arg3 arg4*

where:

- **–** *arg1* is the target directory;
- **–** *arg2* is the directory with files myapp.cd.tar and myapp.runtime.tar (actually current directory)
- **–** *arg3* is the directory with buildImage file
- **–** *arg4* is the directory with pkgtools.runtime.tar file, protopackages tar files, cab-files.

The sample1 file is shown below:

```
#!/bin/sh
######################################################################
# INPUT:
# 1 - Target_dir
# 2 - myapp_dir
# 3 - buildImage_dir
# 4 - proto_dir pkgtools.runtime.tar and protopackages dir
# you should use to execute this script
######################################################################
if [$# -ne 4]; then
        echo "ERROR: sample2.sh called with insufficient args."
else
         Target_dir=$1
         myapp_dir=$2
         buildImage_dir=$3
         proto_dir=$4
         rm -rf $Target_dir
         mkdir $Target_dir
         /usr/local/bin/perl $buildImage_dir/buildImage -r -d $Target_dir \
         $proto_dir/pkgtools.runtime.tar \
   $myapp_dir/myapp.runtime.tar $myapp_dir/myapp.cd.tar \
   $proto_dir/cam.runtime.tar $proto_dir/cmf.runtime.tar \
```
## *CISCO CONFIDENTIAL*

```
$proto_dir/cmfj2.runtime.tar $proto_dir/cmfwd.runtime.tar\
$proto_dir/db.runtime.tar $proto_dir/dmgt.runtime.tar \
$proto_dir/eds.runtime.tar $proto_dir/ess.runtime.tar \
$proto_dir/grid.runtime.tar $proto_dir/jawt.runtime.tar \
$proto_dir/jchart.runtime.tar $proto_dir/jext.runtime.tar \
$proto_dir/jgl.runtime.tar $proto_dir/jpwr.runtime.tar \
$proto_dir/jre2.runtime.tar $proto_dir/jrm.runtime.tar \
$proto_dir/logmsg.runtime.tar $proto_dir/lotusxsl.runtime.tar \
$proto_dir/nmcs.runtime.tar $proto_dir/perl.runtime.tar \
$proto_dir/plug.runtime.tar $proto_dir/pxhlp.runtime.tar \
$proto_dir/snmp.runtime.tar $proto_dir/swng2.runtime.tar \
$proto_dir/jext.runtime.tar $proto_dir/vorb.runtime.tar \
$proto_dir/web.runtime.tar $proto_dir/xml4j.runtime.tar \
$proto_dir/xrts.runtime.tar $proto_dir/eds.cab.tar 
$proto_dir/jgl.cab.tar $proto_dir/swng2.cab.tar 
$proto_dir/vorb.cab.tar
```
fi

The output of this command is very lengthy. The actual set of tar files may be different from this example. Here is the result:

#cd <Target Directory>  $#1e$ autoinstall.sh disk1 extract

**•** Now the necessary product (CiscoWorks Base Desktop, CiscoWorks, customer's application see the options in ADVANCED\_CHOICE section above) can be installed by running setup.sh from the ./disk1 directory.

 $\mathbf{r}$ 

## *CISCO CONFIDENTIAL*